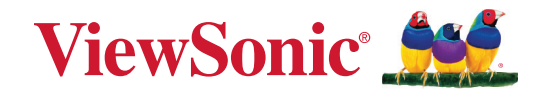

# **IFPG1-serien**

**Kommerciel berøringsskærm Brugervejledning**

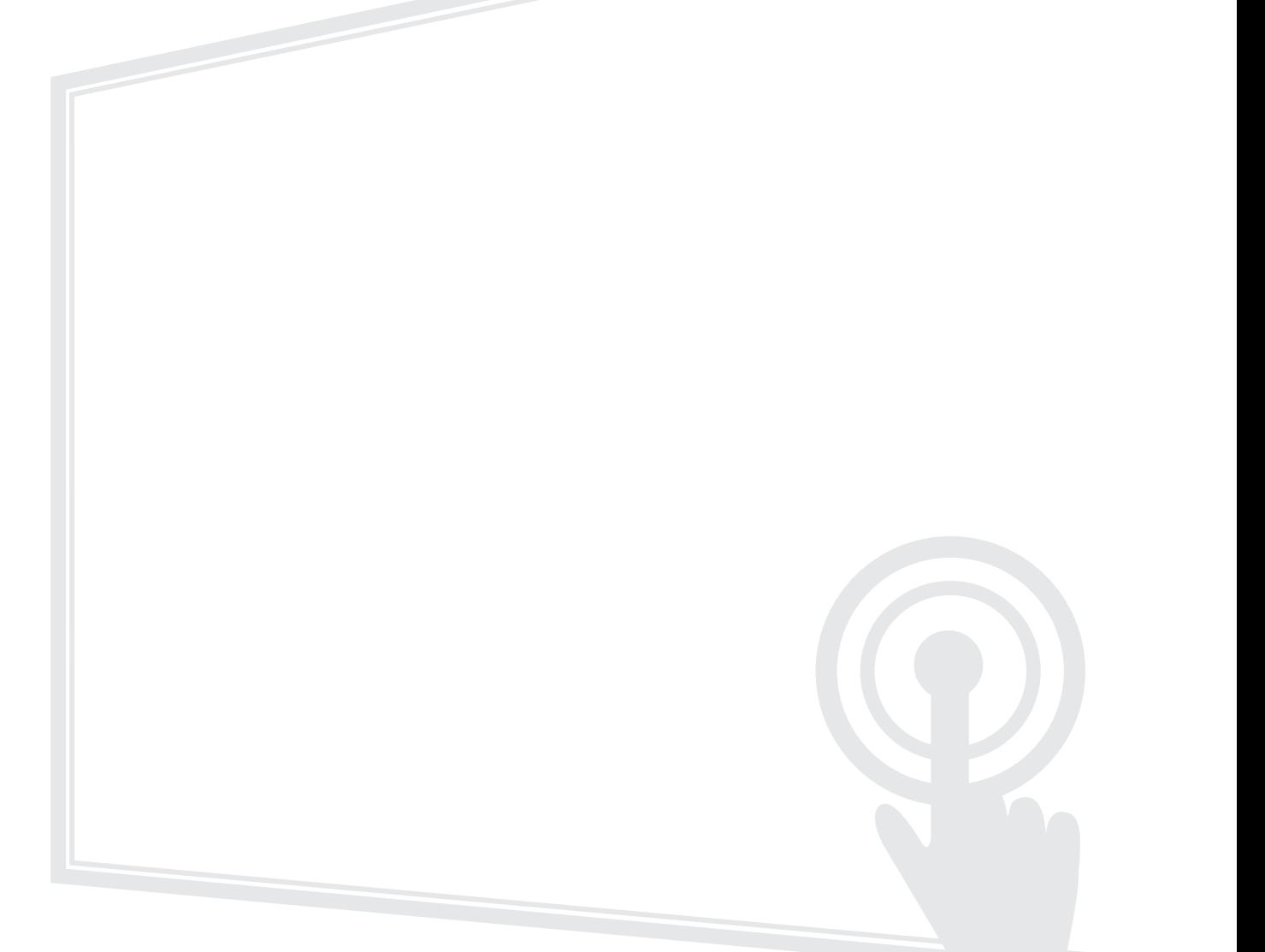

Modelnummer VS19763 | VS19764 | VS19765 | VS19766 P/N: IFP55G1 | IFP65G1 | IFP75G1 | IFP86G1

# **Tak for dit valg af ViewSonic®**

Som en verdensledende udbyder af visuelle løsninger er ViewSonic® dedikeret til at overskride verdens forventninger til teknologisk udvikling, innovation og enkelhed. Hos ViewSonic® mener vi, at vores produkter har potentialet til at have en positiv indflydelse i verden, og vi er overbevist om, at du vil få glæde af de produkter fra ViewSonic® som du har valgt.

Endnu engang tak for dit valg af ViewSonic®!

# <span id="page-2-0"></span>**Sikkerhedsforanstaltninger**

Læs venligst følgende **sikkerhedsforanstaltninger**, før enheden tages i brug.

- Behold denne brugervejledning på et sikkert sted for senere reference.
- Læs alle advarslerne og følg alle instruktionerne.
- Brug ikke apparatet i nærheden af vand. For at mindske risikoen for brand og elektrisk stød, må apparatet ikke udsættes for fugt.
- Bagdækslet må aldrig fjernes. Denne skærm indeholder højspændingsdele. Du kan komme alvorligt til skade, hvis du kommer i kontakt med disse dele.
- Undgå at udsætte apparatet for direkte sollys og andre kilder til vedvarende varme.
- Apparatet må ikke opstilles i nærheden af varmekilder, såsom radiatorer, varmelegemer, komfurer og andre enheder (herunder forstærkere), som kan øge enhedens temperatur til et farligt niveau.
- Brug en blød, tør klud til at rengøre kabinettet på ydersiden. Du kan finde yderligere oplysninger i afsnittet "Vedligeholdelse".
- Når du flytter enheden, skal du være forsigtig med ikke at tabe den eller støde mod genstande med den.
- Stil ikke enheden på en ujævn eller ustabil overflade. Enheden kan vælte, hvilket kan føre til skader eller funktionsfejl.
- Placer ikke tunge genstande på enheden eller på tilslutningskablerne.
- Hvis enheden afgiver røg eller en underlig lugt, eller støjer unormalt meget, skal du øjeblikkeligt slukke for den og kontakte din forhandler eller ViewSonic®. Det kan være farligt, at blive ved med at bruge enheden.
- Enheden er en skærm med en LED-baggrundslys, som er beregnet til almindeligt kontorbrug.
- Forsøg ikke at omgå sikkerhedsforskrifterne til pol-stikkene og til jordforbindelsen. En polariseret stik har to stikben, hvor det ene er bredere end det andet. Et stik med jordforbindelse har to stikben og et tredje jordforbundet stikben. Det brede stikben og det tredje stikben er til gavn for din sikkerhed. Hvis stikket ikke passer i stikkontakten, skal du købe en adapter. Forsøg aldrig at tvinge stikket ind i stikkontakten.
- Når stikket sluttes til en stikkontakt, må stikbenet til jordforbindelsen ALDRIG fjernes. Sørg for at stikbenet til jordforbindelsen ALDRIG FJERNES.
- Beskyt ledningen, så den ikke trædes på eller klemmes, især ved stikområdet og der, hvor ledningen kommer ud af enheden. Sørg for, at stikkontakten er i nærheden af udstyret, så den er let tilgængeligt.
- Brug kun tilbehør/udstyr, der er specificeret af producenten.
- Hvis der bruges en vogn, skal du være forsigtig, når du flytter vognen/udstyret, for at undgå skader hvis det vælter.
- Tag stikket ud af stikkontakten, hvis enheden ikke bruges i længere tid.
- Stil enheden i et godt ventileret område. Stil ikke noget på enheden, der blokere varmeafledning.

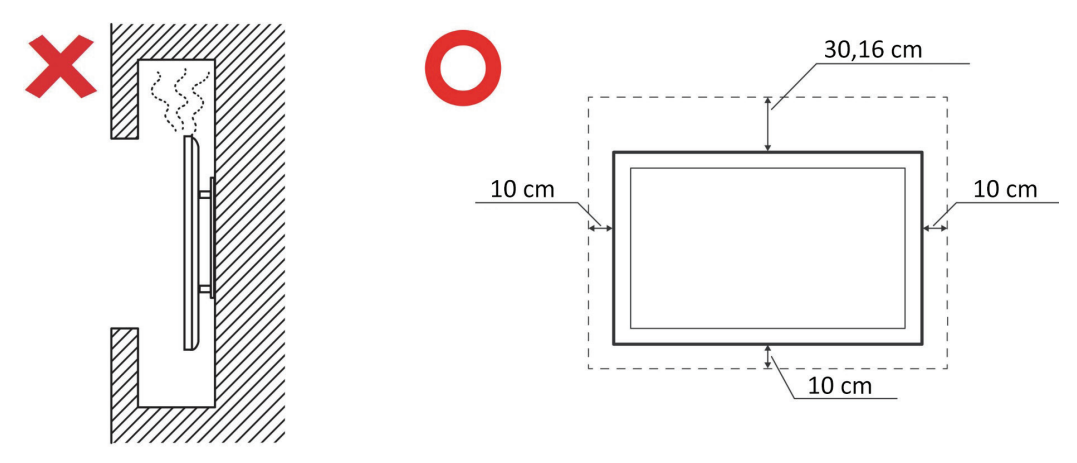

- Alle reparationer skal udføres af kvalificeret servicepersonale. Enheden skal repareres, hvis den beskadiges på nogen måde, såsom:
	- ͫ Hvis ledningen eller stikket beskadiges
	- ͫ Hvis væske spildes på eller genstande kommer ind i enheden
	- ͫ Hvis enheden udsættes for fugt
	- ͫ Hvis enheden ikke fungerer normalt eller er blevet tabt

# **Indhold**

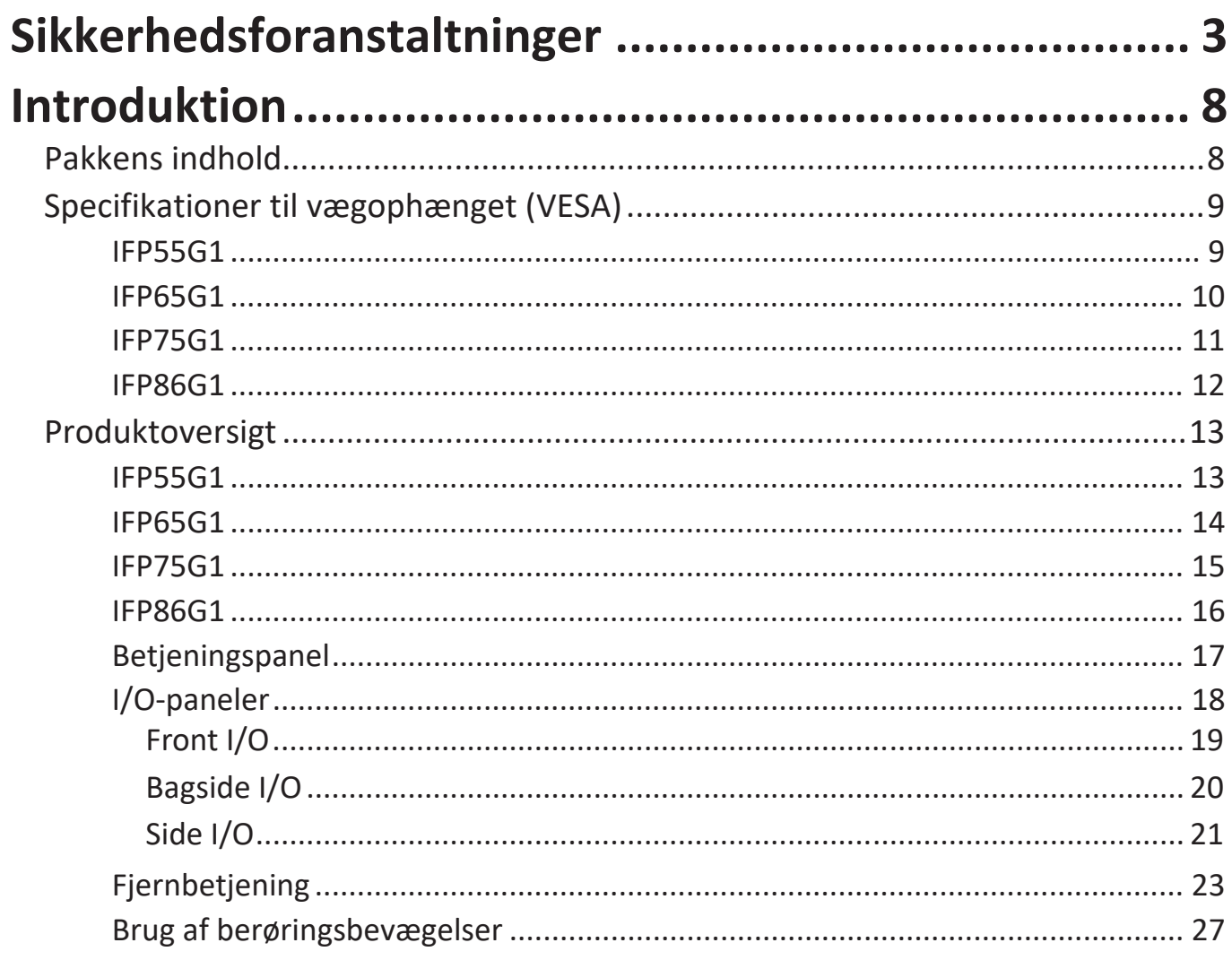

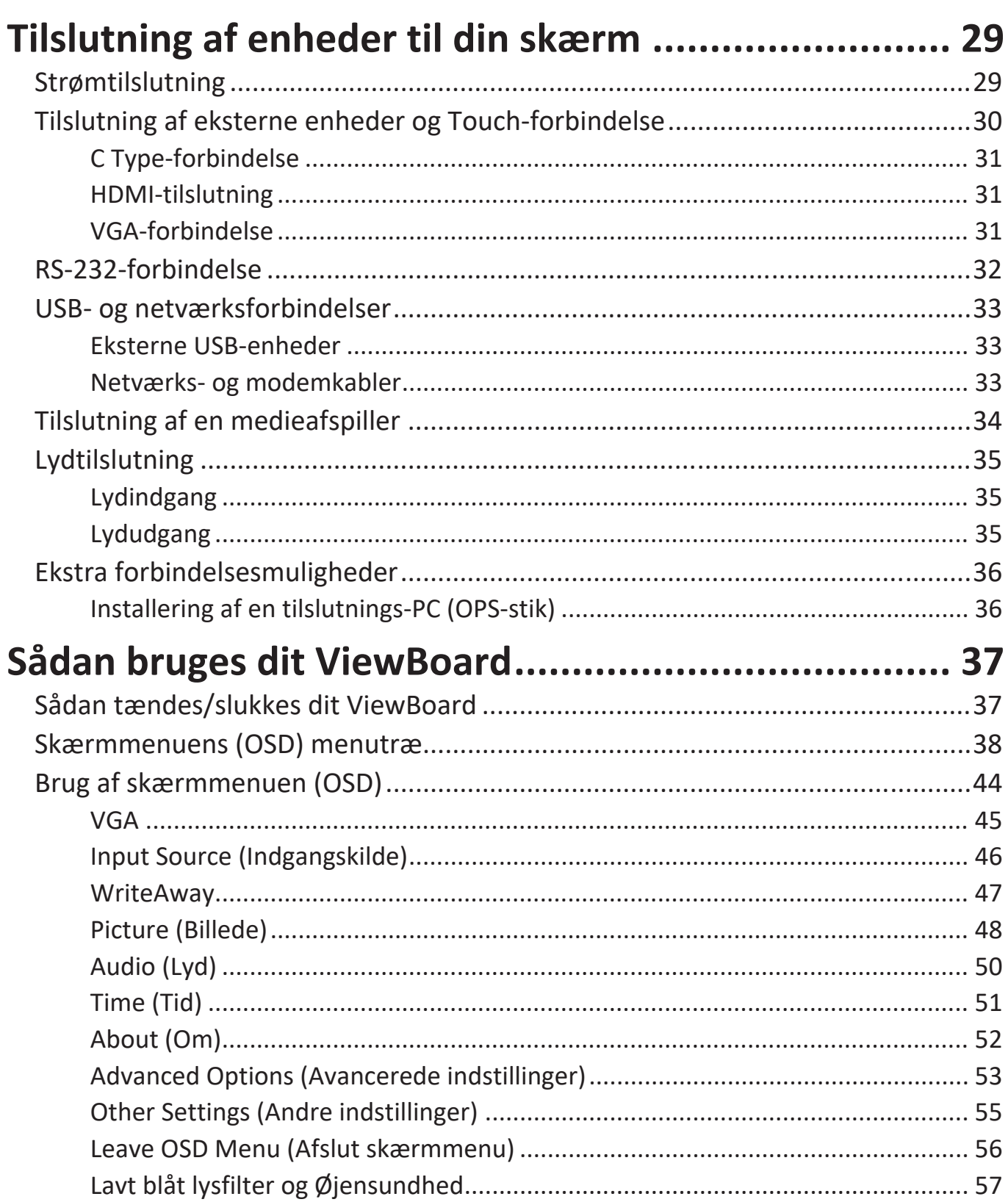

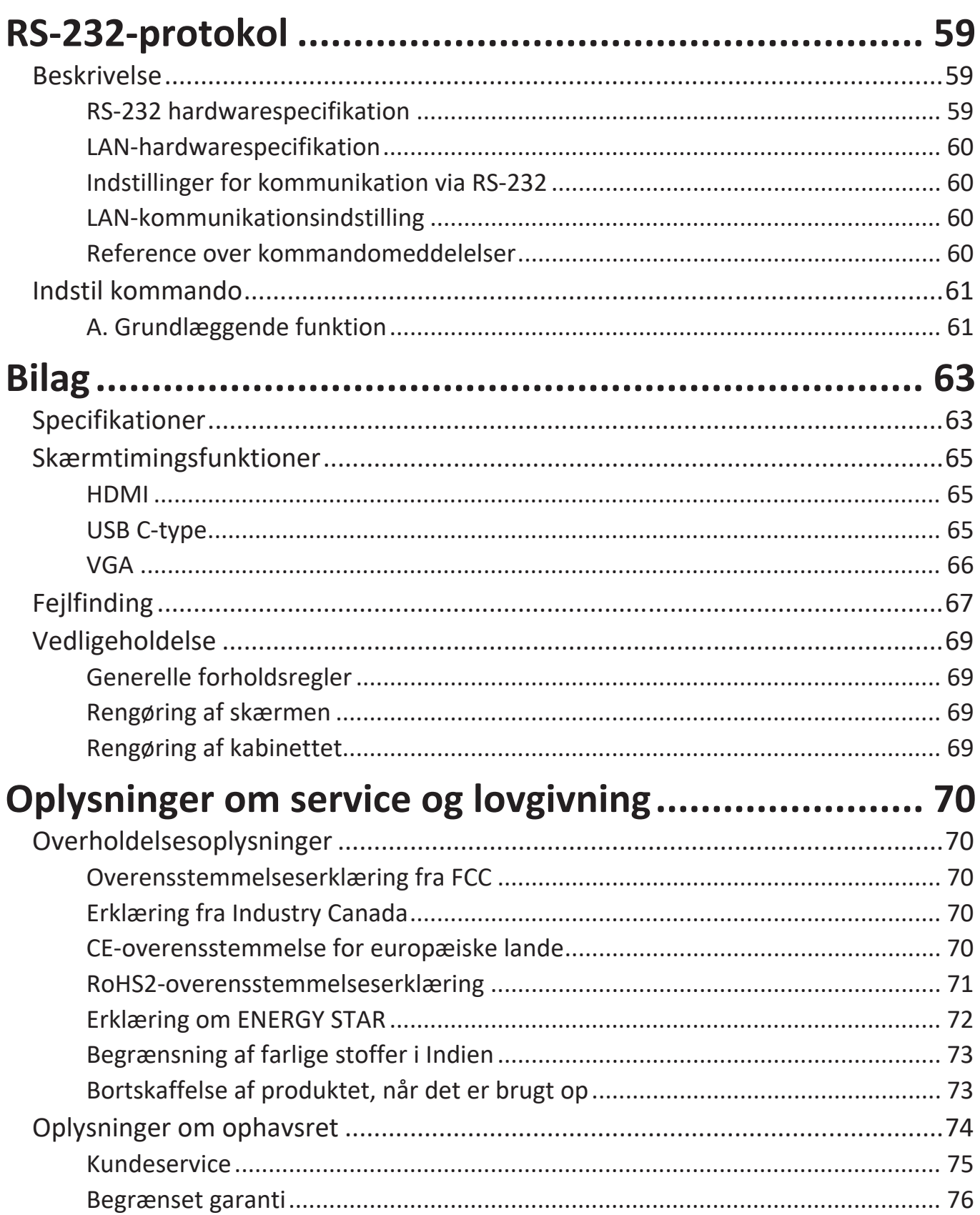

# <span id="page-7-0"></span>**Introduktion**

# **Pakkens indhold**

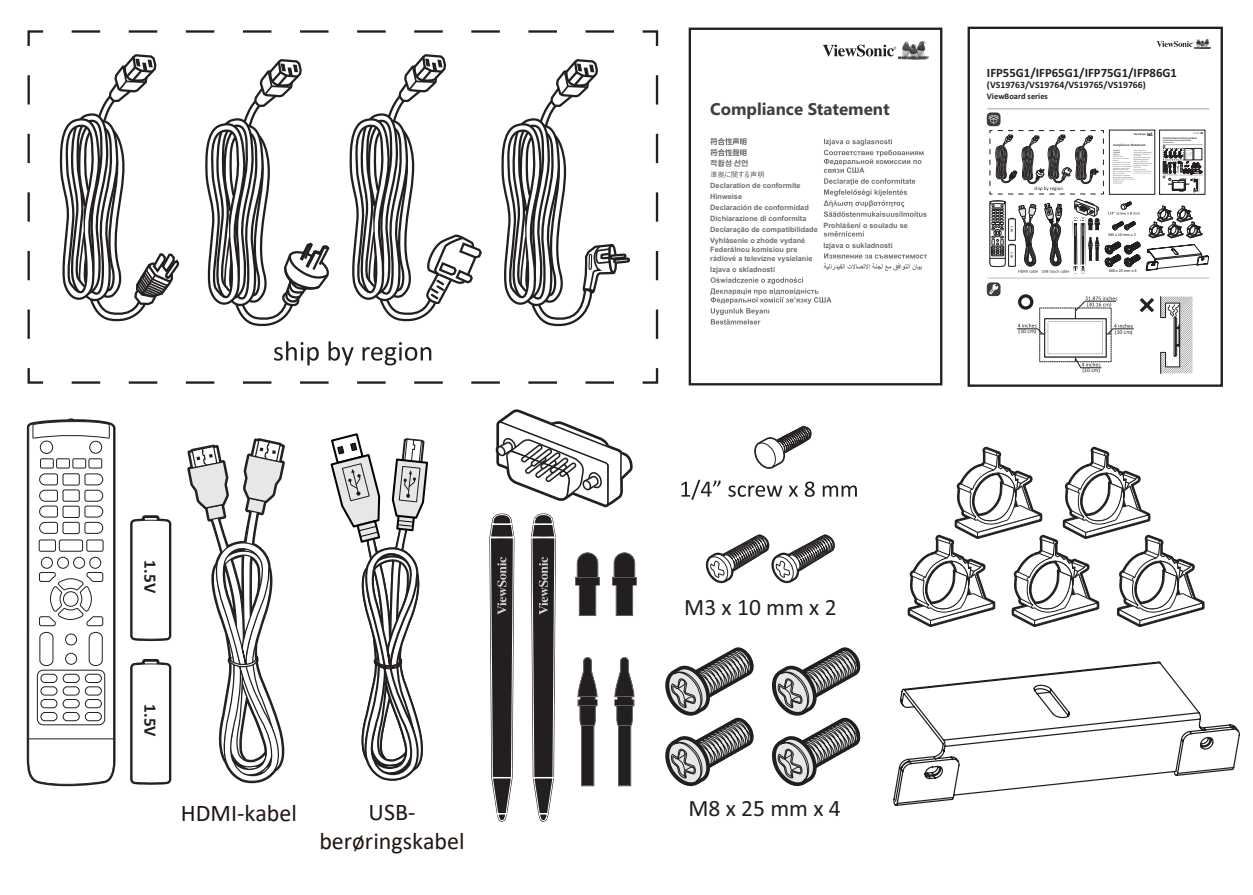

- AAA-batterirum Startvejledning
- 
- 
- Overensstemmelseserklæring Skrue x 7
- HDMI-kabel (3 m) Touch-pen x 2
- 
- Reservespids til pen x 4
- 
- Kameraplade Fjernbetjening
- Klemme x 5 RS-232-adapter
	-
	-
- Ledning (3 m) USB-berøringskabel (3 m)
- **BEMÆRK:** Ledningen og videokablerne i din pakke kan variere afhængigt af dit land. Kontakt venligst din lokale forhandler for yderligere oplysninger.

# <span id="page-8-0"></span>**Specifikationer til vægophænget (VESA)**

**BEMÆRK:** Følg instruktionerne i installationsvejledningen til vægophænget for, at installere vægophænget eller mobilbeslaget. Kontakt den nærmeste forhandler, hvis ophænget skal spændes fast på andre byggematerialer.

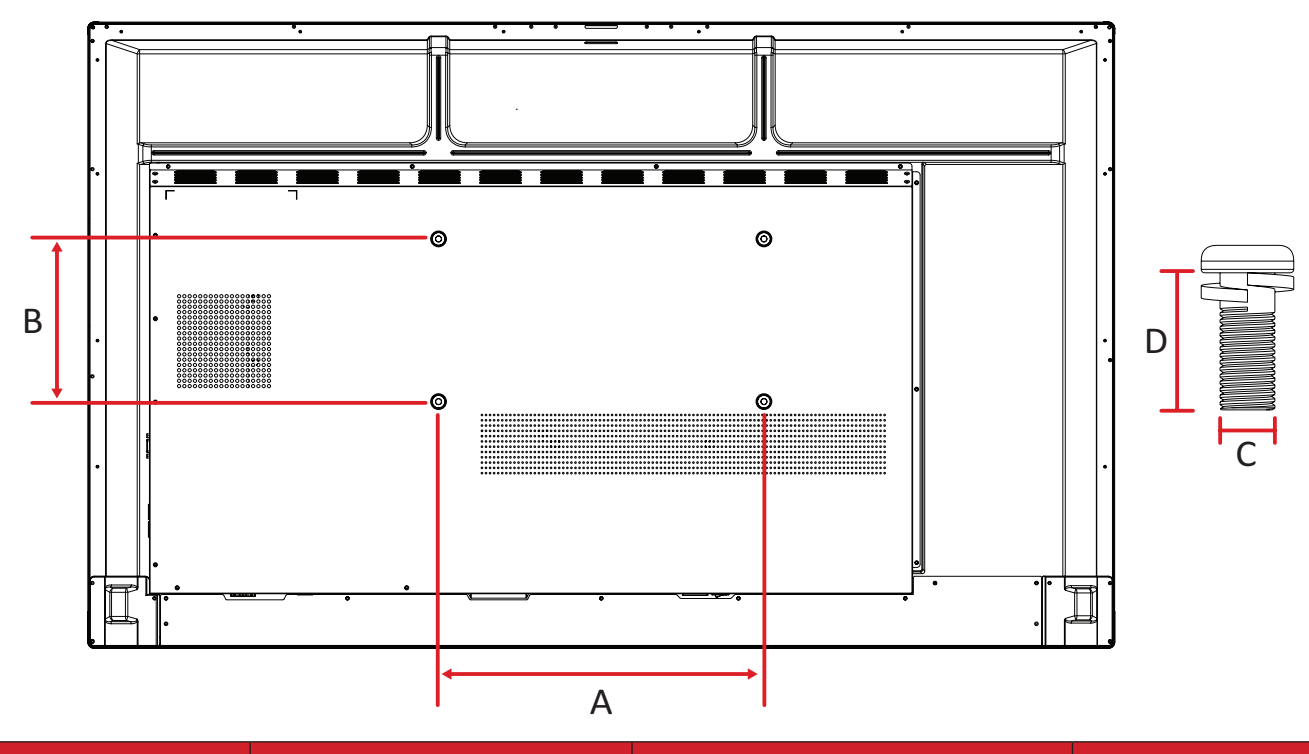

#### **IFP55G1**

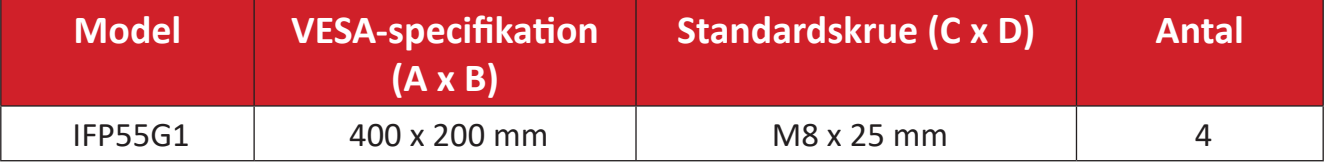

#### <span id="page-9-0"></span>**IFP65G1**

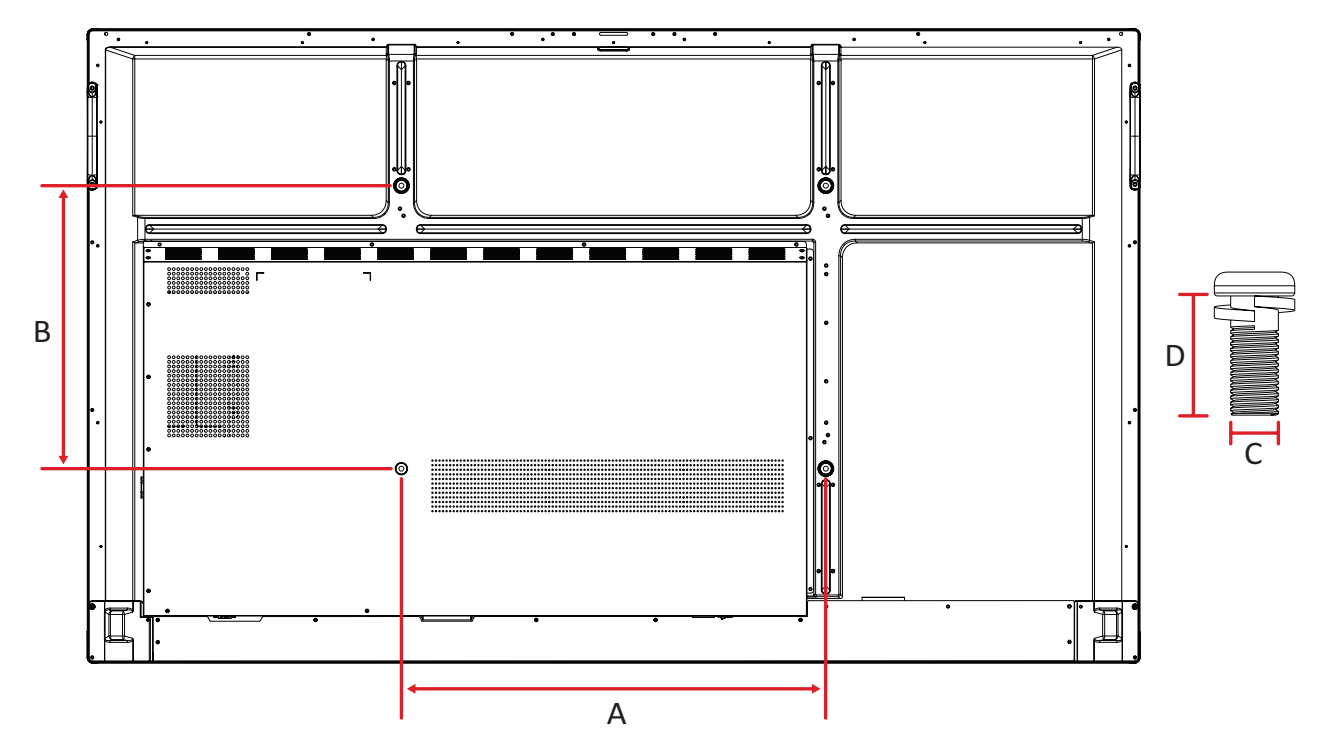

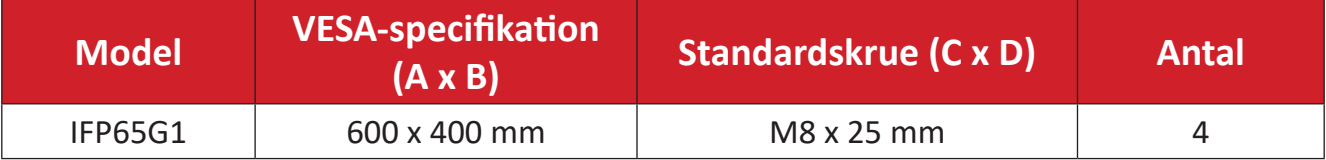

#### <span id="page-10-0"></span>**IFP75G1**

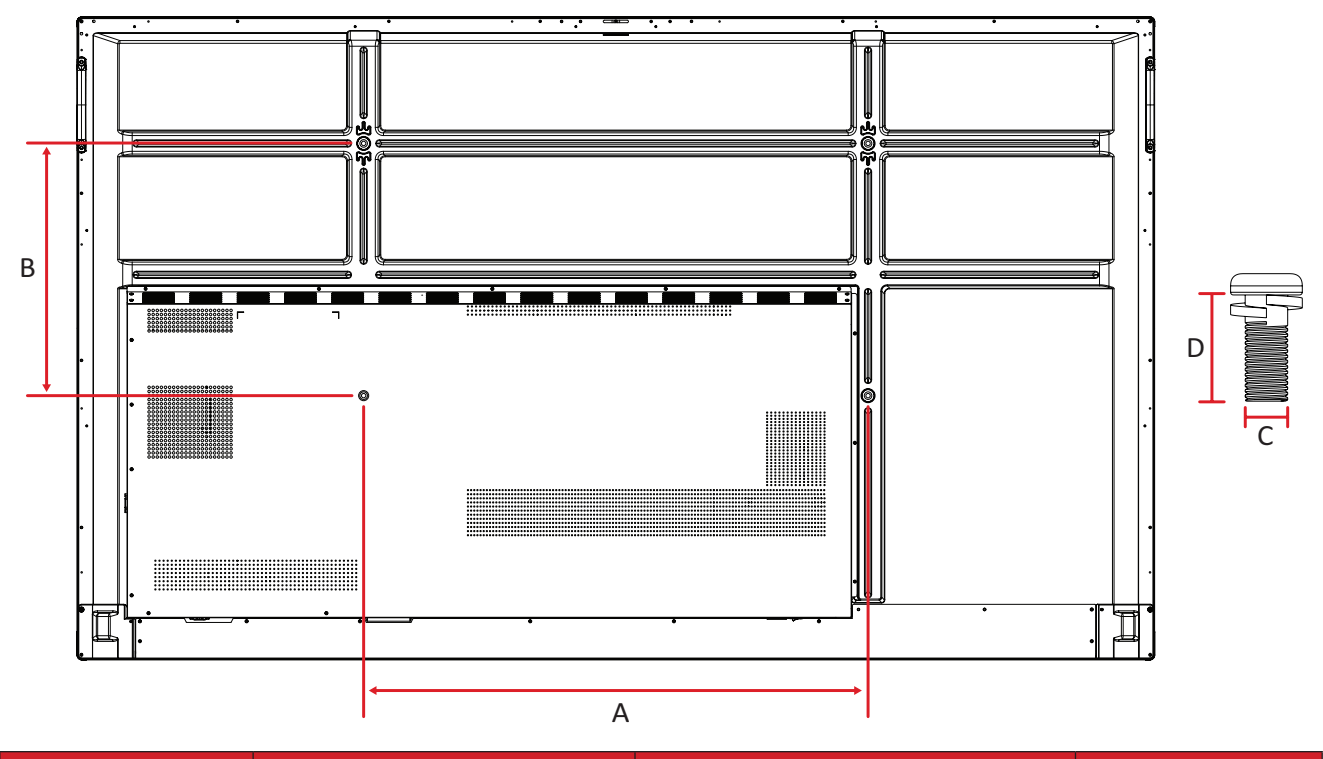

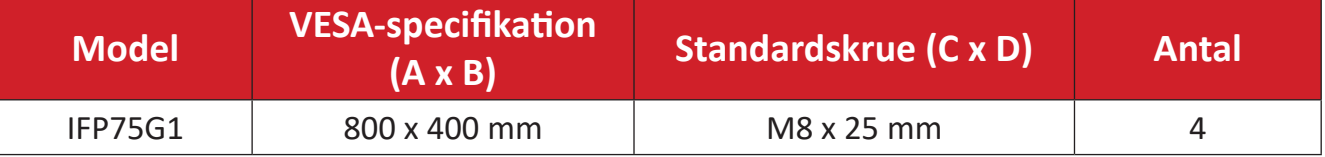

#### <span id="page-11-0"></span>**IFP86G1**

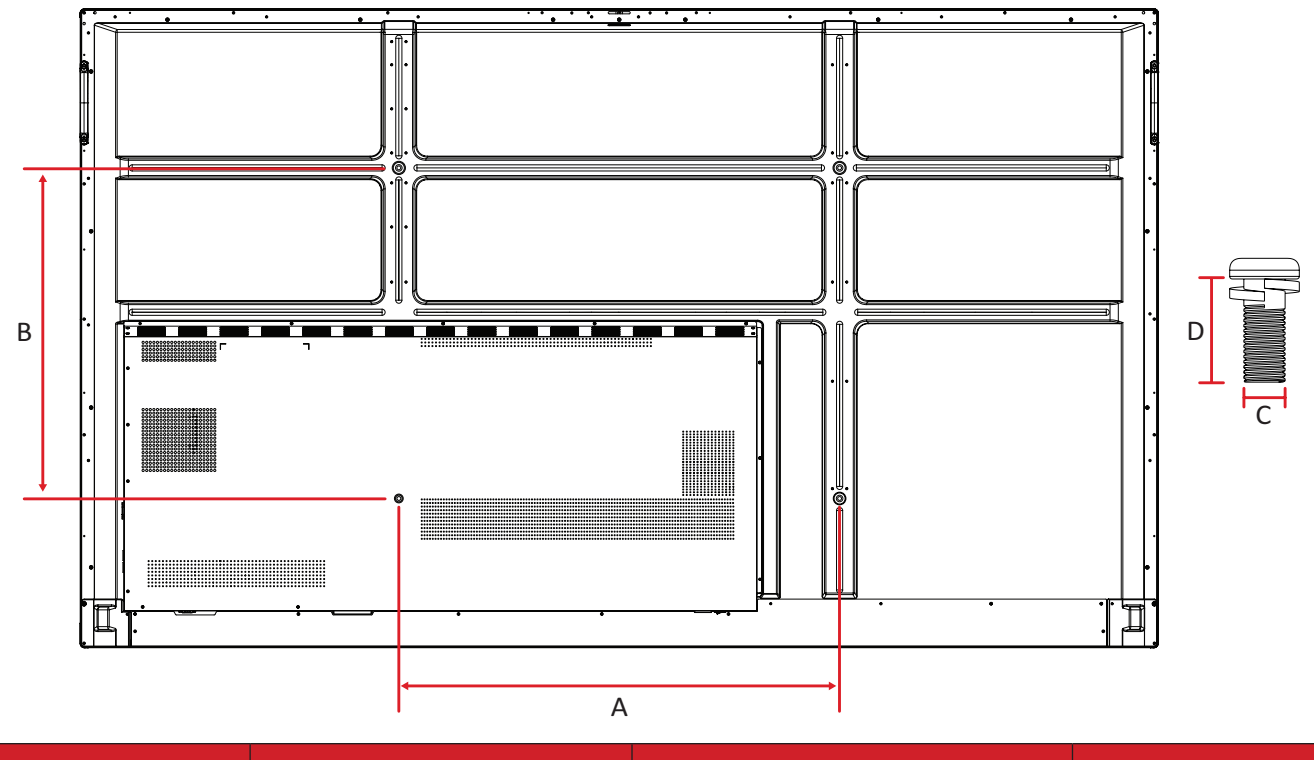

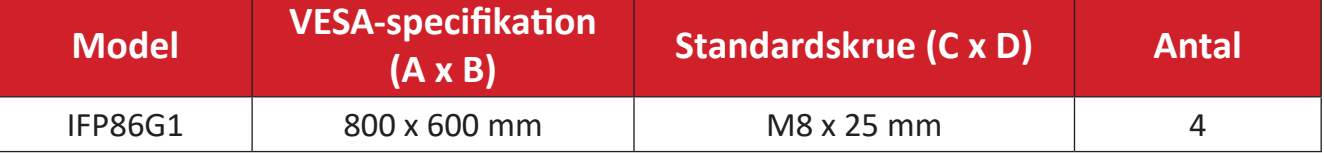

# <span id="page-12-0"></span>**Produktoversigt**

#### **IFP55G1**

Frontpanel

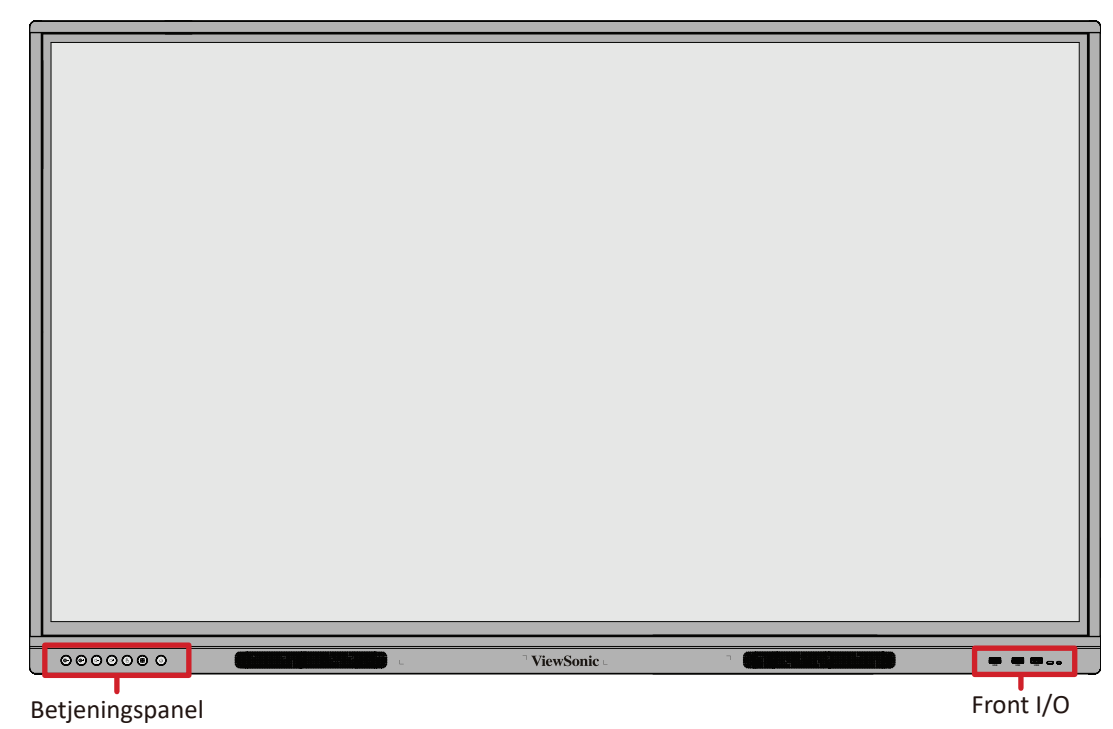

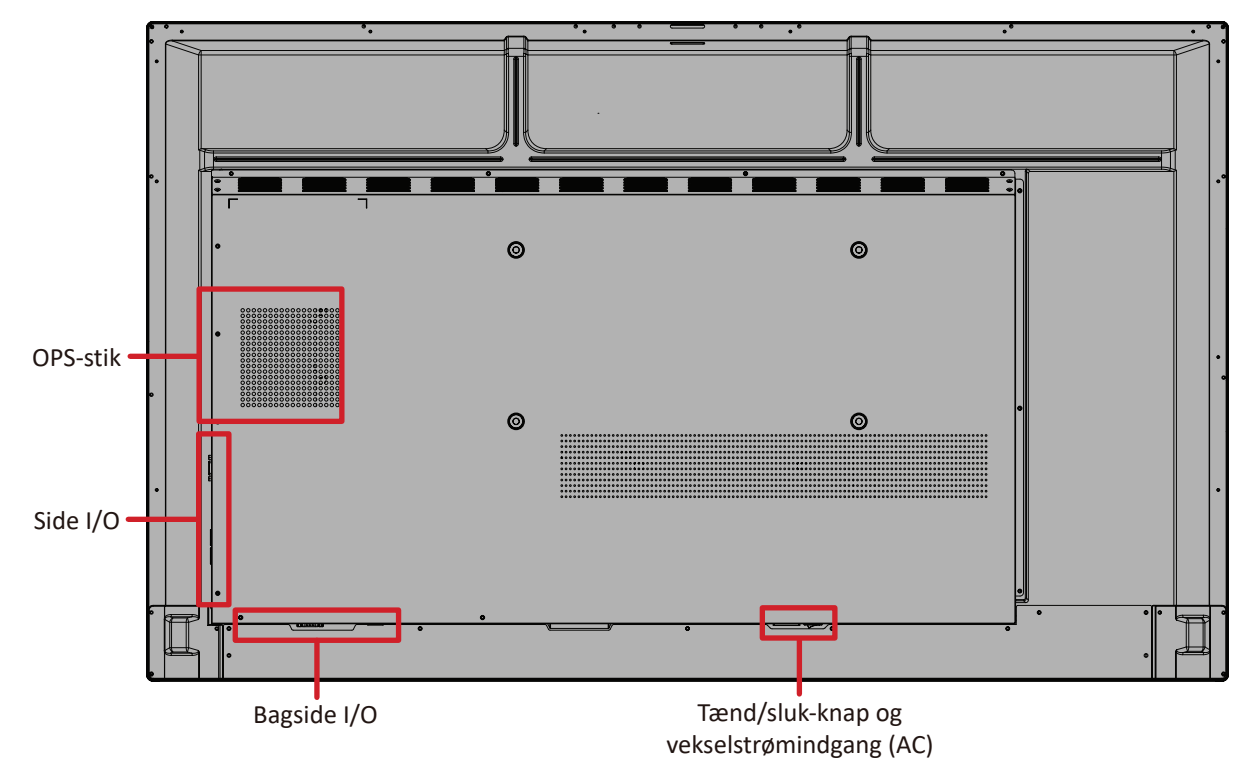

#### <span id="page-13-0"></span>**IFP65G1**

## Frontpanel

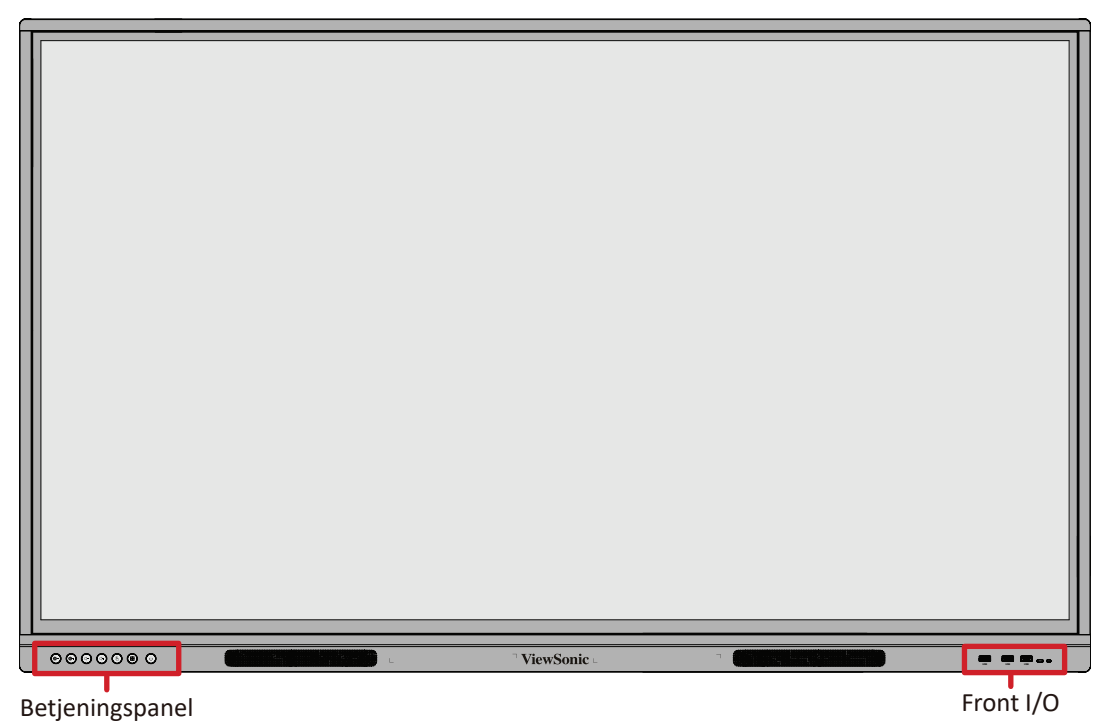

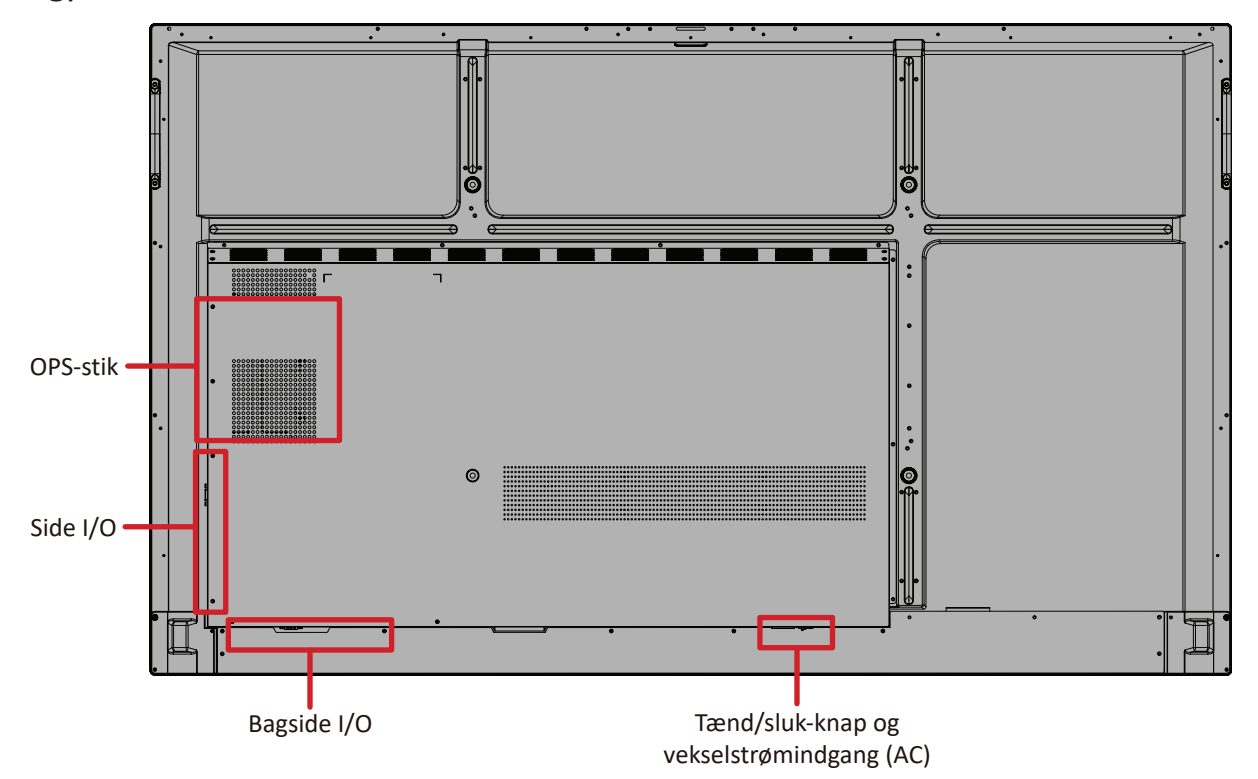

#### <span id="page-14-0"></span>**IFP75G1**

## Frontpanel

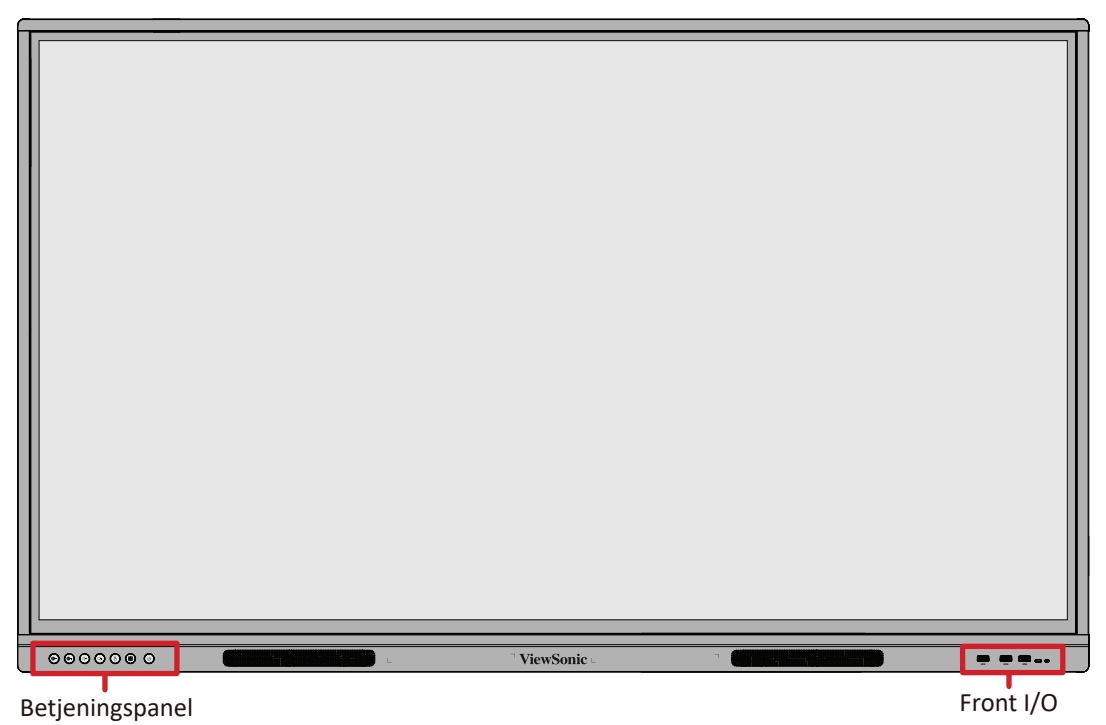

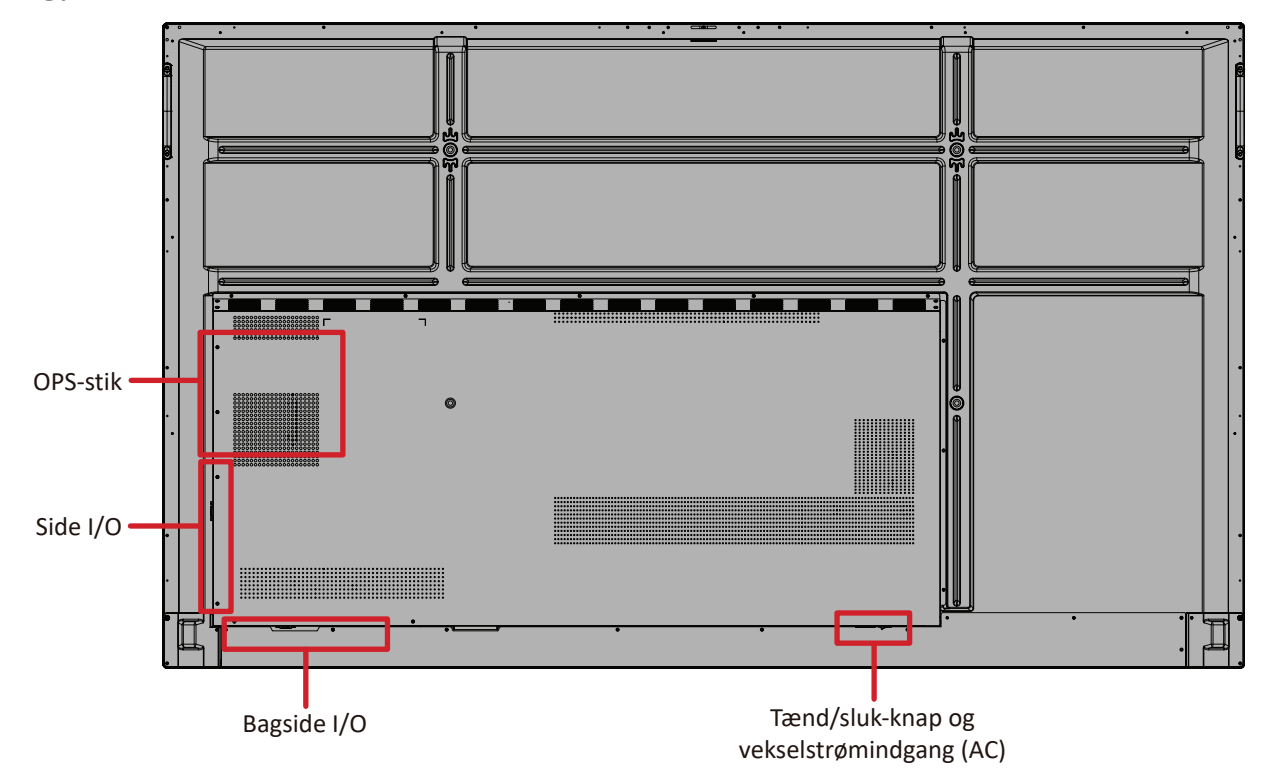

#### <span id="page-15-0"></span>**IFP86G1**

## Frontpanel

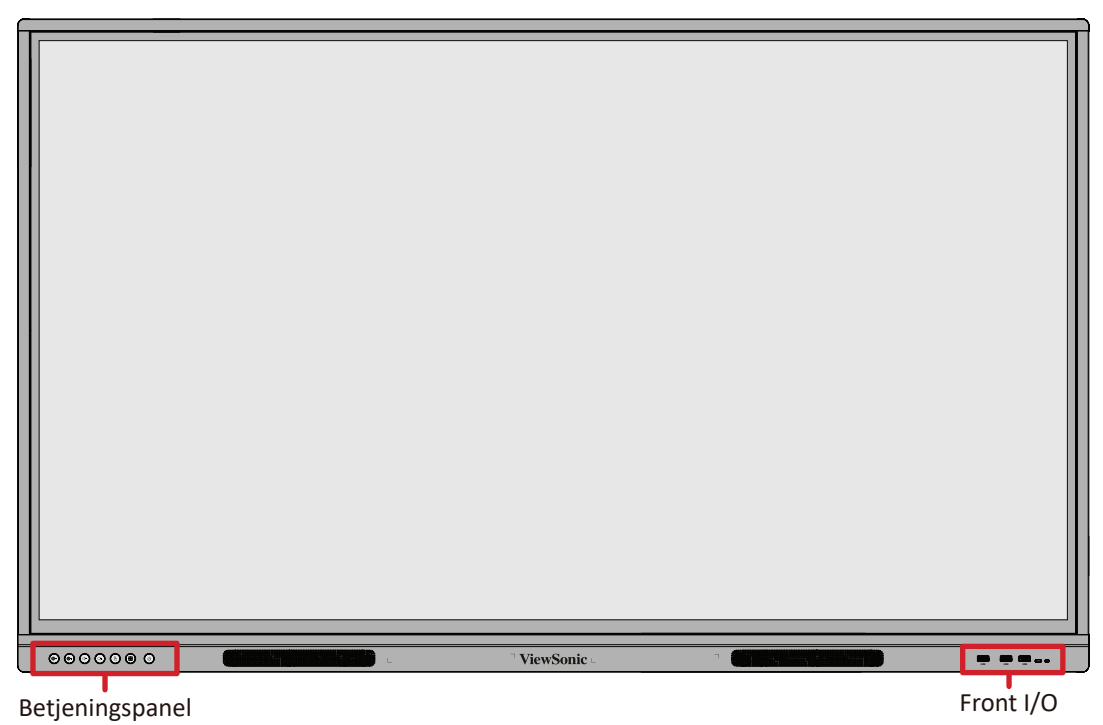

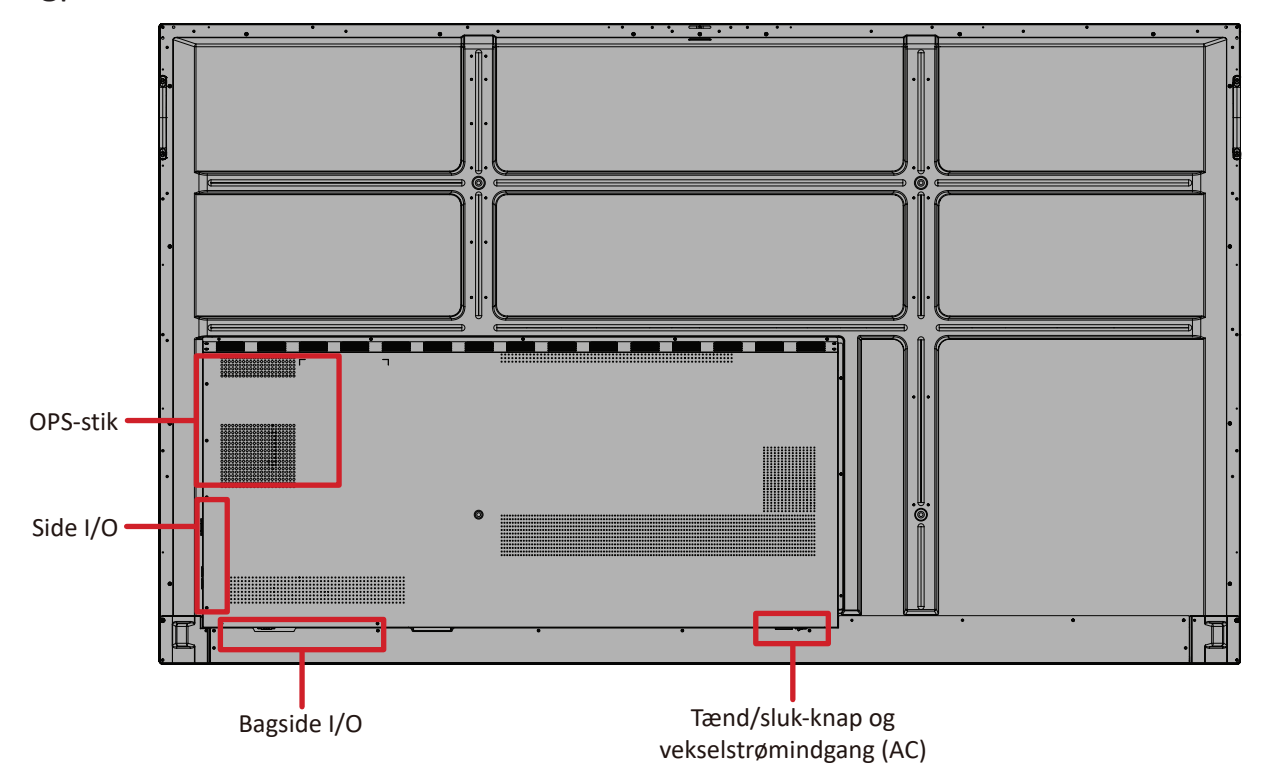

## <span id="page-16-0"></span>**Betjeningspanel**

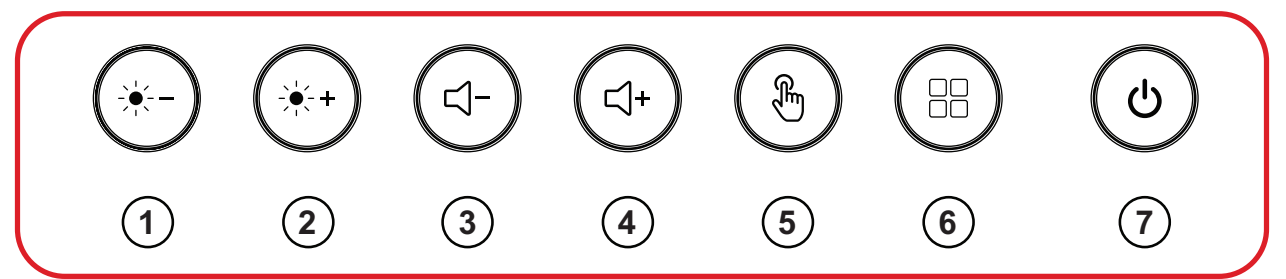

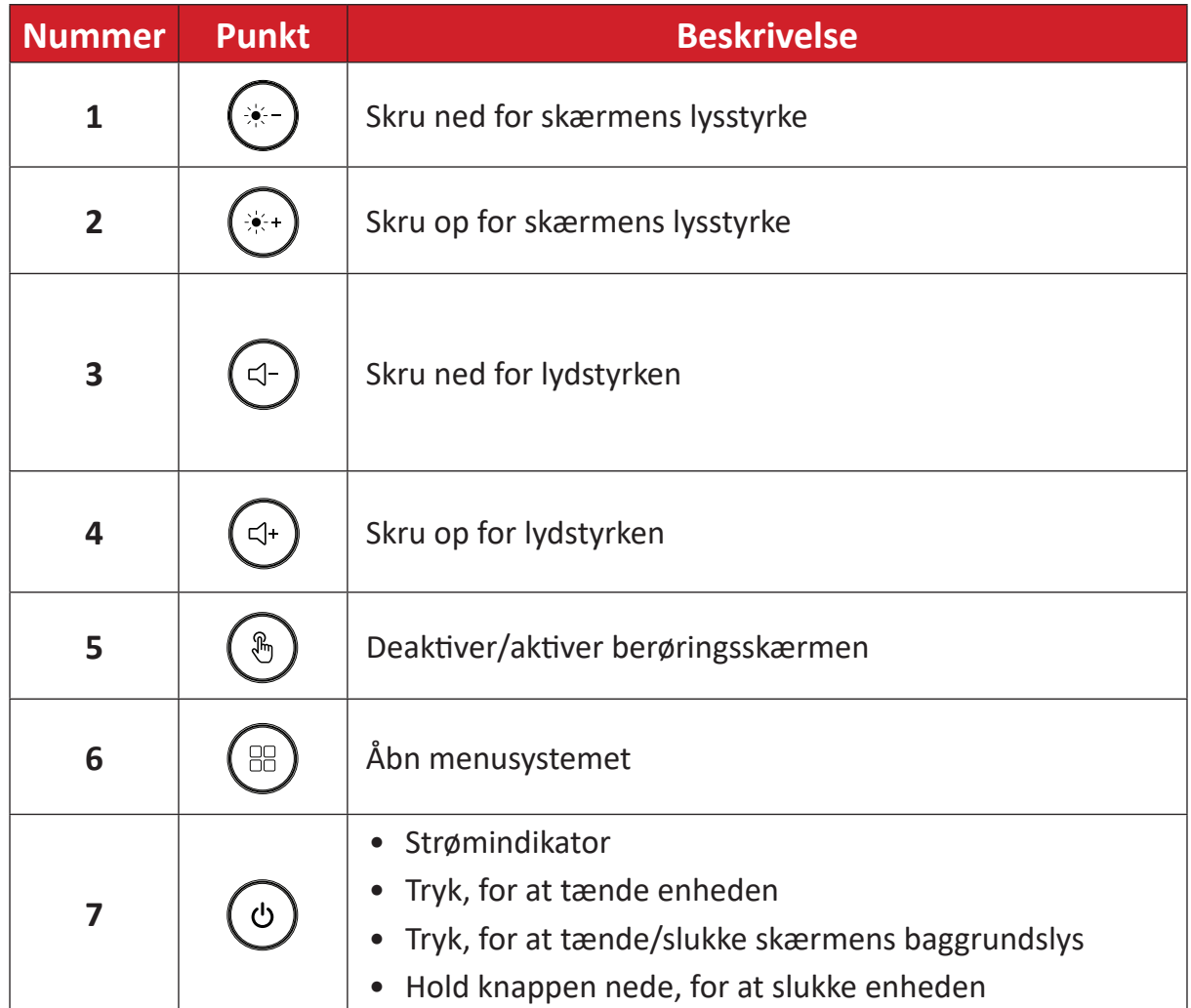

<span id="page-17-0"></span>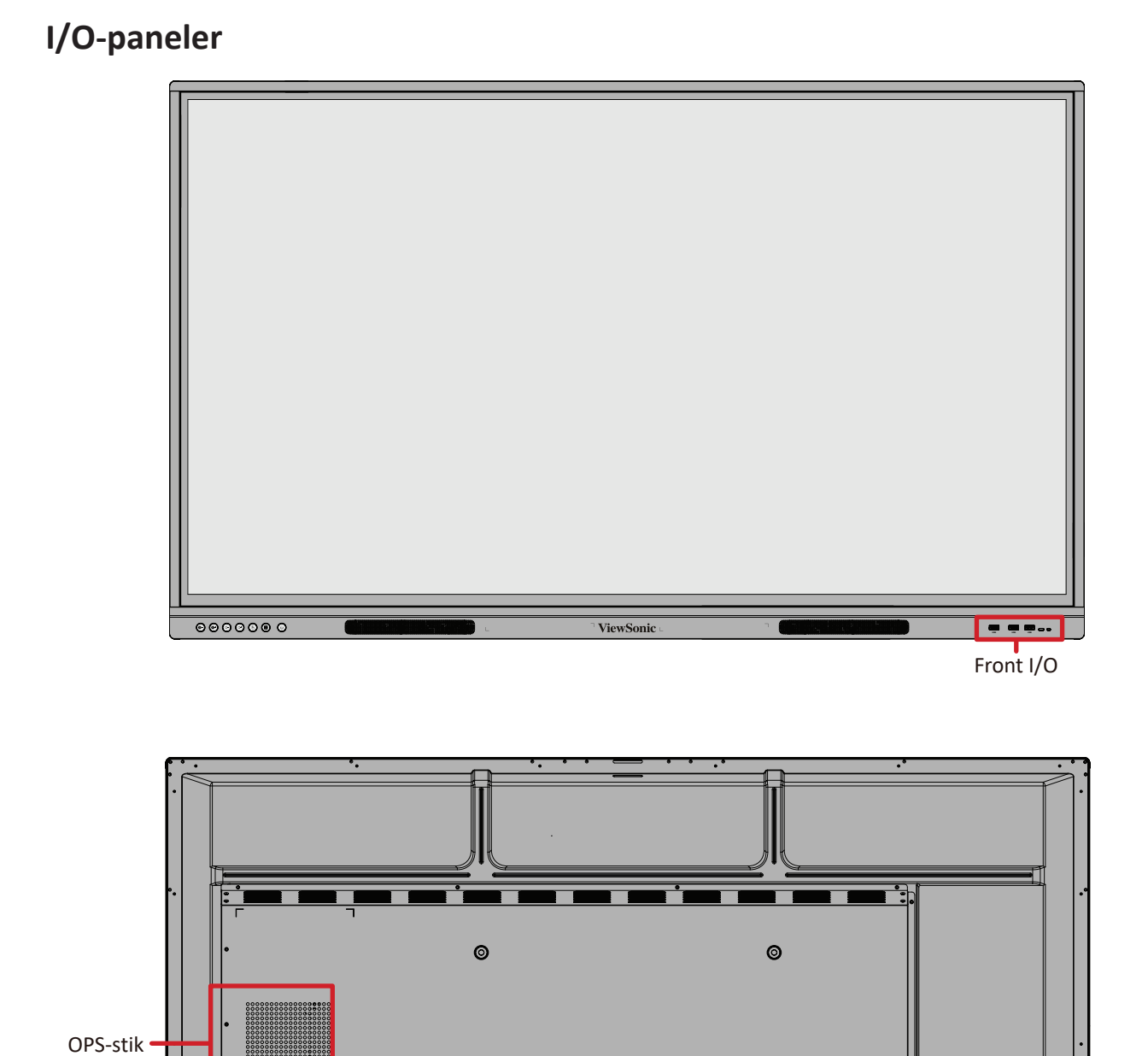

 $\odot$ 

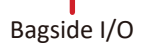

Side I/O

 $\circledcirc$ 

## <span id="page-18-0"></span>**Front I/O**

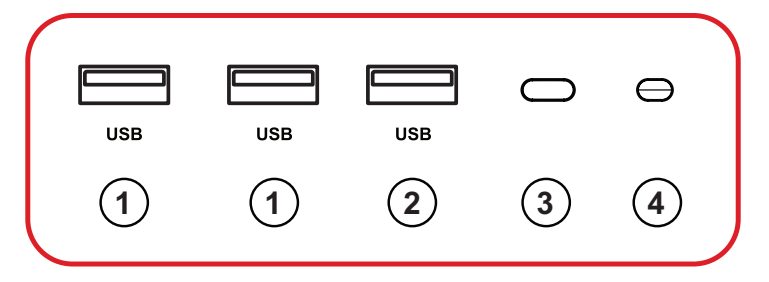

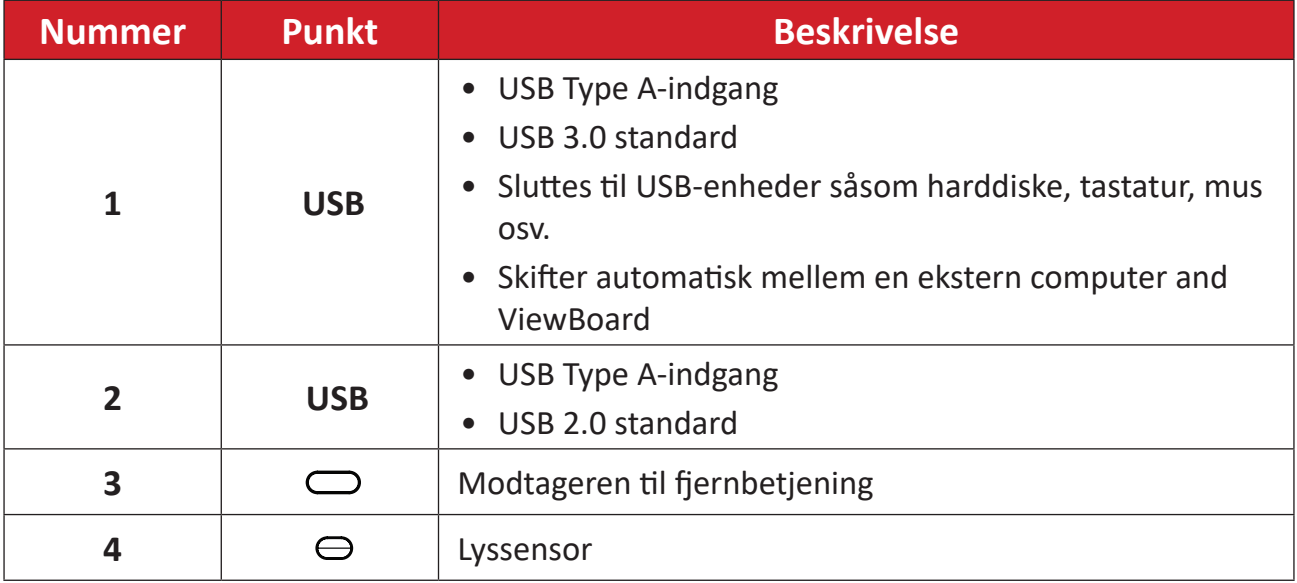

## <span id="page-19-0"></span>**Bagside I/O**

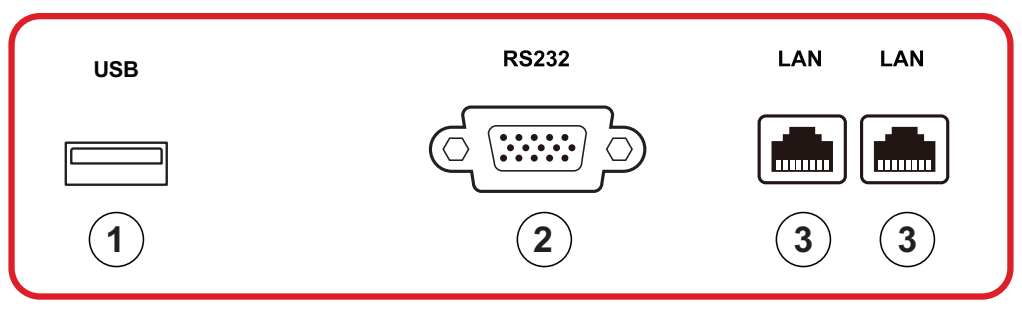

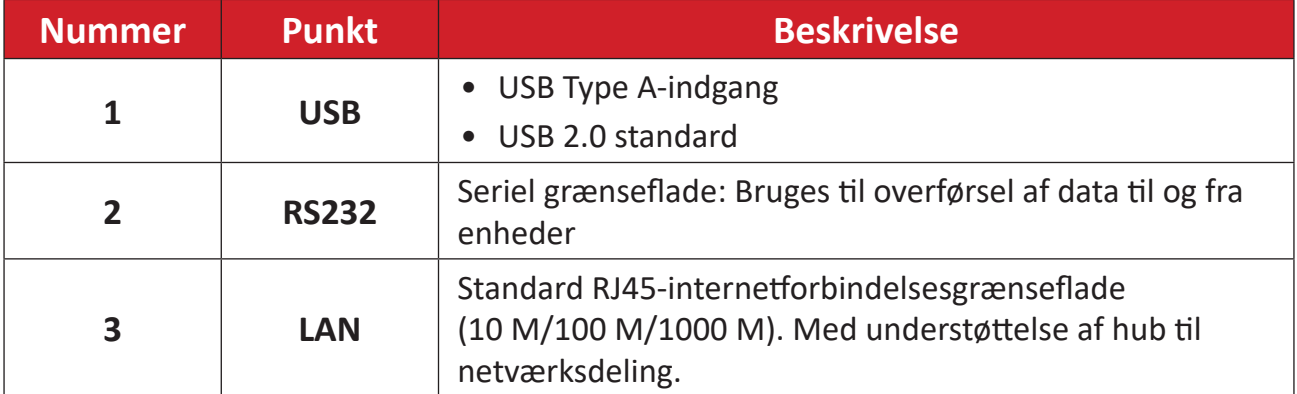

### <span id="page-20-0"></span>**Side I/O**

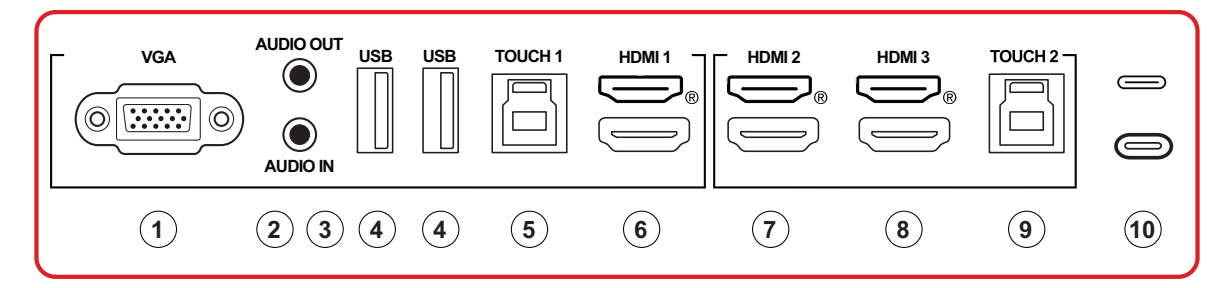

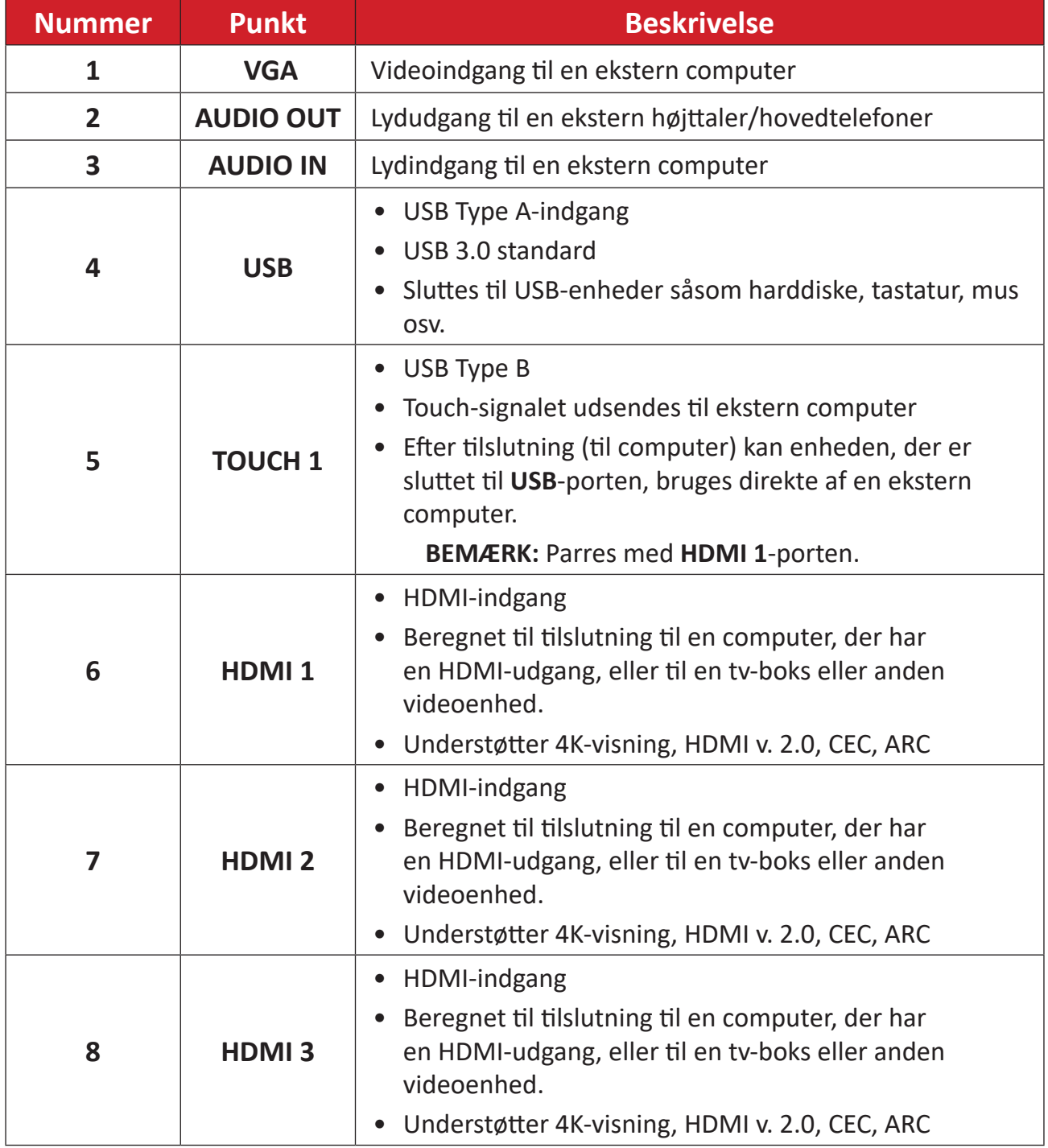

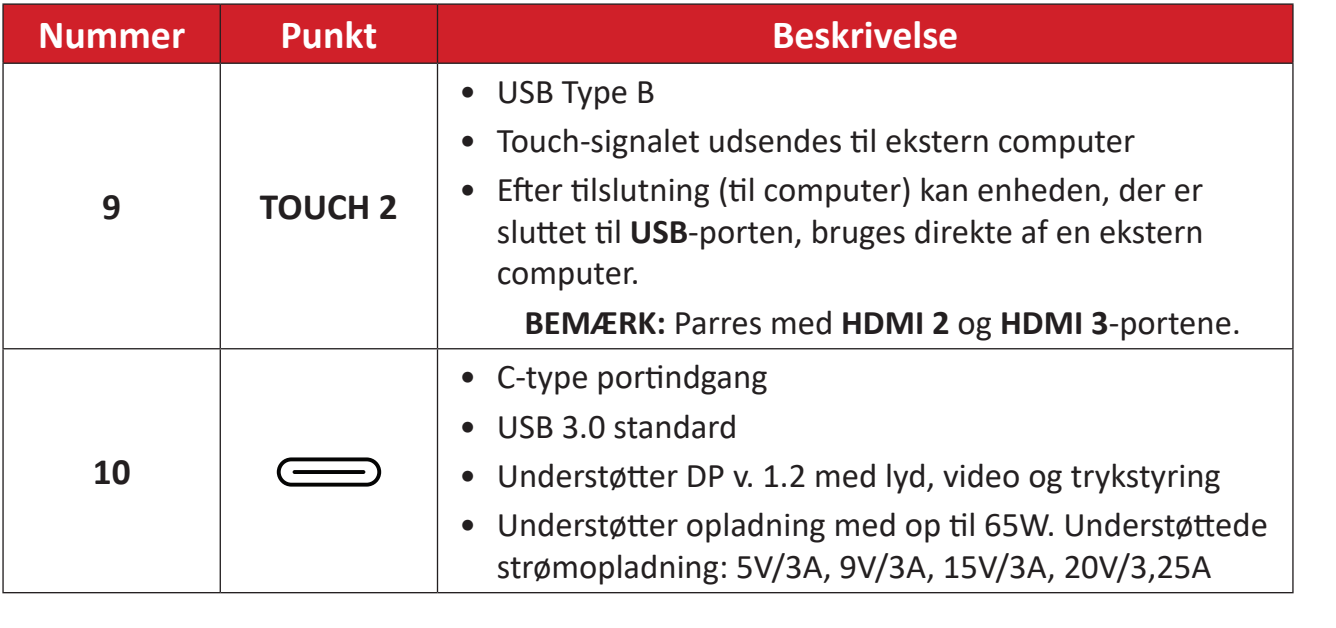

## <span id="page-22-0"></span>**Fjernbetjening**

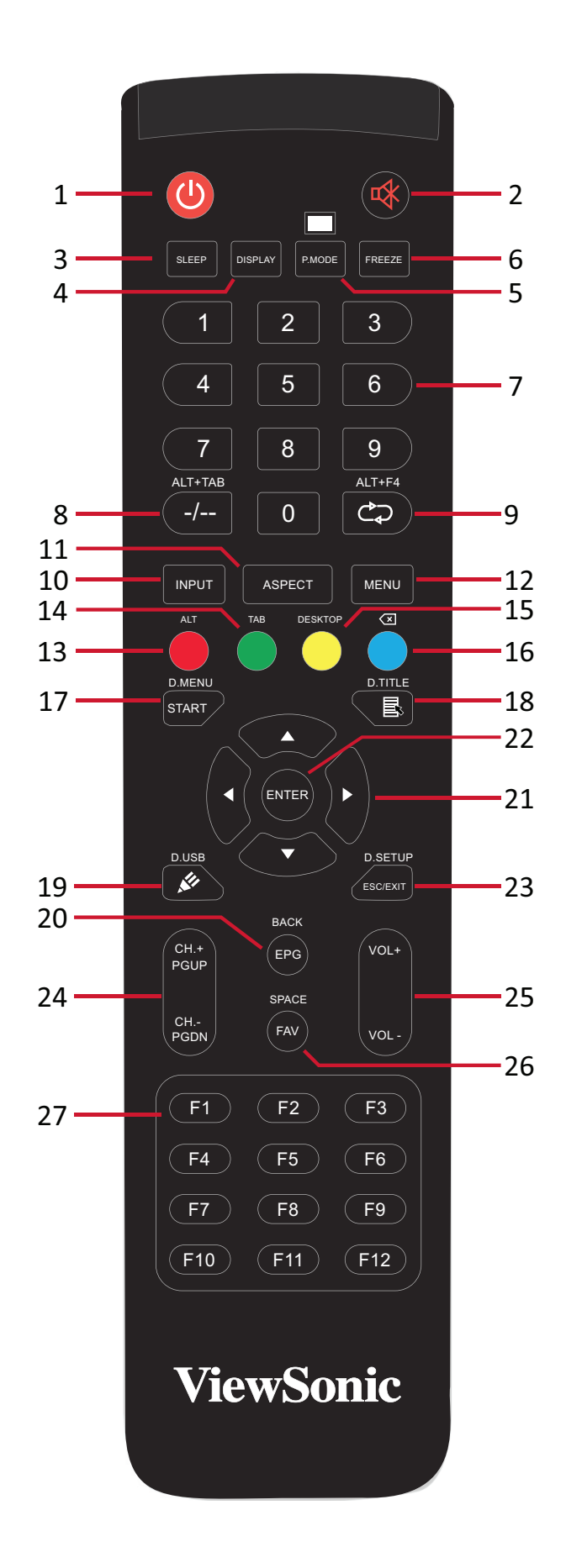

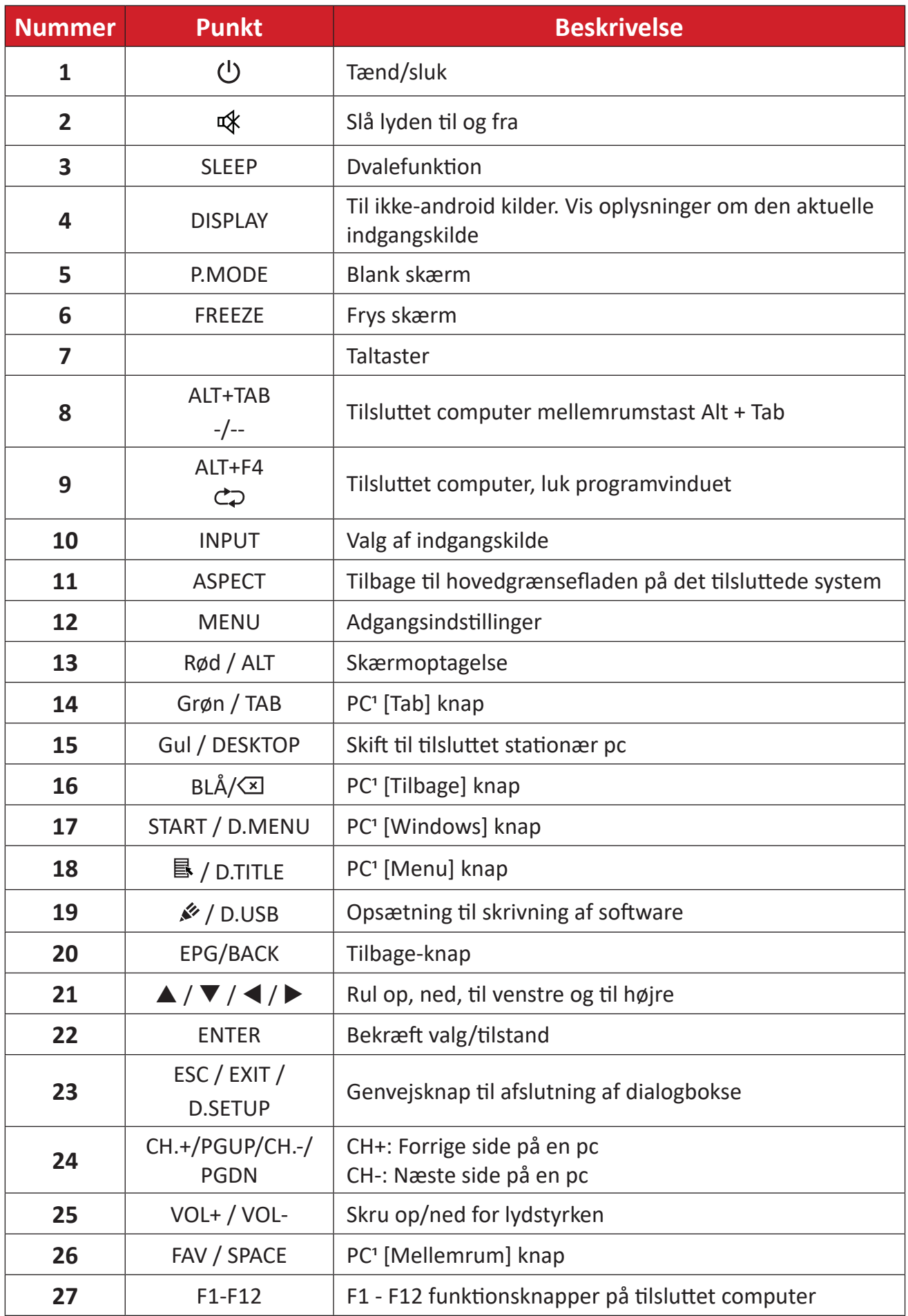

Ingen af de computerrelaterede funktionstaster kan bruges, uden en tilsluttet computer.

#### **Sæt batterierne i fjernbetjeningen**

Sådan sættes batterierne i fjernbetjeningen:

- **1.** Tag dækslet af på bag på fjernbetjeningen.
- **2.** Sæt to "AAA" batterier, og sørg for, at "+" symbolet på batteriet passer med "+" i batterirummet.
- **3.** Sæt dækslet på igen ved, at sætte det mod åbningen på fjernbetjeningen og låse låsen.

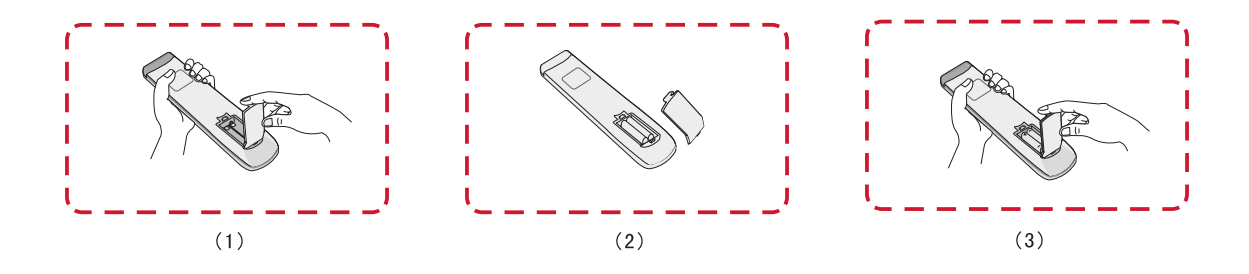

**ADVARSEL:** Hvis batterierne skiftes med forkerte batterier, kan de eksplodere.

#### **BEMÆRK:**

- Det anbefales, at du ikke blander forskellige batterityper.
- Bortskaf altid gamle batterier på en miljøvenlig måde. Kontakt din lokale kommune for flere oplysninger om, hvordan du bortskaffer batterier sikkert.

#### **Fjernbetjeningens driftsrækkevidde**

Fjernbetjeningens driftsrækkevidde vises her. Den virker inden for en rækkevidde på 8 meter, 30° grader til venstre og højre. Sørg for, at der ikke er noget, der er i vejen for fjernbetjeningens signal til modtageren.

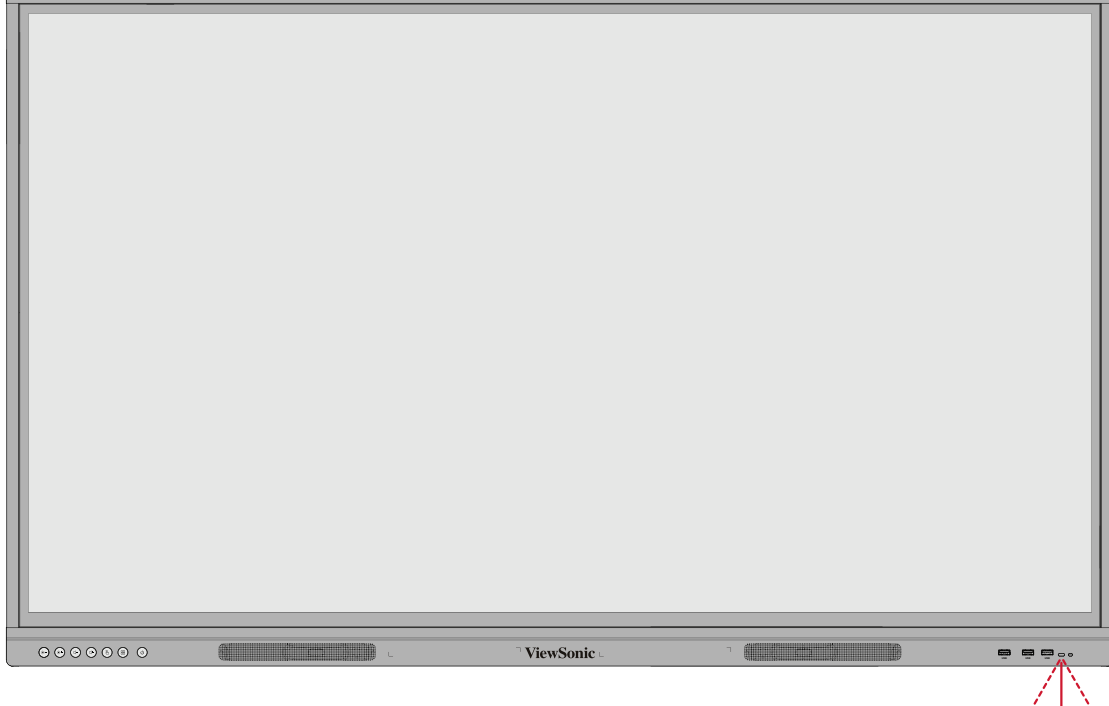

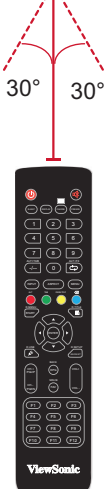

### <span id="page-26-0"></span>**Brug af berøringsbevægelser**

Med berøringsbevægelserne kan brugeren bruge forudbestemte kommandoer uden, at bruge et tastatur eller en mus. Ved brug af berøringsbevægelserne på ViewBoard kan brugeren vælge/fravælge genstande, ændre en genstands placering, få adgang til indstillinger, slette digitalt blæk og meget mere.

#### **Vælg og fravælg en genstand (klik)**

Tryk og slip på din ViewBoard for, at vælge/fravælge indstillinger og genstande. Dette er som et enkelt, standard venstre museklik.

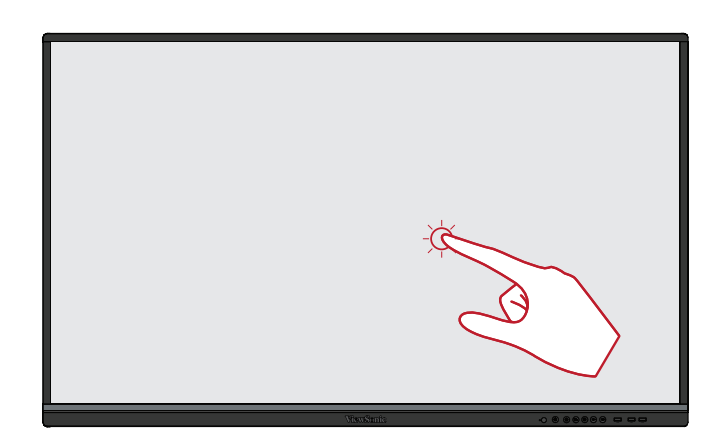

#### **Visningsmenuindstillinger (højreklik)**

Hold fingeren på dit ViewBoard. Dette er som et enkelt, standard højre museklik.

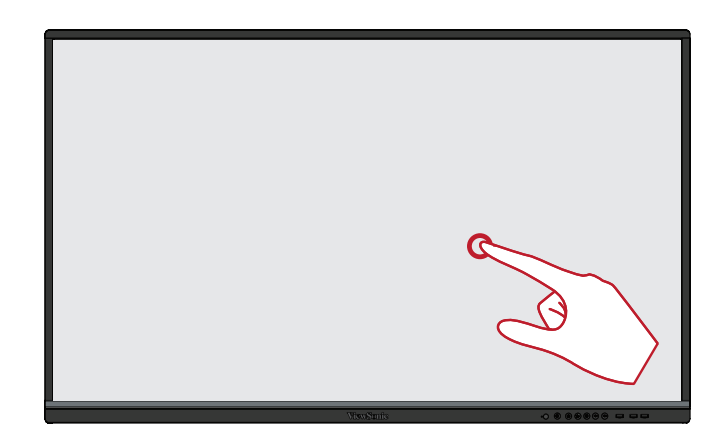

#### **Dobbeltklik**

Tryk hurtigt to gange på samme sted på dit ViewBoard. Dette er som et standard venstre dobbeltklik.

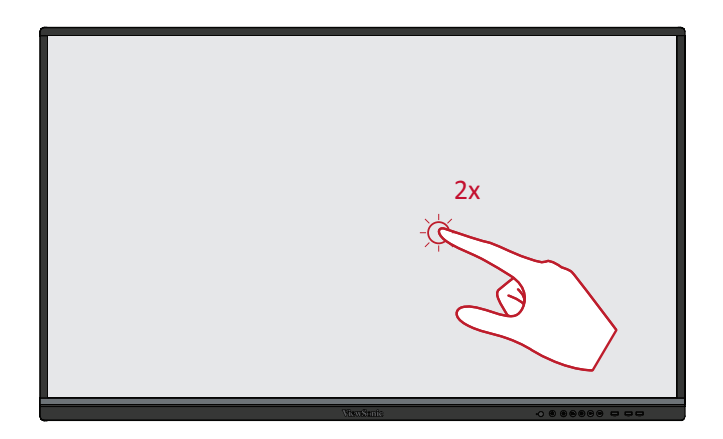

#### **Flytning af en genstand**

Hold fingeren på en genstand på dit ViewBoard, og træk den langsomt med fingeren til den ønskede placering.

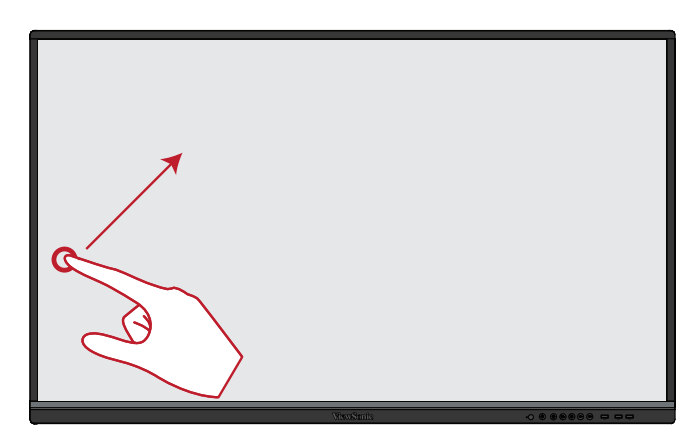

#### **Sletning af digitalt blæk**

Brug din flade hånd, håndflade eller knytnæve på dit ViewBoard, og flyt din hånd hen over det område, som du vil slette.

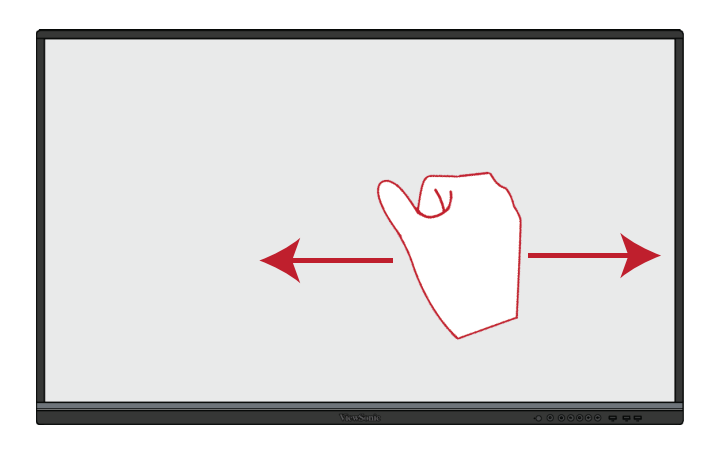

#### **Stryg op for, at se generelle indstillinger**

Stryg opad fra bunden af dit ViewBoard for, at åbne de generelle indstillinger.

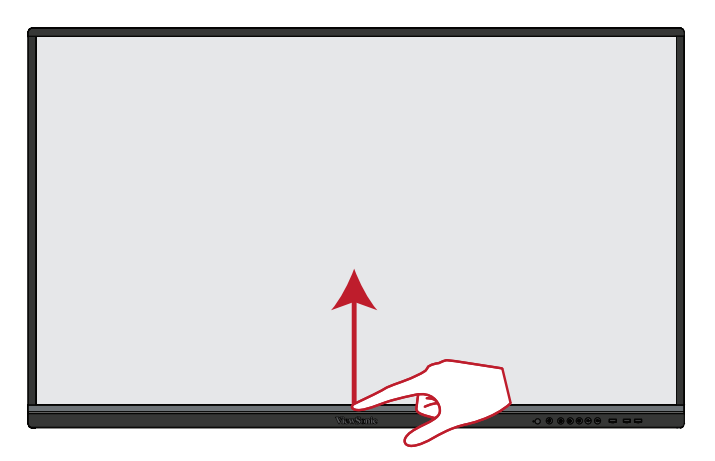

# <span id="page-28-0"></span>**Tilslutning af enheder til din skærm**

# **Strømtilslutning**

- **1.** Slut ledningen til strømstikket (AC IN) bag på enheden.
- **2.** Slut ledningen stikket til stikkontakten.

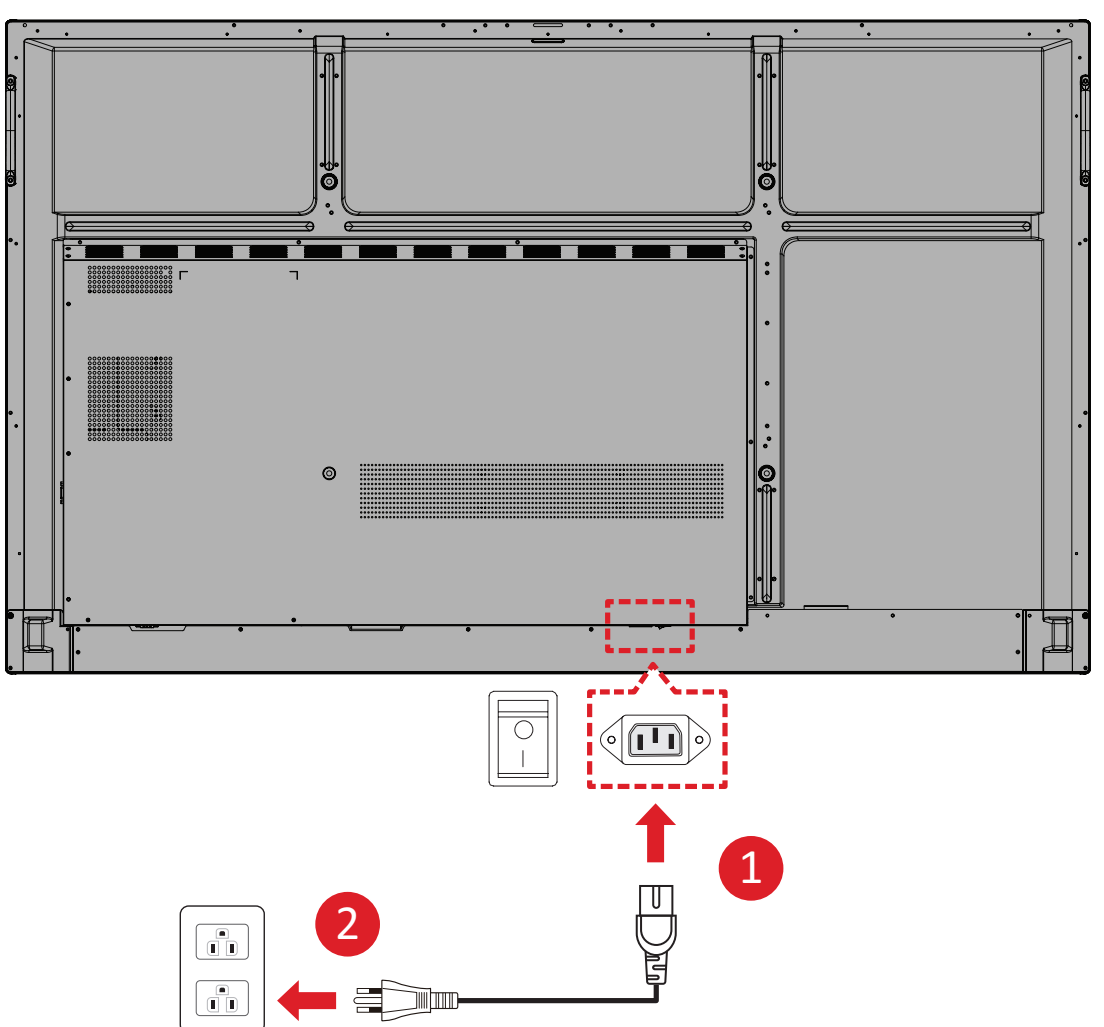

# <span id="page-29-0"></span>**Tilslutning af eksterne enheder og Touch-forbindelse**

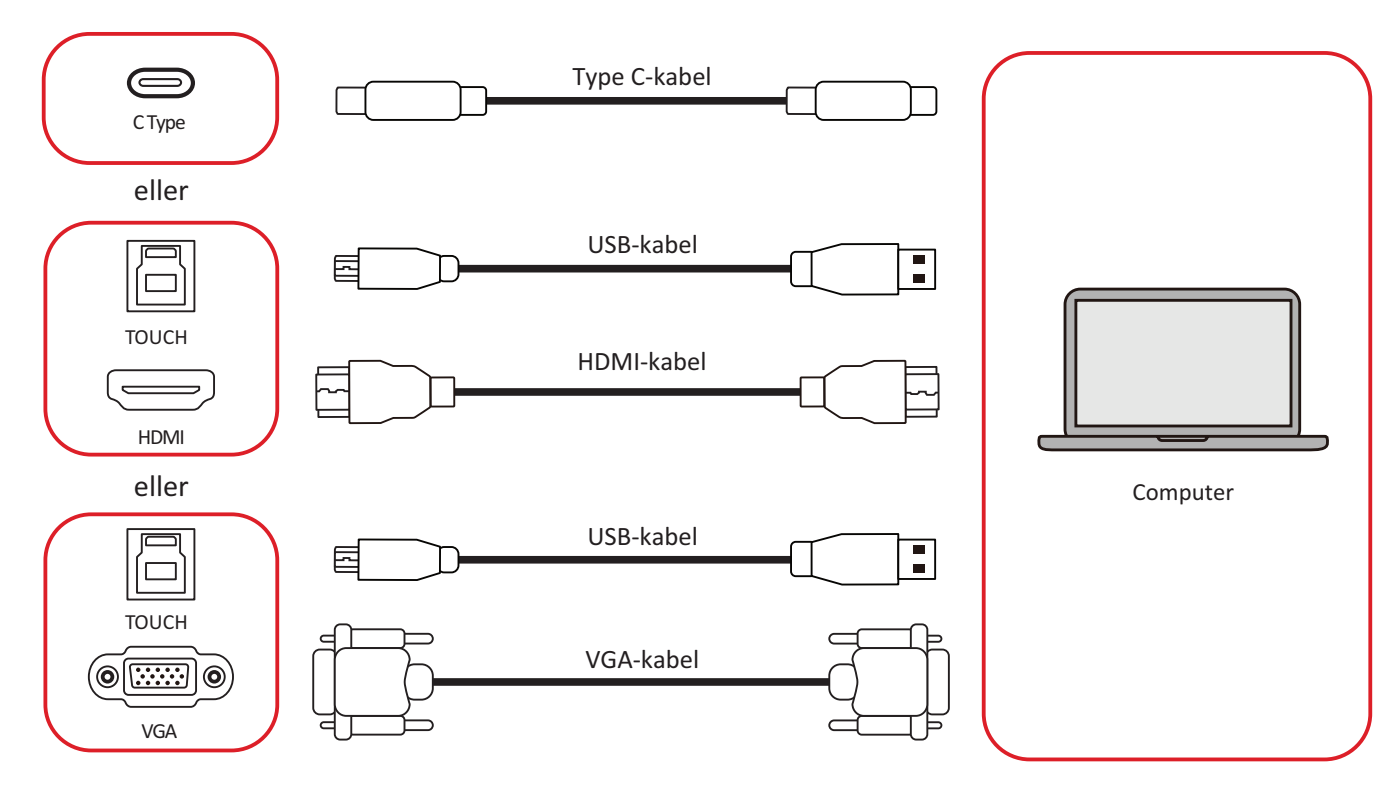

<span id="page-30-0"></span>Dine eksterne enheder kan tilsluttes på en af følgende måder:

#### **C Type-forbindelse**

Til at forbinde via C-type:

Tilslut et C-type kabel fra din eksterne enhed til **C-type**-porten på dit ViewBoard.

### **HDMI-tilslutning**

Sådan oprettes en forbindelse via HDMI:

- **1.** ilslut et HDMI-kabel fra din eksterne enhed til **HDMI 1/2/3**-porten på dit ViewBoard.
- **2.** Tilslut et USB-kabel til den eksterne enhed fra en passende **TOUCH**-port på dit ViewBoard.
	- **BEMÆRK: TOUCH 1** porten er beregnet til **HDMI 1** og **VGA** portene. **TOUCH 2** porten er beregnet til **HDMI 2** og **HDMI 3** portene.

## **VGA-forbindelse**

Sådan oprette en forbindelse via VGA:

- **1.** Tilslut et VGA-kabel fra din eksterne enhed til **VGA**-indgangsstikket på dit ViewBoard.
- **2.** Tilslut et USB Type B til A til den eksterne enhed fra **TOUCH 2**-porten på dit ViewBoard.
	- **BEMÆRK: TOUCH 1** porten er beregnet til **HDMI 1** og **VGA** portene. **TOUCH 2** porten er beregnet til **HDMI 2** og **HDMI 3** portene.

# <span id="page-31-0"></span>**RS-232-forbindelse**

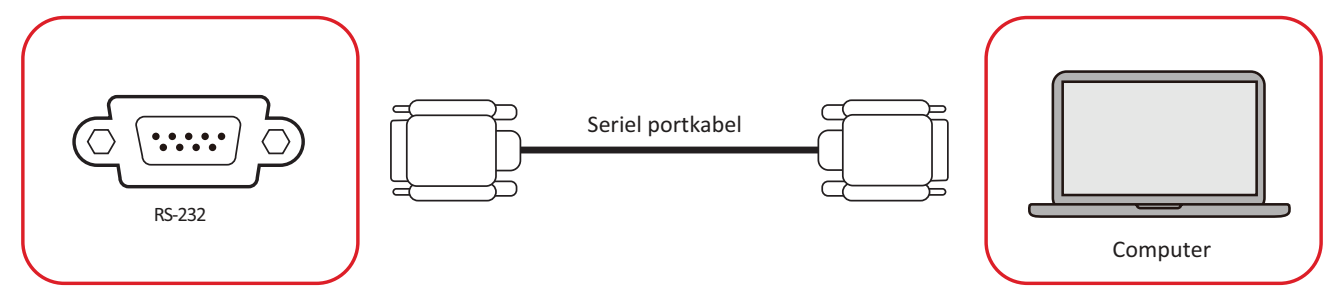

Når du bruger et RS-232 serielt port-kabel til at forbinde din skærm til en ekstern computer, kan nogle af funktionerne styres på computeren. Det er funktioner som tænd/sluk, lydstyrkejustering, valg af indgang, lysstyrke og mere.

# <span id="page-32-0"></span>**USB- og netværksforbindelser**

Ligesom på alle computere, er det let at forbinde forskellige USB-enheder og andet eksternt udstyr til dit ViewBoard.

### **Eksterne USB-enheder**

Sæt USB-enheden i en **USB**-port.

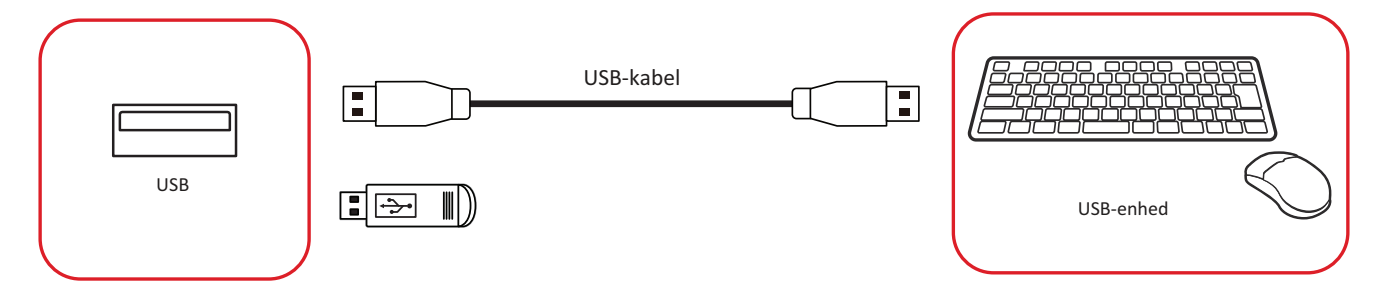

#### **Netværks- og modemkabler**

Sæt netværkskablet i en **LAN**-port.

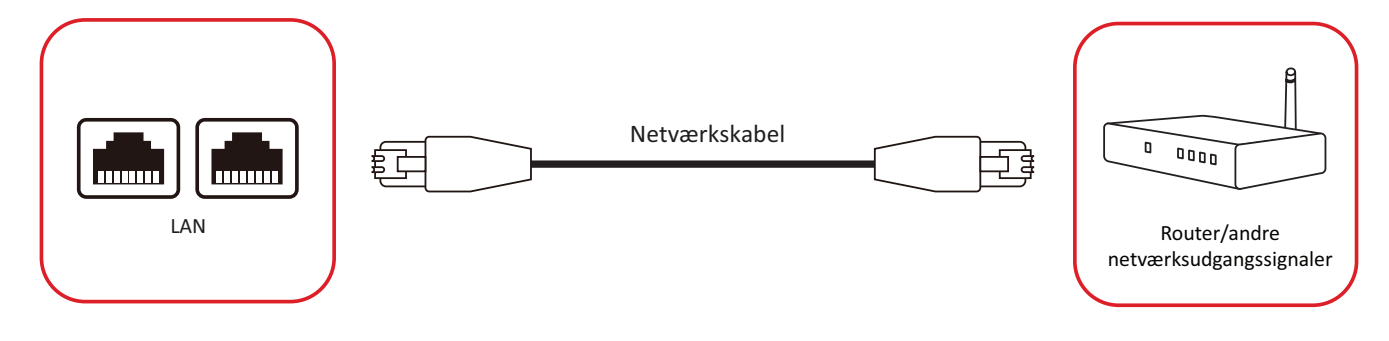

# <span id="page-33-0"></span>**Tilslutning af en medieafspiller**

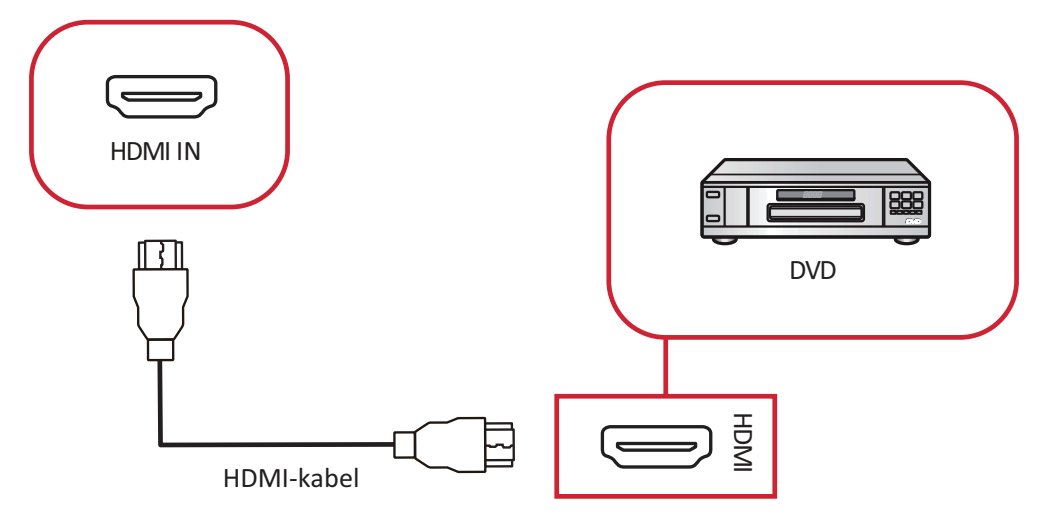

Sådan opretter du forbindelse til en medieafspiller:

- **1.** Tilslut HDMI-kablet til en **HDMI**-port på dit ViewBoard og til den eksterne enhed.
- **2.** Tilslut strømkablet til dit ViewBoard, og tænd på tænd/sluk-knappen.
- **3.** Tryk på **tænd/sluk**-knappen på dit ViewBoard for, at tænde skærmen.
- **4.** Tryk på knappen **INPUT** på fjernbetjeningen, for at skifte til "HDMI" indgangskilden.

# <span id="page-34-0"></span>**Lydtilslutning**

Dit ViewBoard understøtter **Lydindgang**, **Lydudgang** og **SPDIF**.

## **Lydindgang**

For at afspille lyden fra din eksterne enhed på ViewBoards højttalere, skal du slutte den ene ende af et lydkabel til din eksterne enhed og den anden ende til porten **AUDIO IN** på dit ViewBoard.

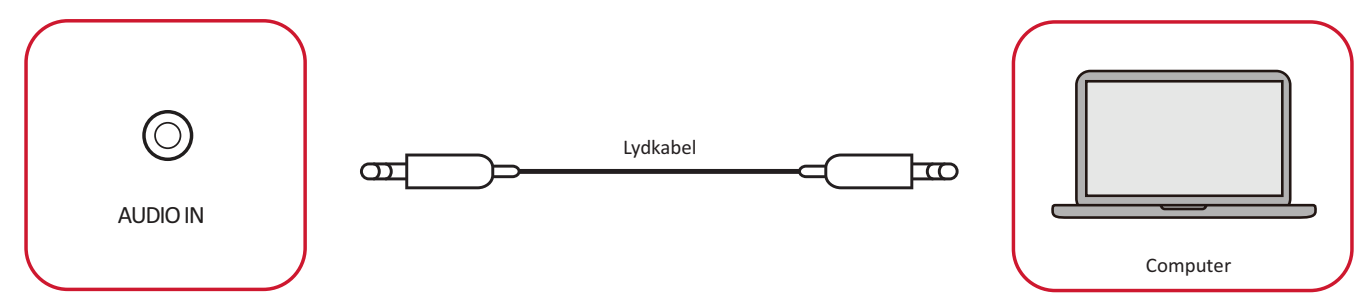

## Lydudgang

For at afspille lyden fra dit ViewBoard på en ekstern højttaler, skal du slutte den ene ende af et lydkabel til den eksterne højttaler og den anden ende til porten **AUDIO OUT** på dit ViewBoard.

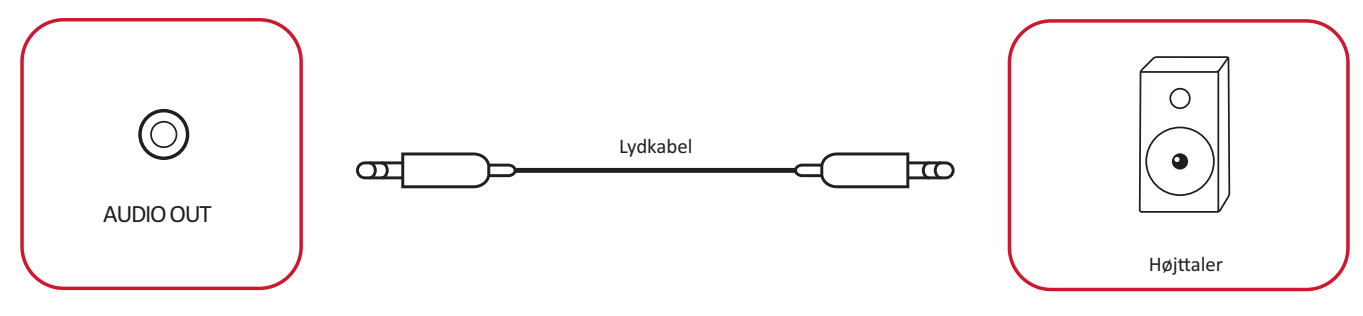

# <span id="page-35-0"></span>**Ekstra forbindelsesmuligheder**

Dit ViewBoard er udstyret med et **OPS-stik** til tilføjelse af en ekstra enhed, såsom et computer (fx en VPC-25-O).

## **Installering af en tilslutnings-PC (OPS-stik)**

**1.** Åbn dækslet til **OPS-stikket** på skærmen.

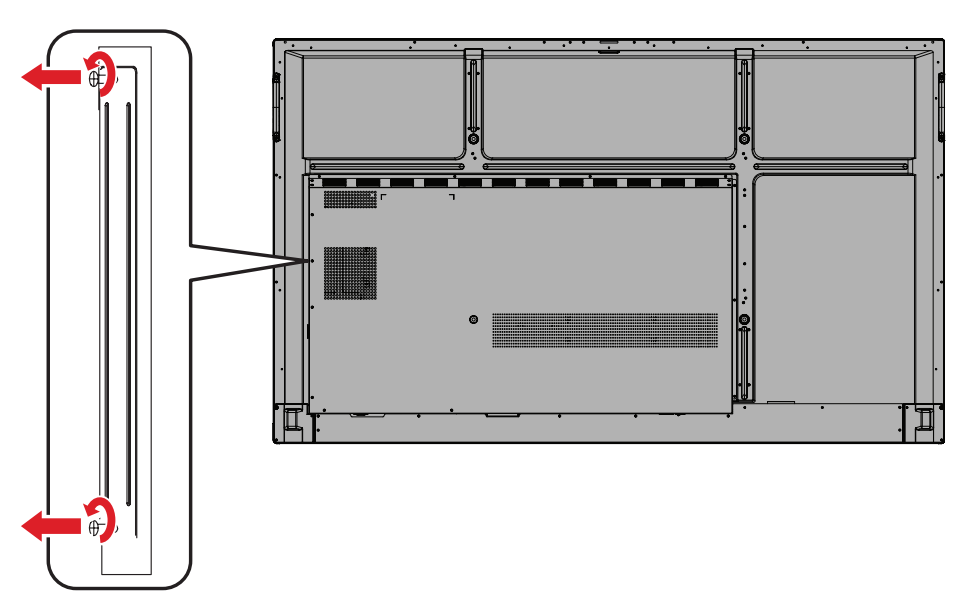

**2.** Sæt forsigtigt din tilslutnings-PC i **OPS-stikket** på skærmen.

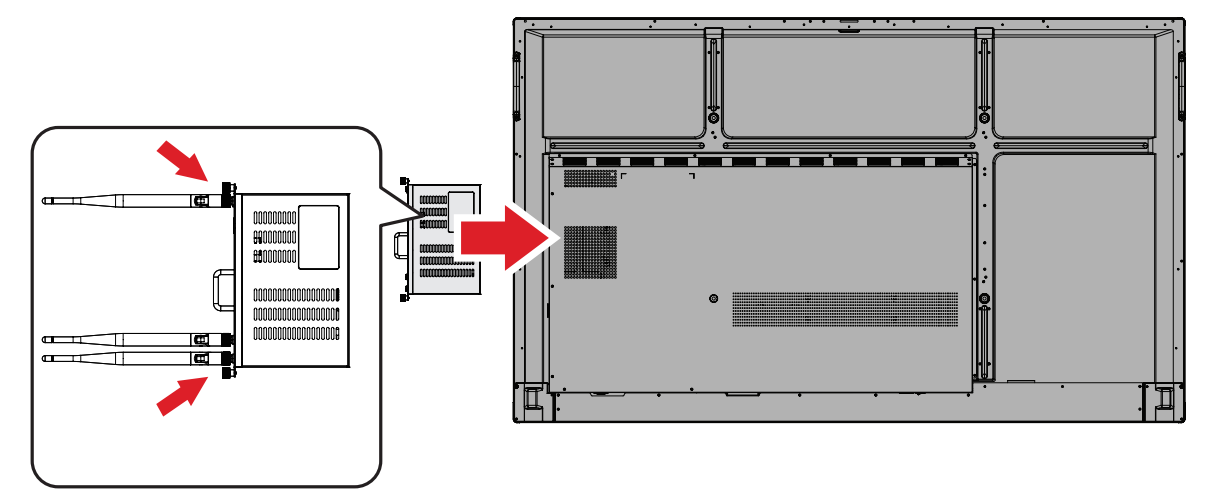

**3.** Spænd din tilslutnings-PC fast til skærmen.
# **Sådan bruges dit ViewBoard**

# **Sådan tændes/slukkes dit ViewBoard**

**1.** Sørg for at ledningen er tilsluttet både produktet og en stikkontakt, og at **tænd/ sluk-knappen** er tændt.

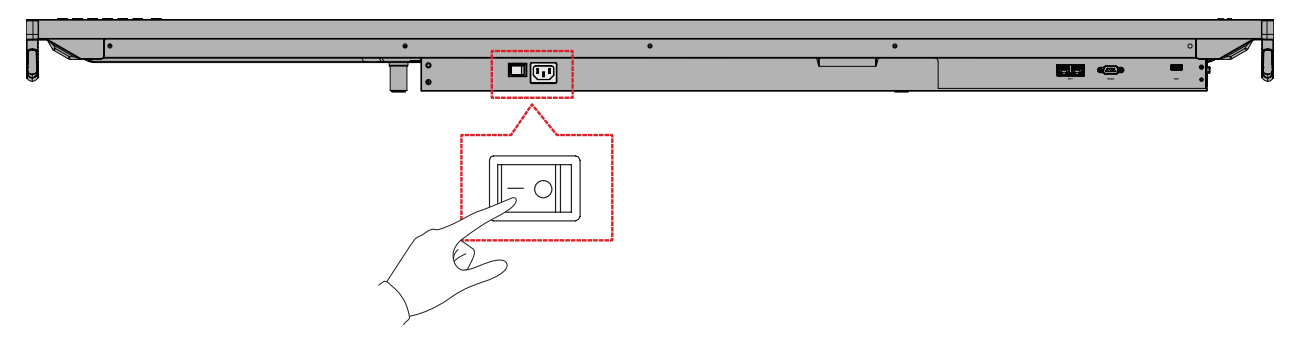

**BEMÆRK:** Strømstikket og **tænd/sluk-knappen** er på bunden af skærmen.

**2.** Tryk på **Tænd/sluk**-knappen for at tænde dit ViewBoard.

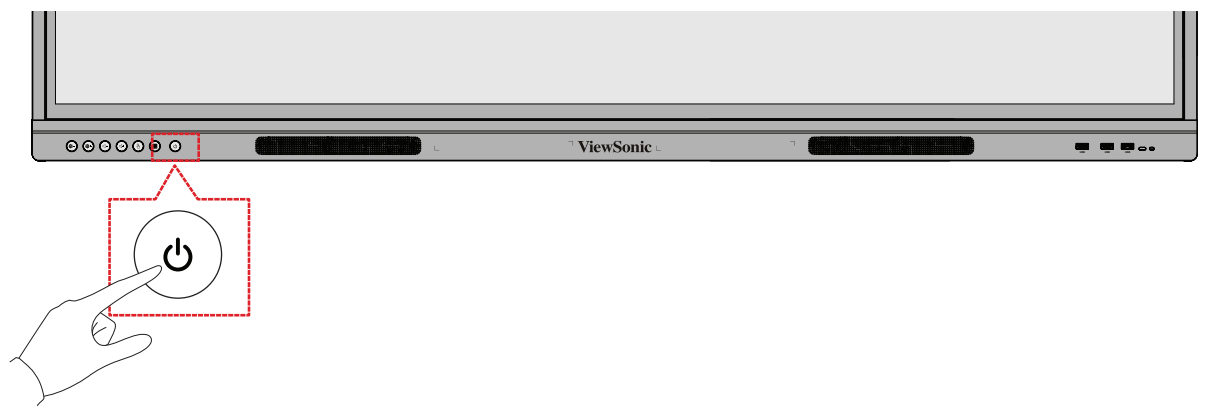

**3.** For at slukke dit ViewBoard, skal du holde **Tænd/sluk**-knappen nede.

# **Skærmmenuens (OSD) menutræ**

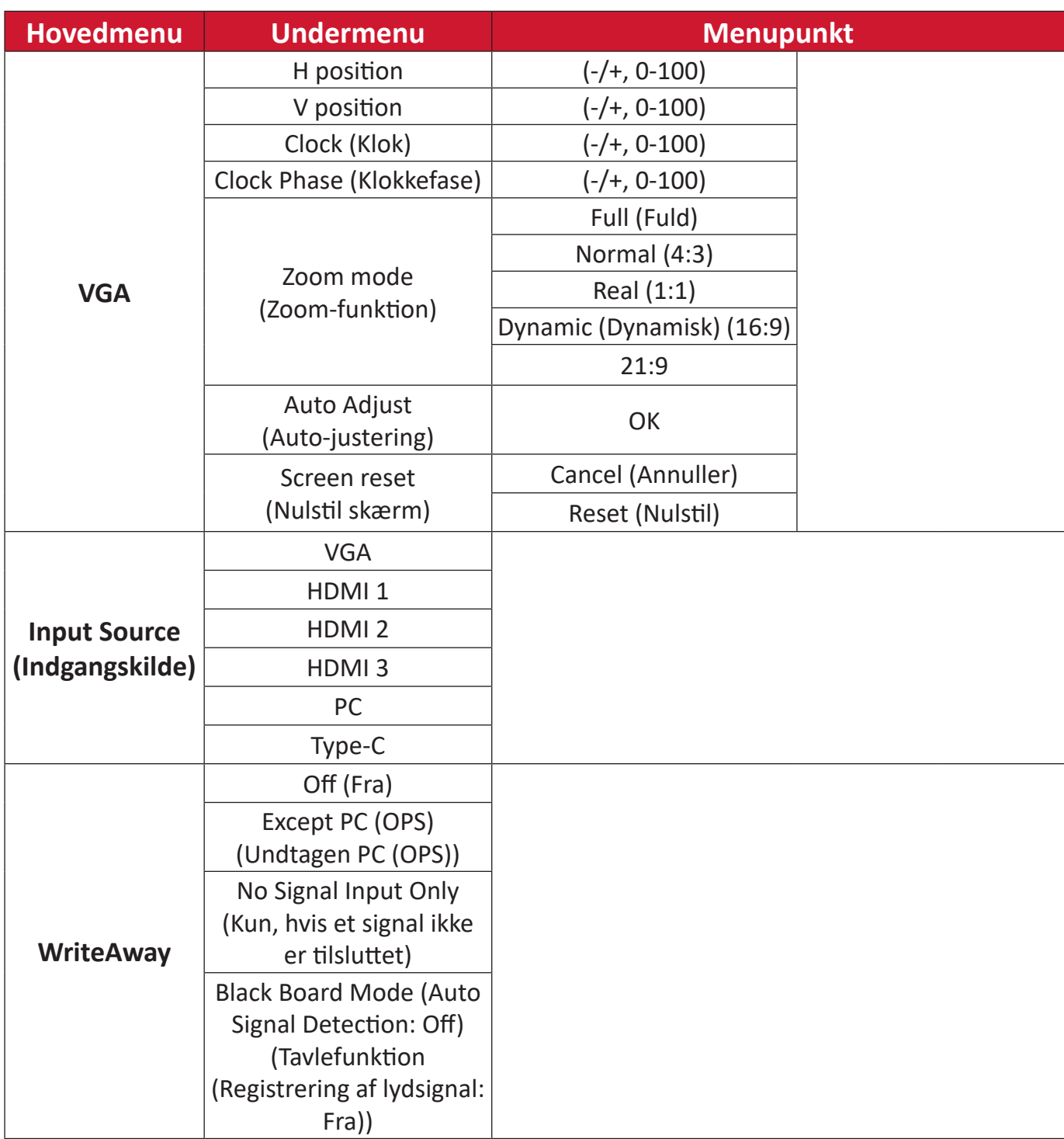

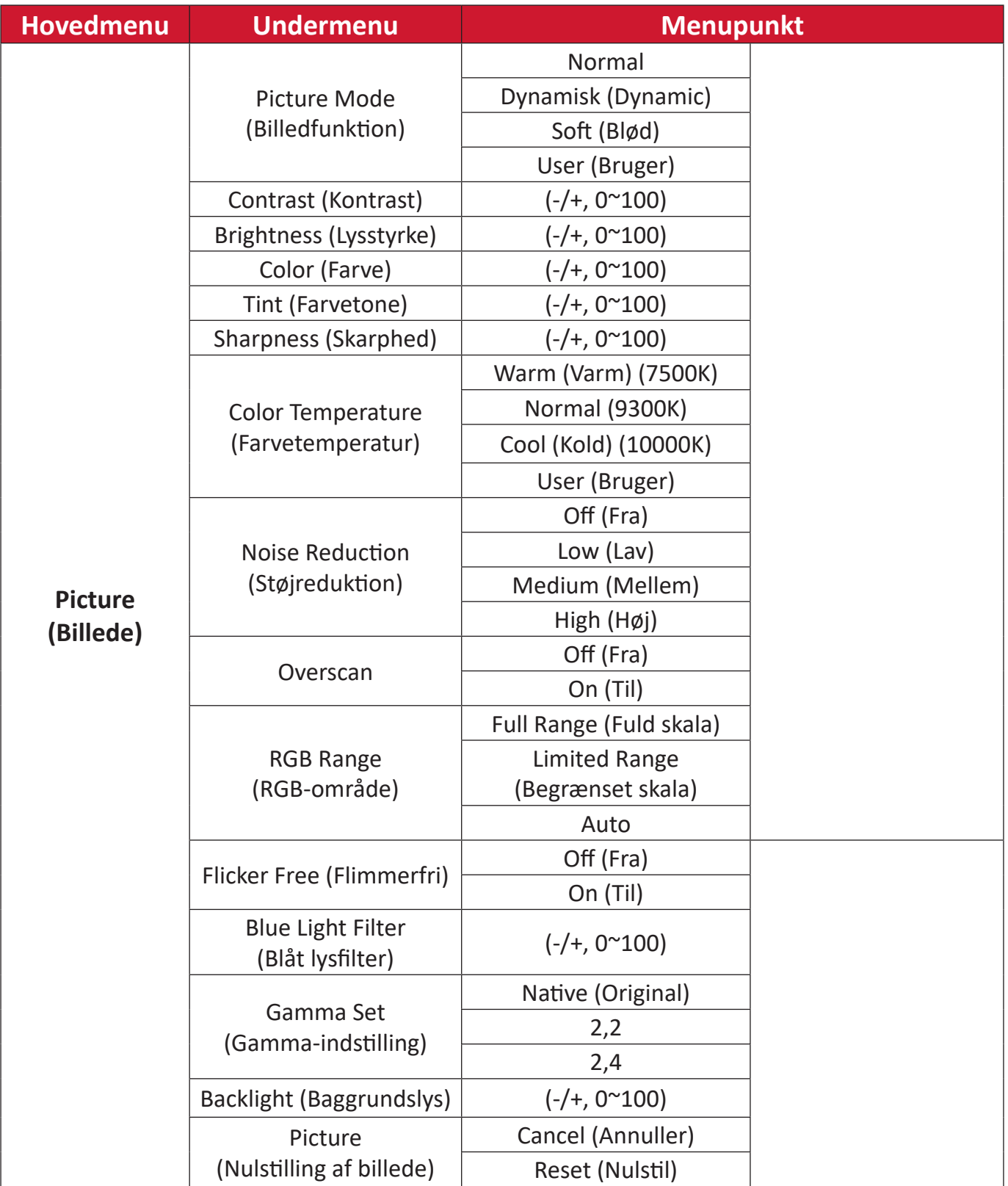

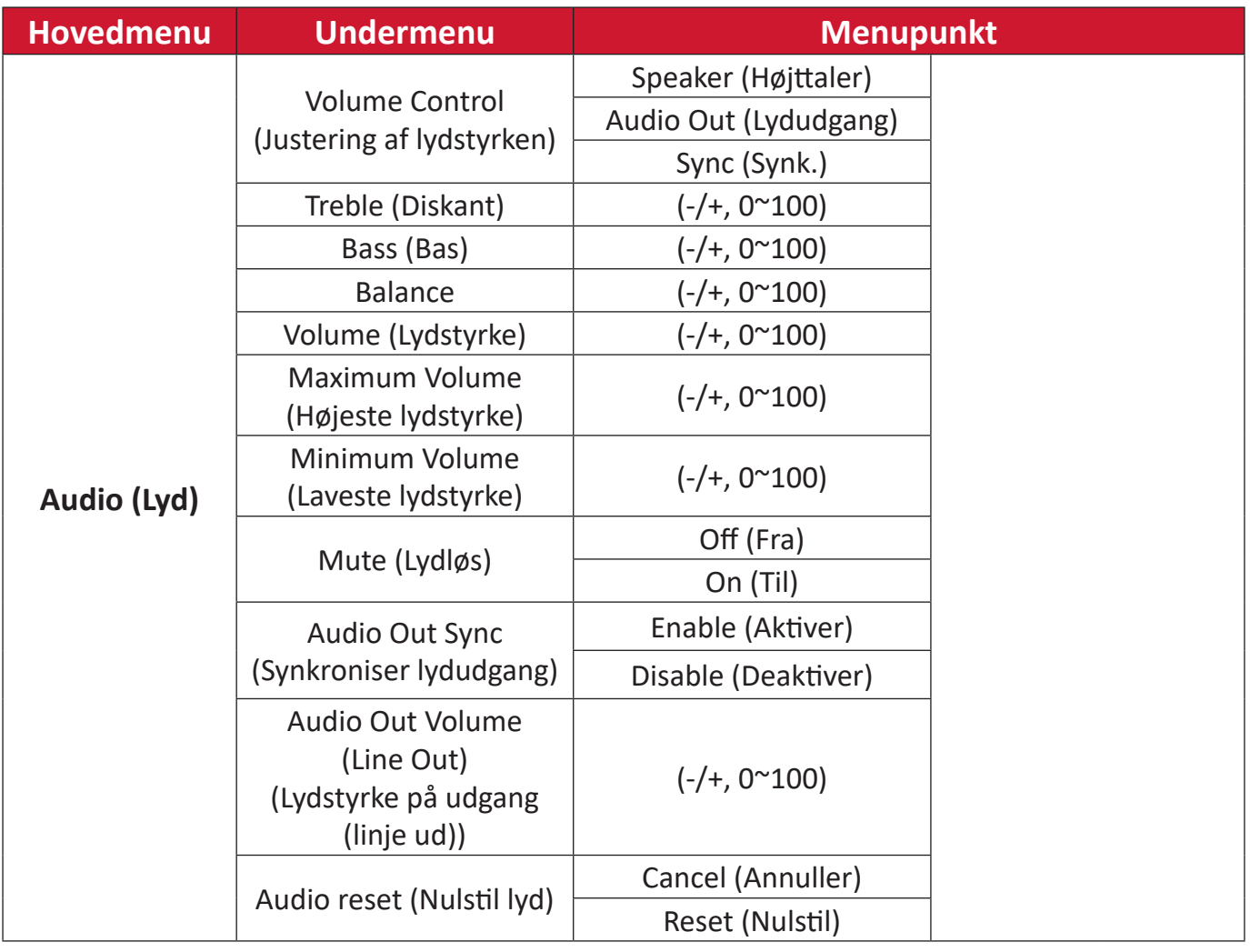

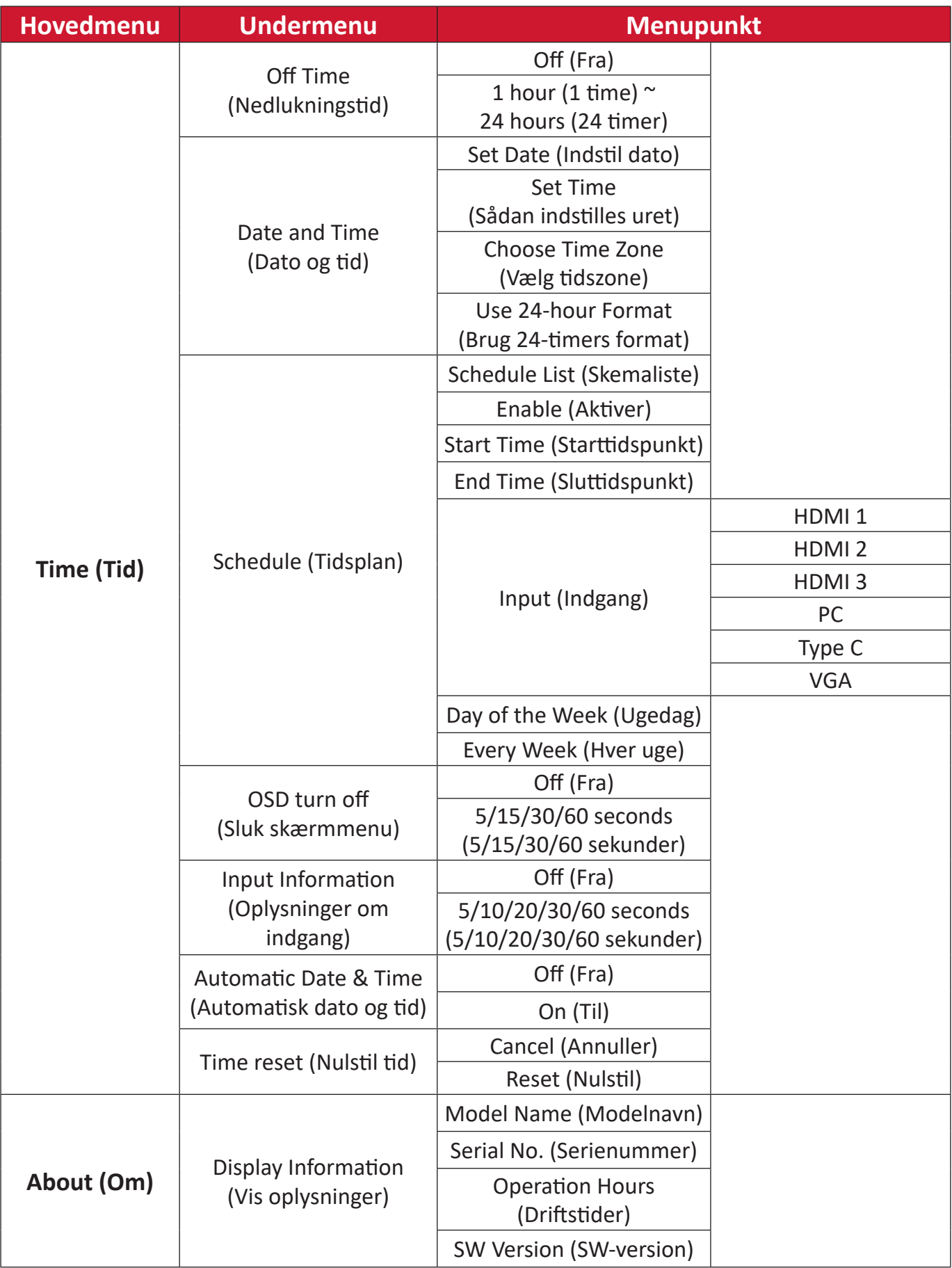

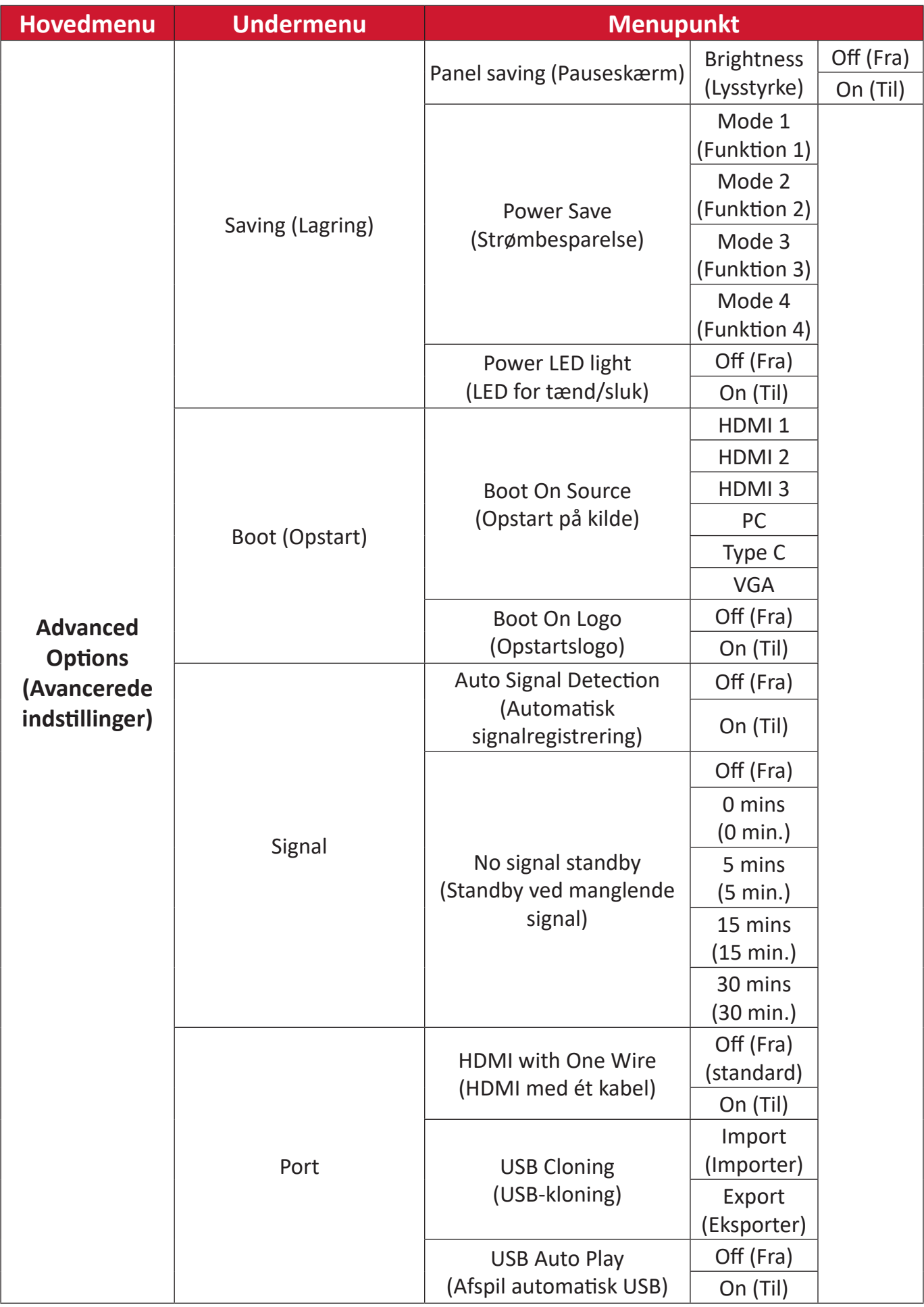

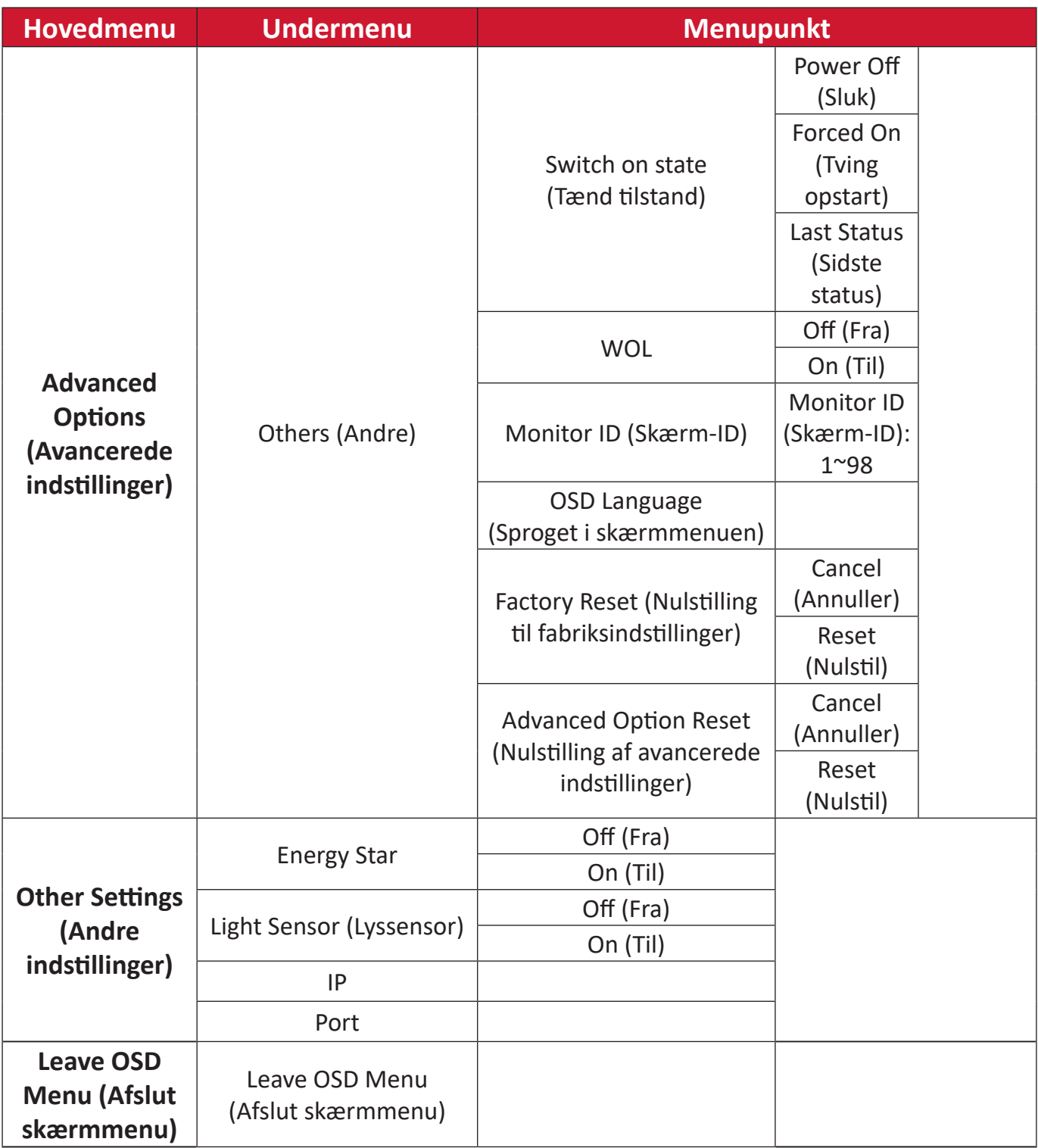

# **Brug af skærmmenuen (OSD)**

I skærmmenuen kan du finder du punkterne **VGA**, **Input Source ()**, **WriteAway ()**, **Picture (Billede)**, **Audio (Lyd)**, **Time (Tid)**, **About (Om)**, **Advanced Option (Avancerede indstillinger)** og **Other Settings (Andre indstillinger)**.

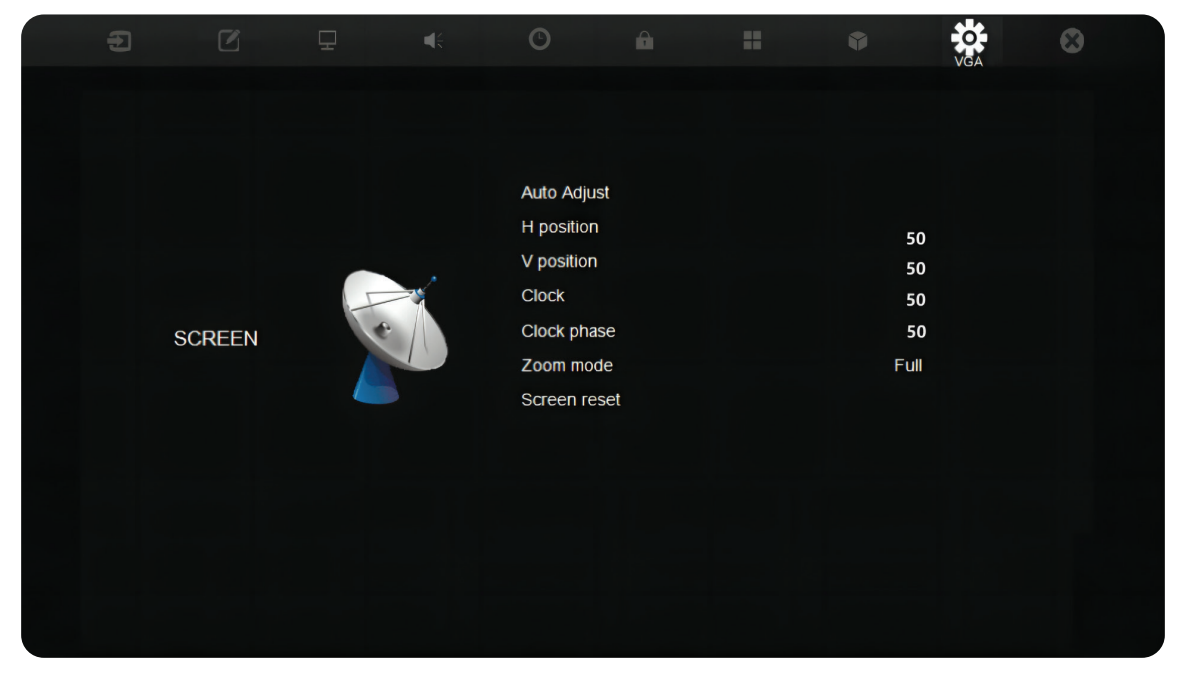

Åbn skærmmenuen ved at trykke på **MENU** på fjernbetjeningen eller på **Menu**knappen ( $($  $\mathbb{B}$ )) på forsiden.

#### **VGA**

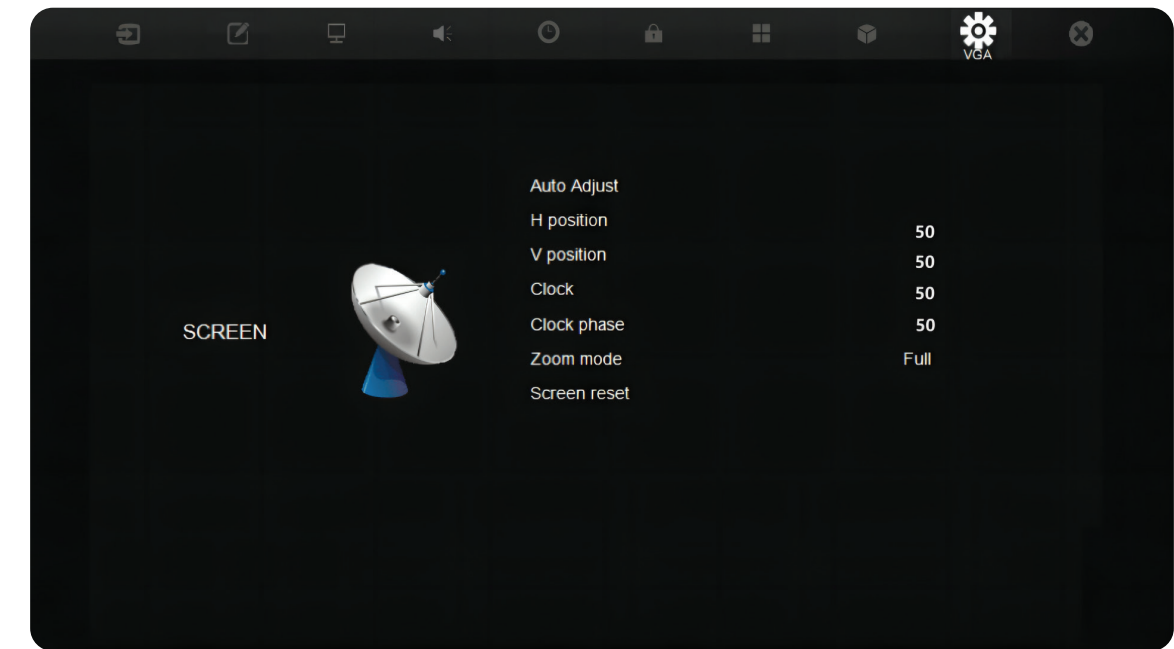

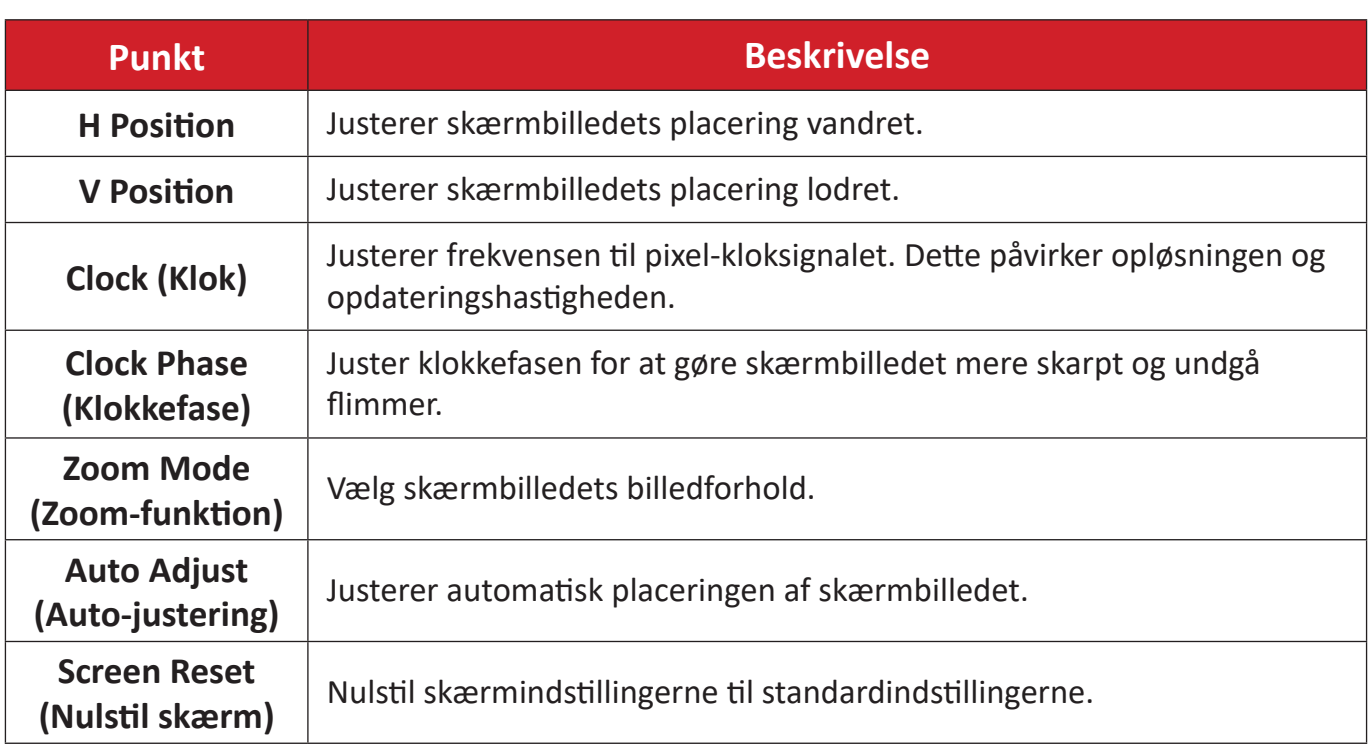

# **BEMÆRK:** Kun til tilslutning af en VGA-kilde.

# **Input Source (Indgangskilde)**

Vælg en af de tilgængelige indgangskilde.

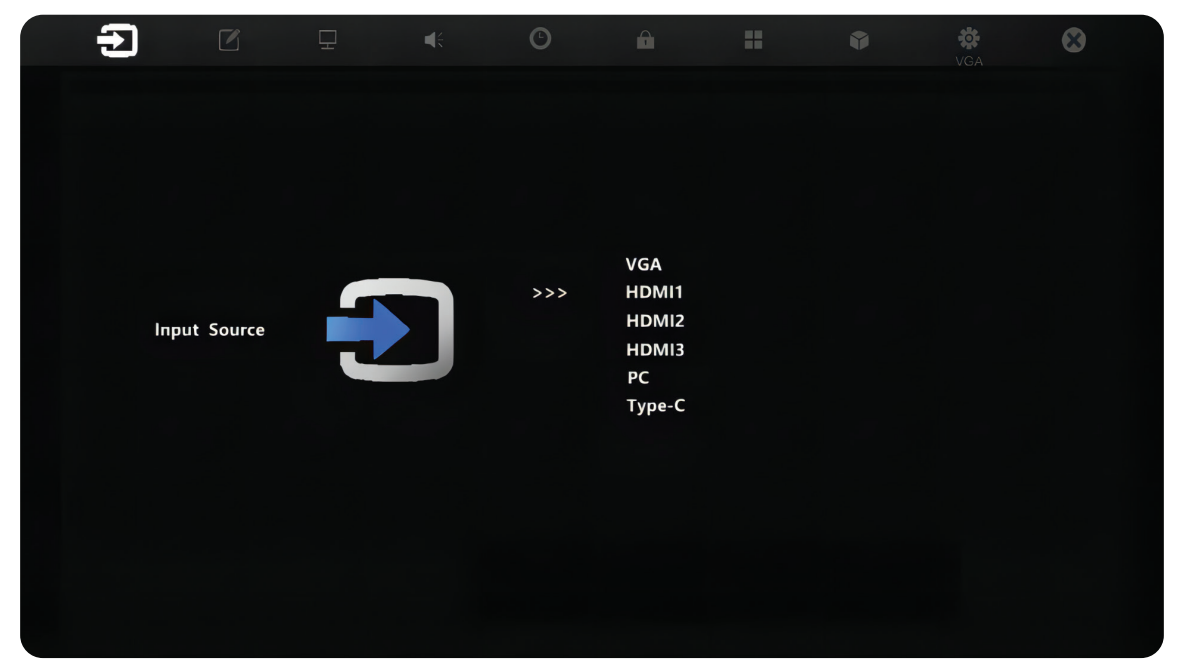

#### **WriteAway**

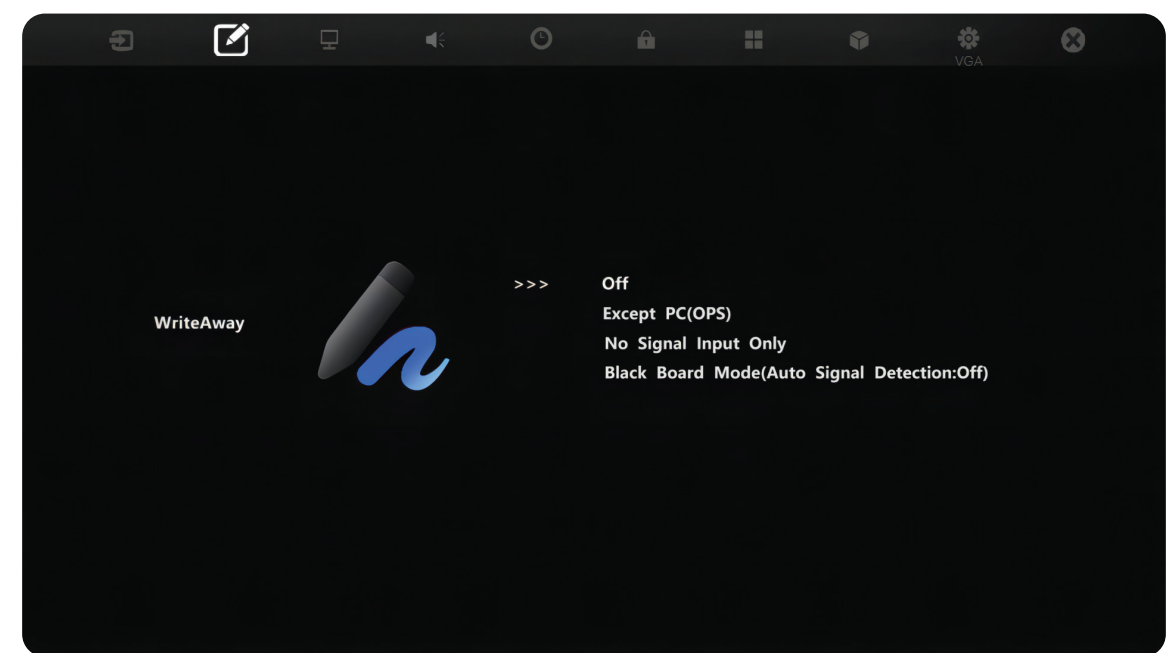

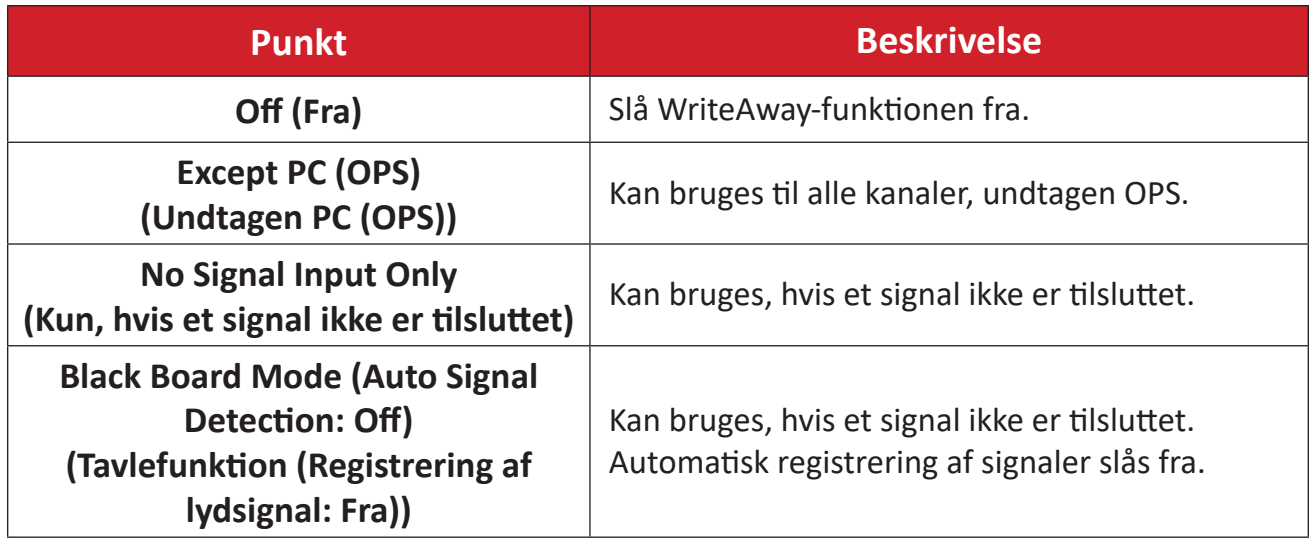

# **Picture (Billede)**

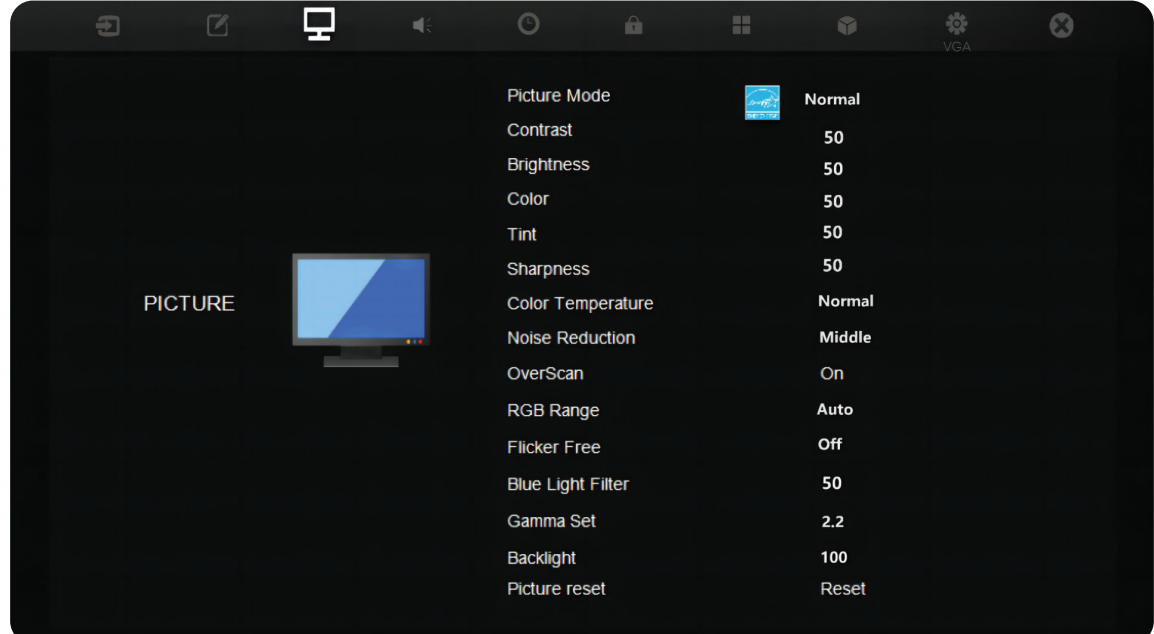

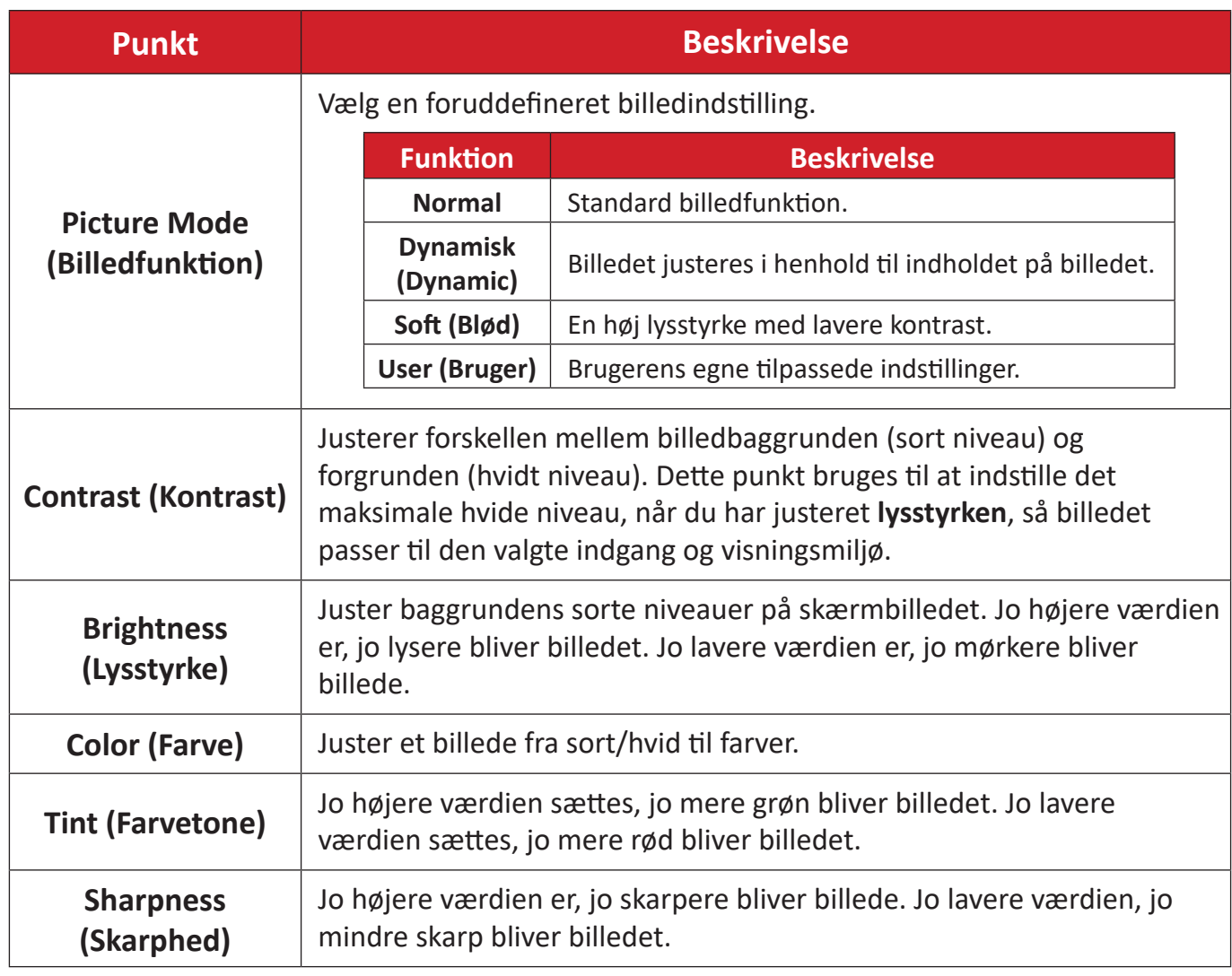

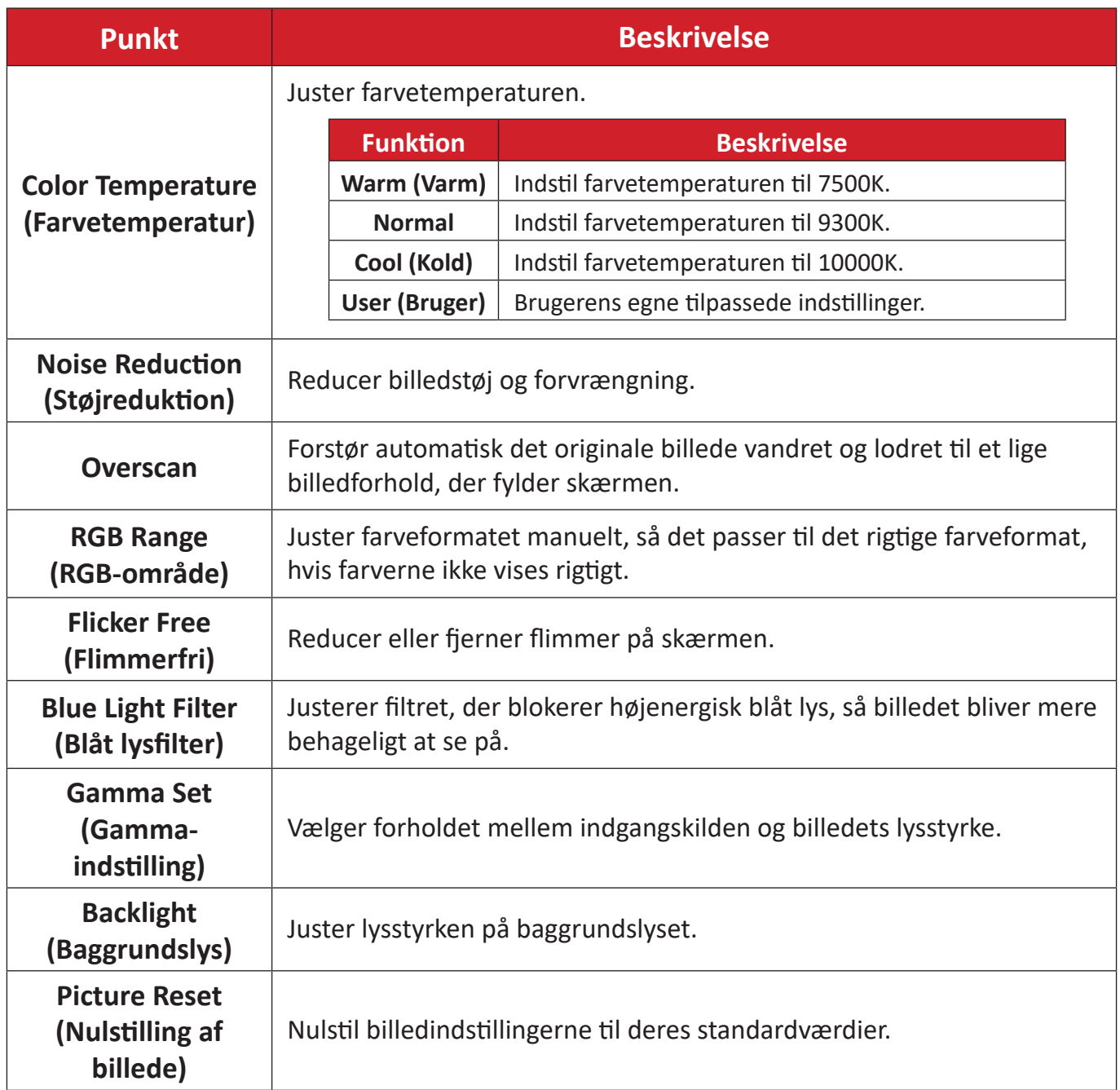

# **Audio (Lyd)**

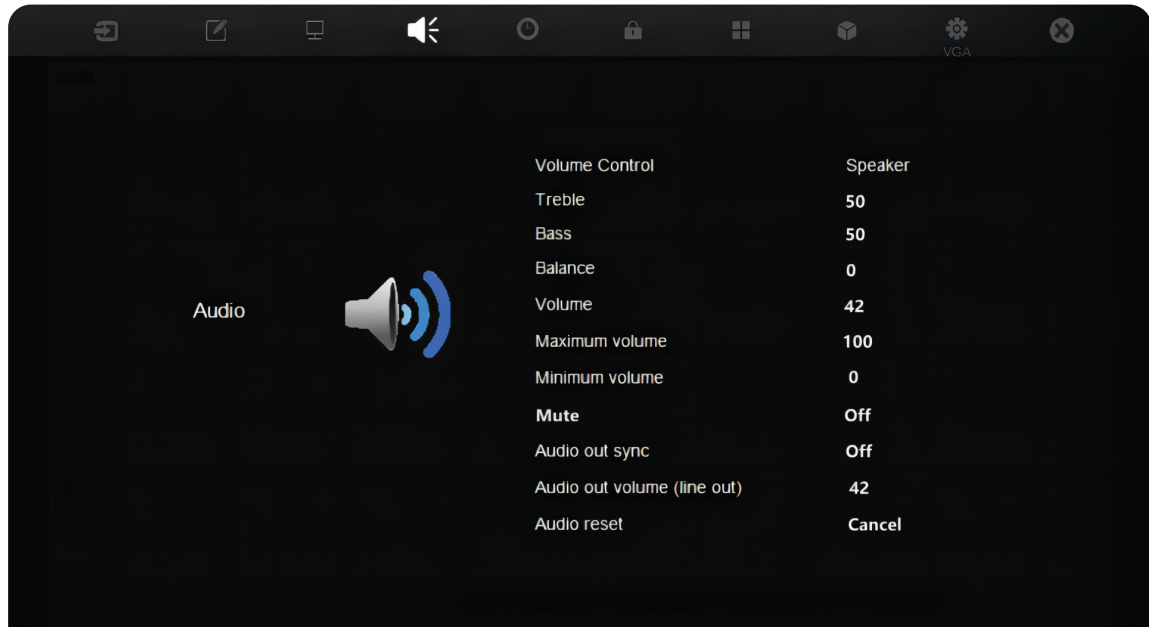

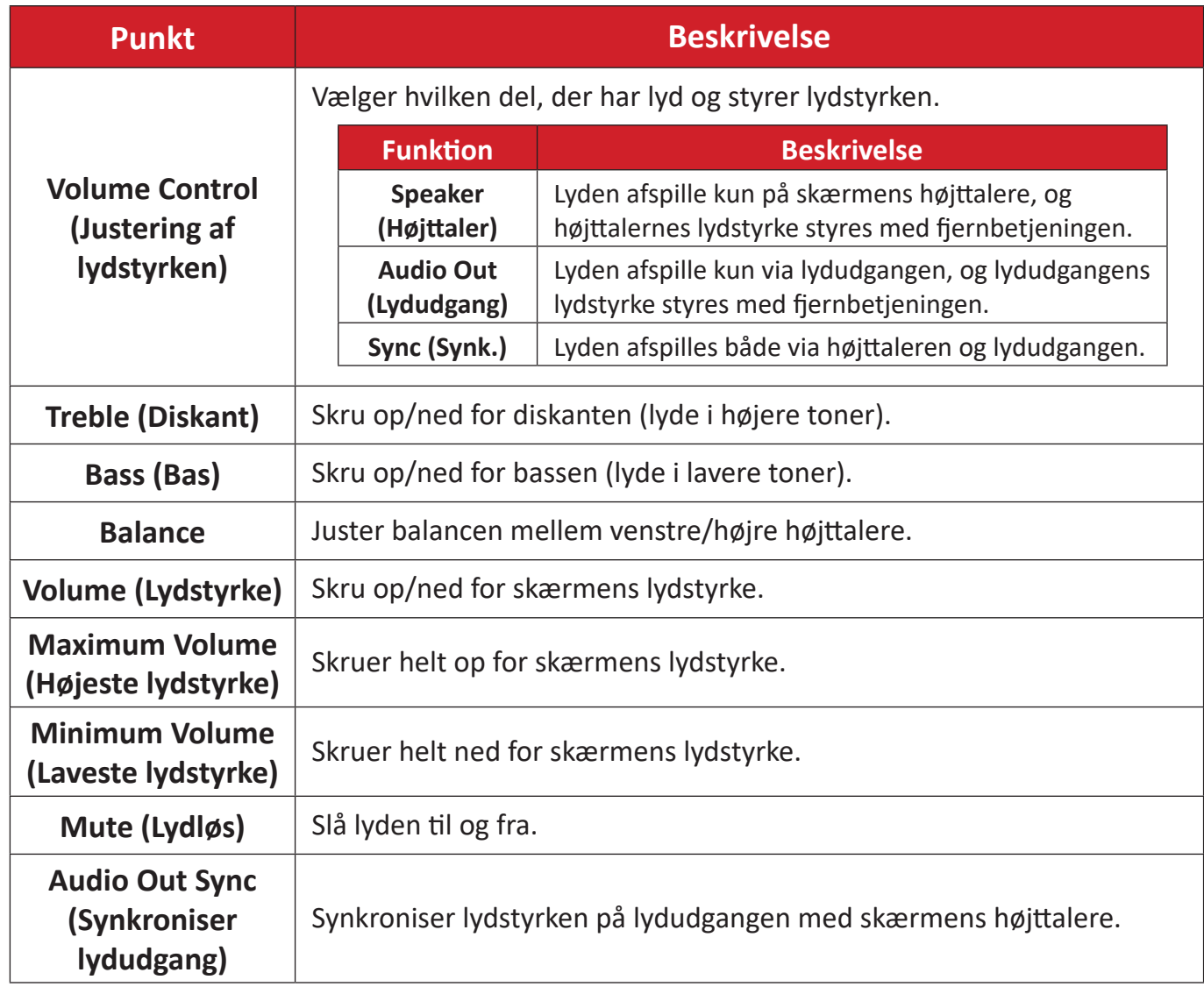

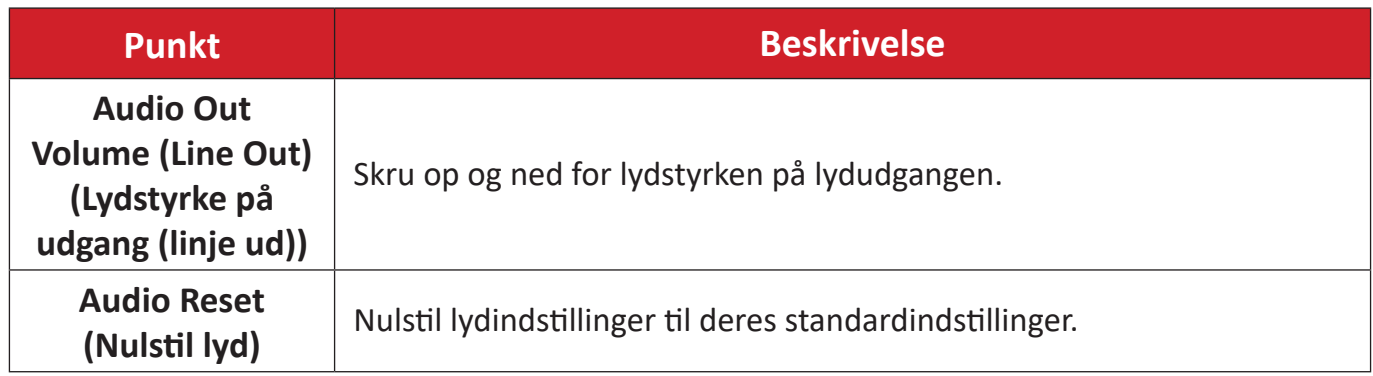

# **Time (Tid)**

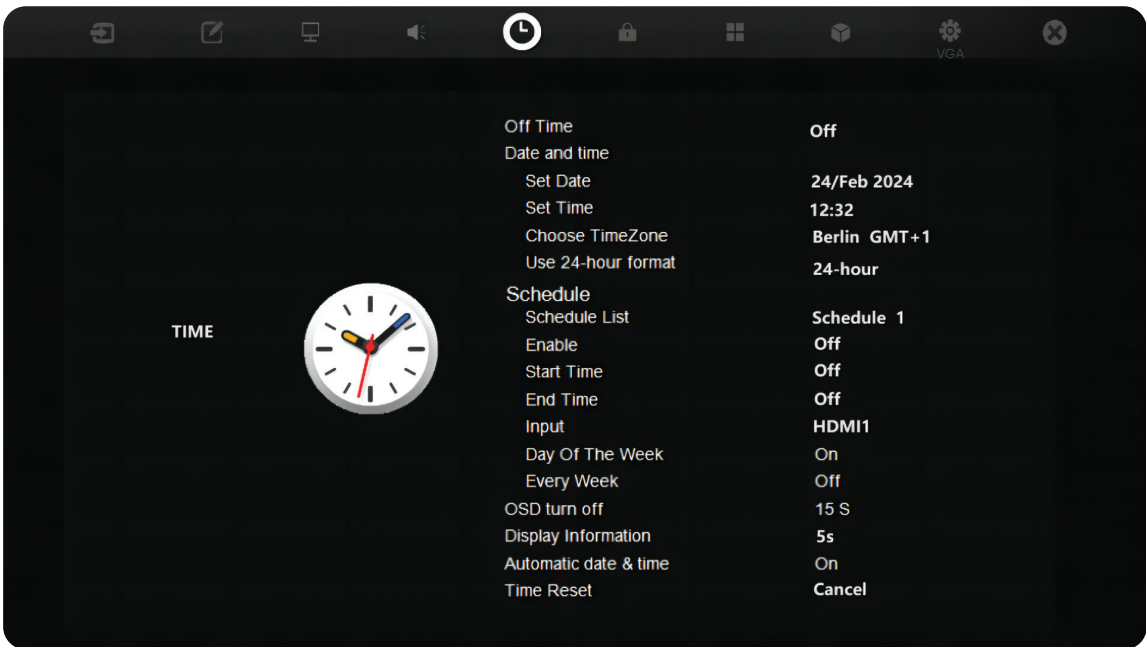

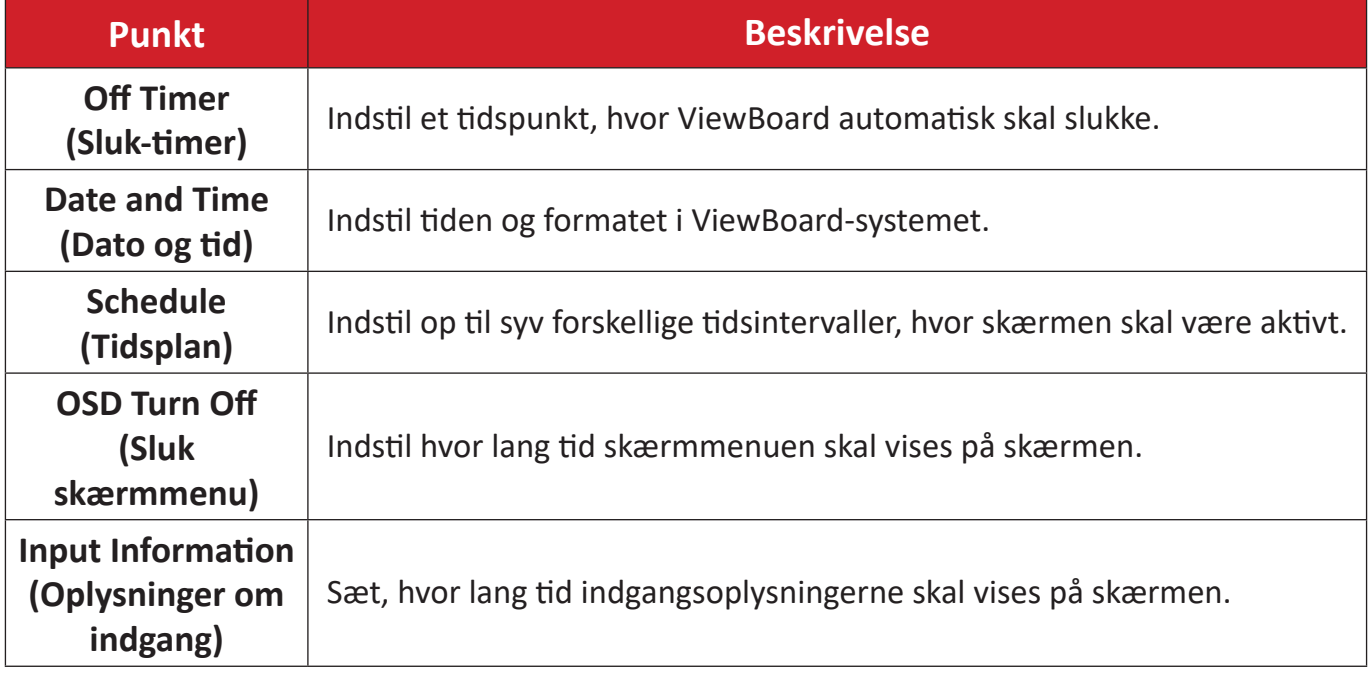

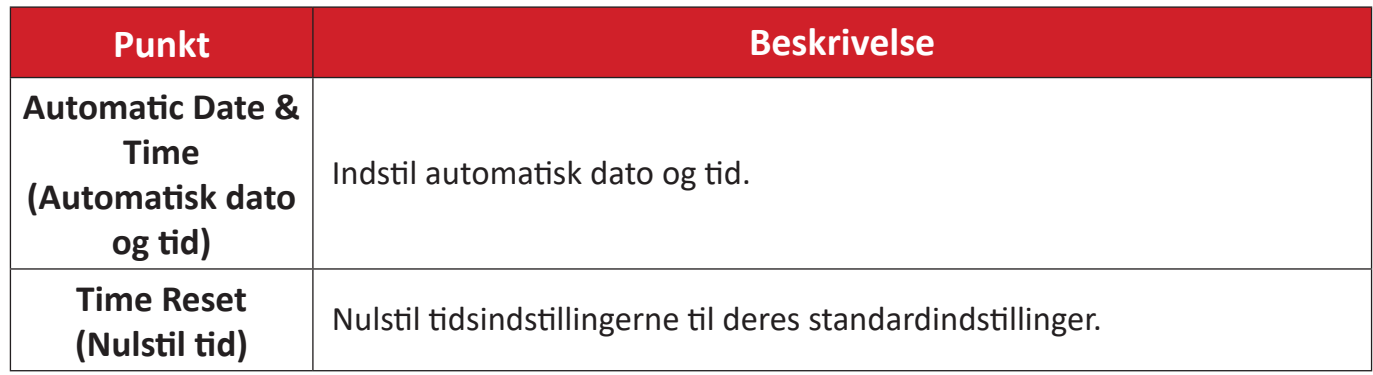

# **About (Om)**

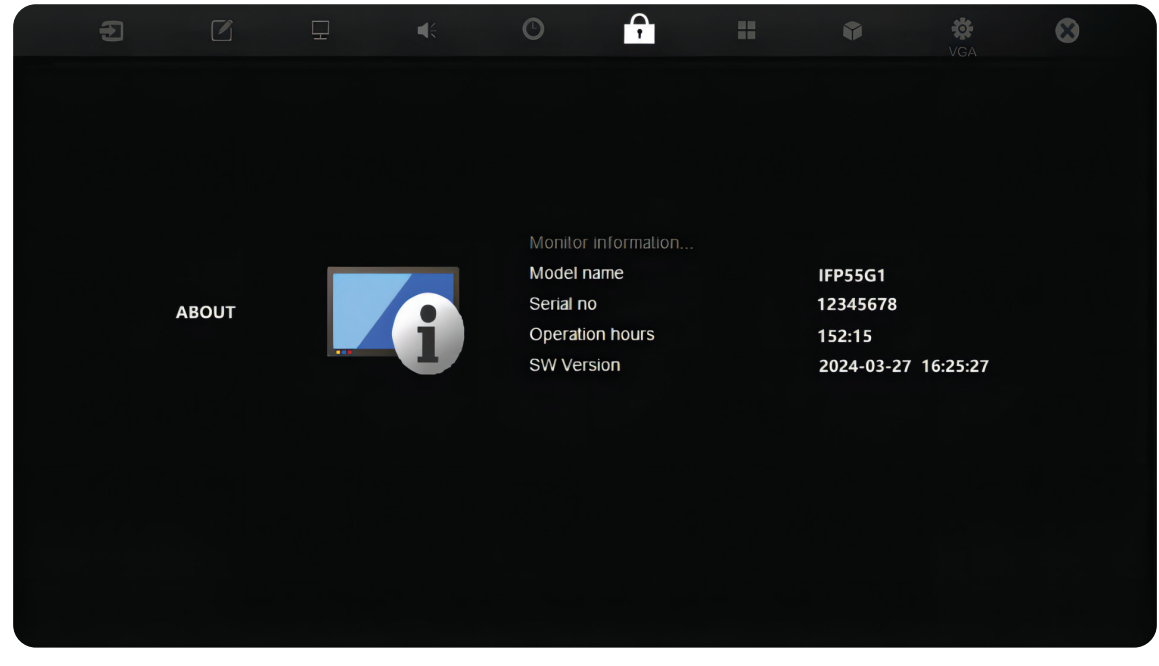

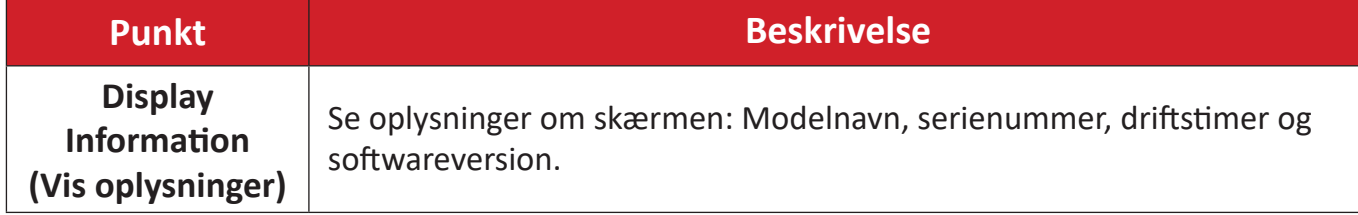

## **Advanced Options (Avancerede indstillinger)**

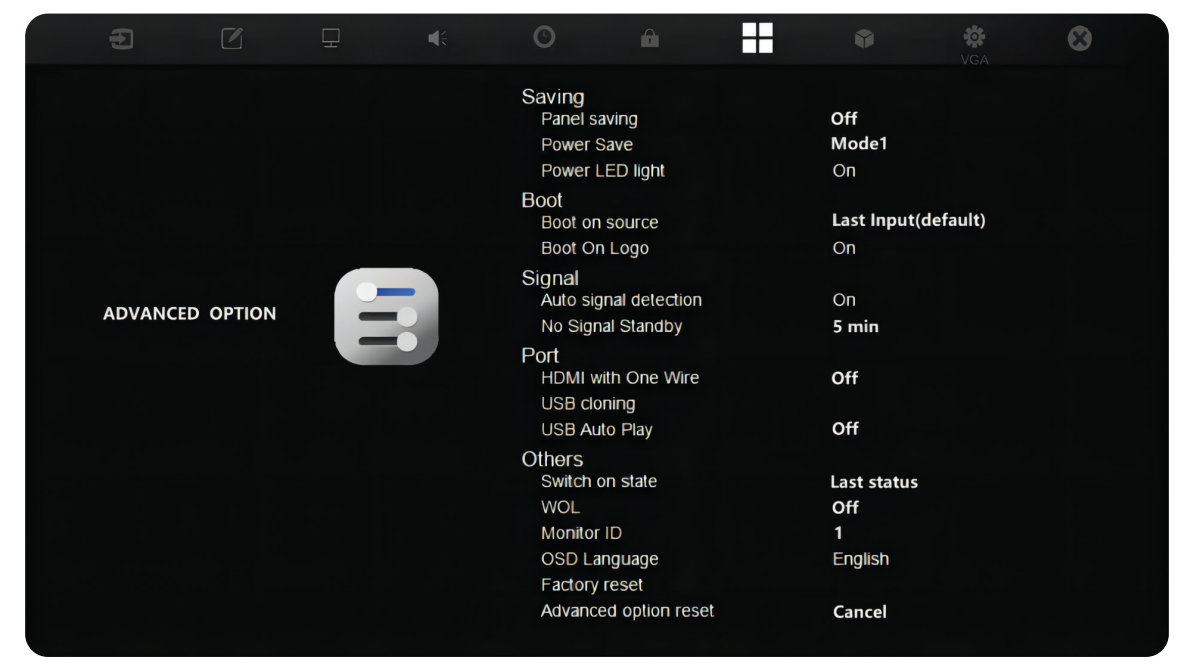

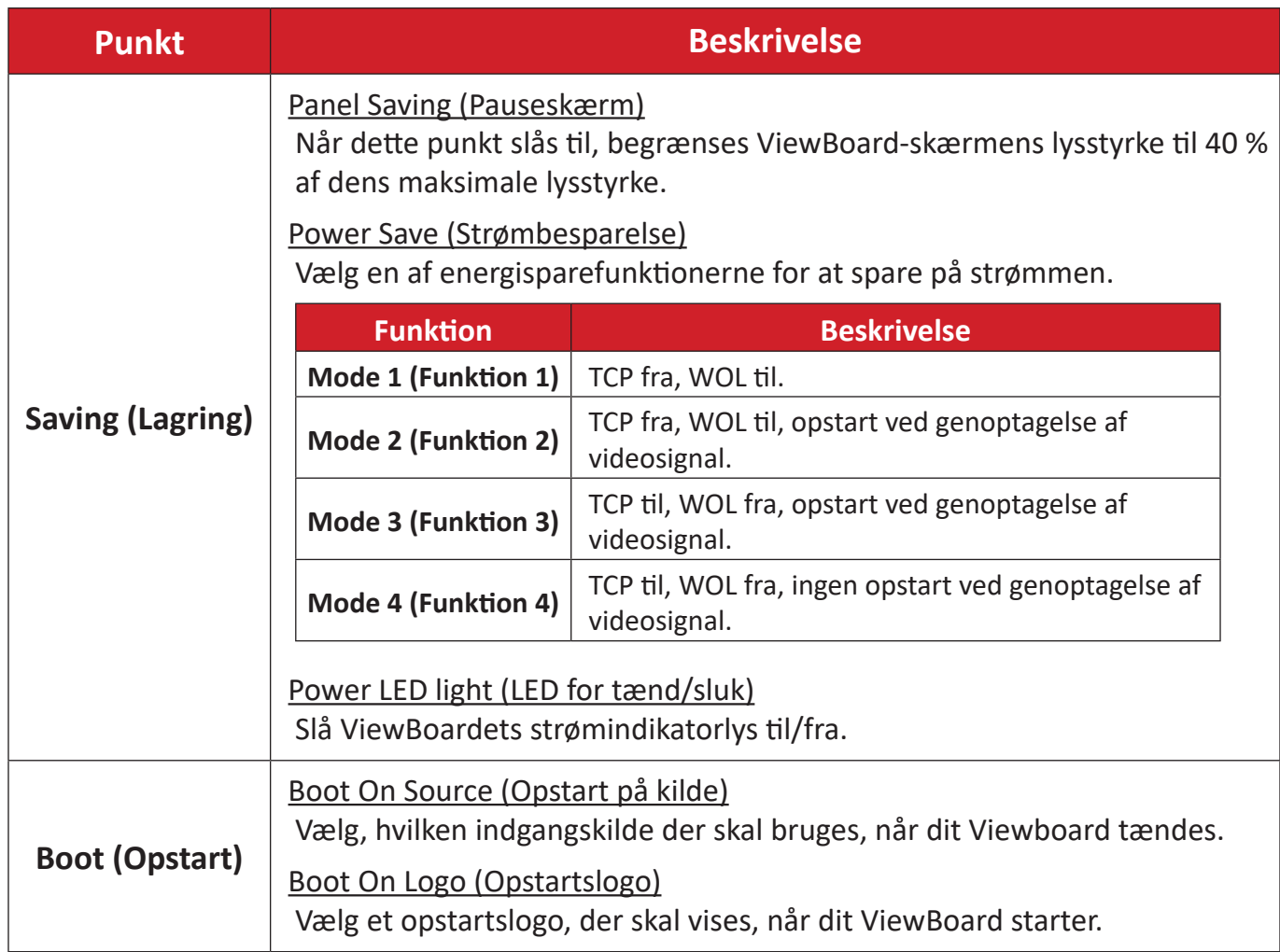

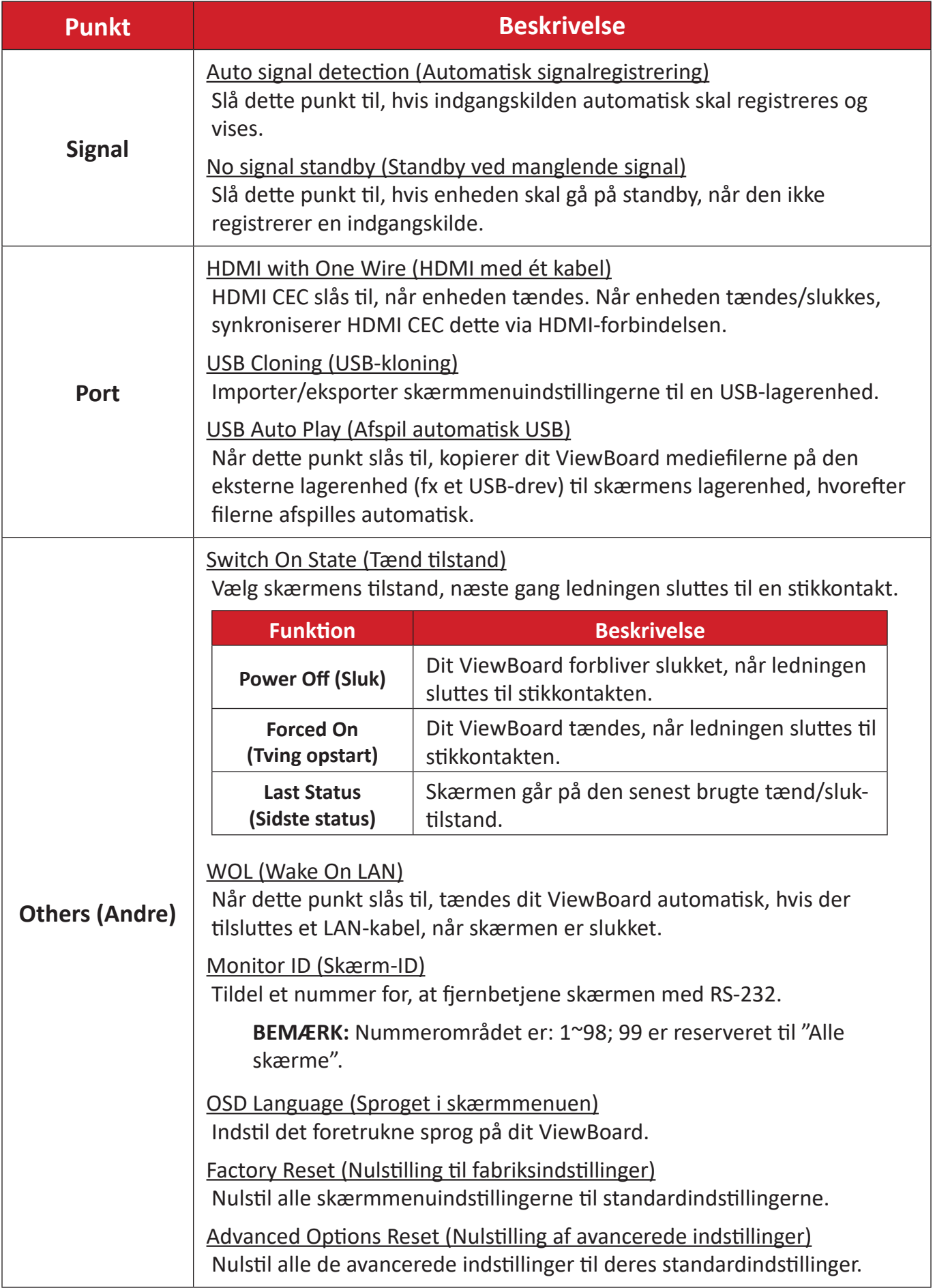

## **Other Settings (Andre indstillinger)**

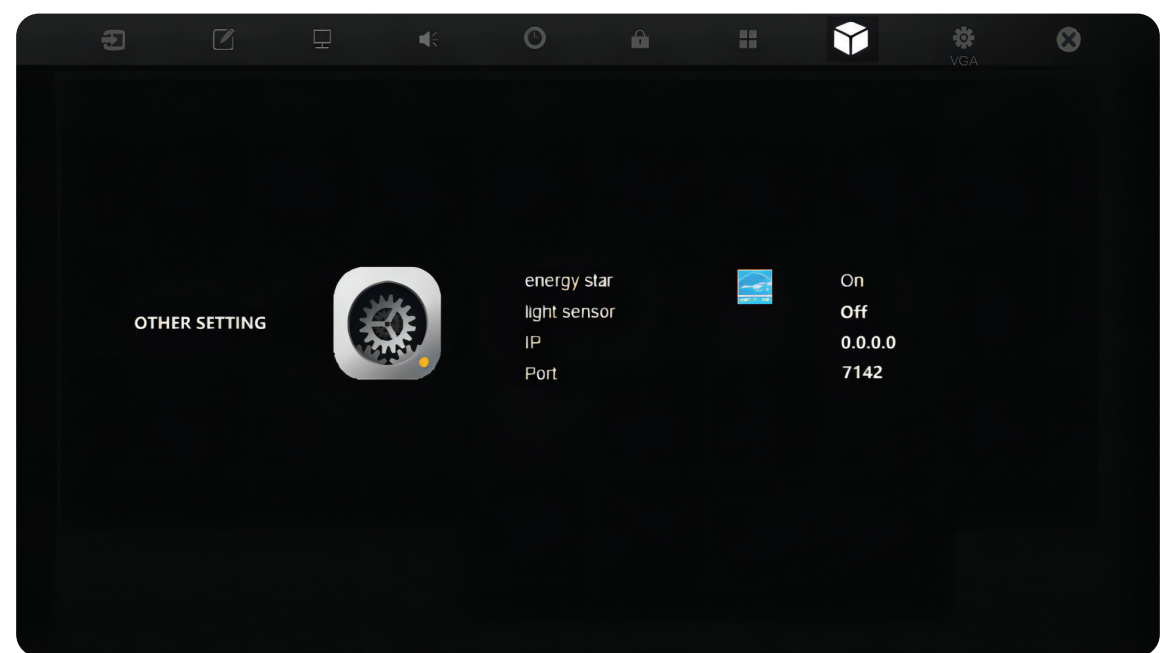

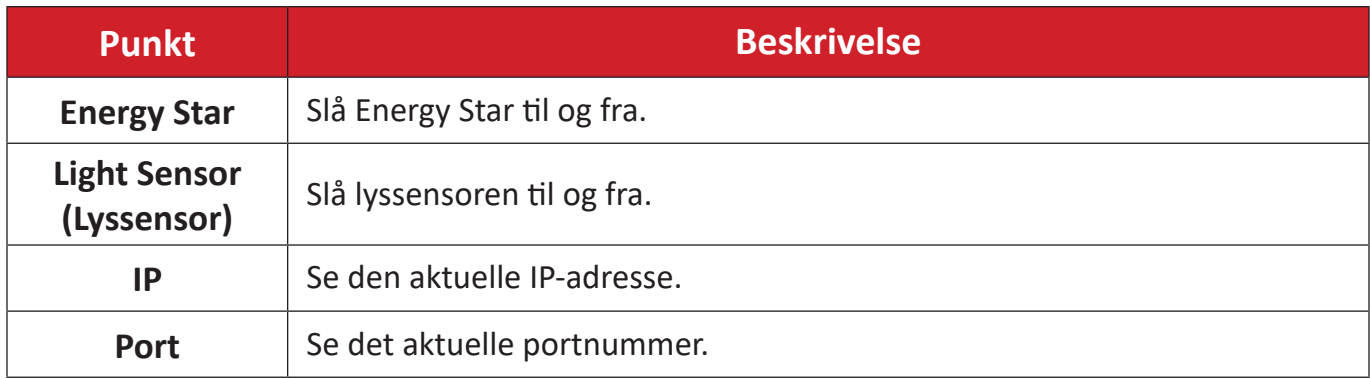

# **Leave OSD Menu (Afslut skærmmenu)**

Luk skærmmenuen.

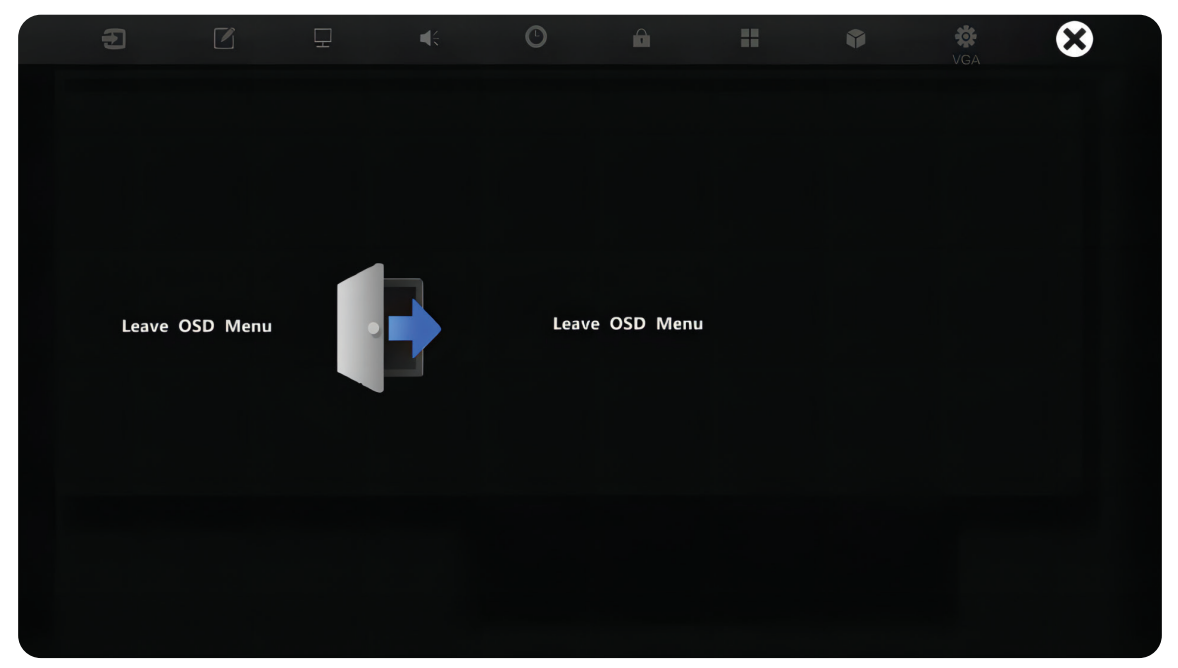

## **Lavt blåt lysfilter og Øjensundhed**

Funktionen Lav blåt lysfilter blokerer højenergisk blåt lys, så billedet bliver mere behageligt at se på.

#### **Beregning af pauser**

Når du kikker på skærmen i længere tid ad gangen, anbefales det at tage regelmæssige pauser fra skærmen. Korte pauser på mindst 10 minutter anbefales efter en (1) times uafbrudt brug af skærmen.

Det er generelt bedre at tage kortere, hyppigere pauser frem for længere, mindre hyppige pauser.

#### **Fokustræthed (20-20-20-reglen)**

For at mindske risikoen for træthed i øjnene ved konstant brug af skærmen, skal du kigge væk fra skærmen mindst hvert 20. minut og se på en fjern genstand (mindst 20 fod væk) i mindst 20 sekunder.

#### **Kik på fjerne genstande**

Når du tager pauser, kan du yderligere reducere belastning og tørhed i øjnene ved at fokusere på genstande, der er længere væk i 10-15 sekunder, og kik derefter på noget tæt på i 10-15 sekunder. Gentag dette op til 10 gange. Denne øvelse reducerer risikoen for dine øjnes evne til, at fokusere "låses" efter langvarig brug af skærmen.

#### **Øjen- og nakkeøvelser**

#### Øjenøvelser

Øjenøvelser kan hjælpe med at minimere øjenbelastningen. Rul langsomt dine øjne til venstre, højre, op og ned. Gentag så mange gange som nødvendigt.

#### Øjenøvelser

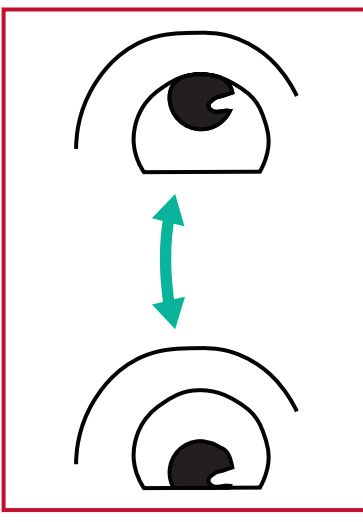

(1) Hold kroppen og hovedet lodret. Flyt øjnene op og kik på loftet, og kik derefter ned på gulvet.

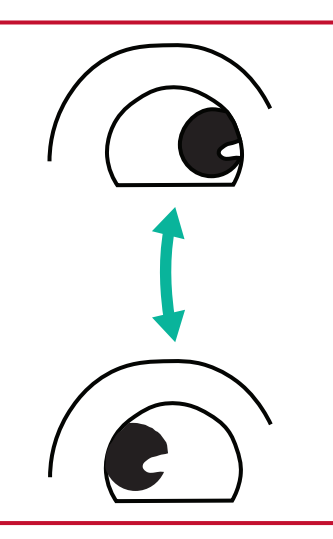

(2) Flyt øjnene langsomt til venstre og højre, og kik på genstande på hver side.

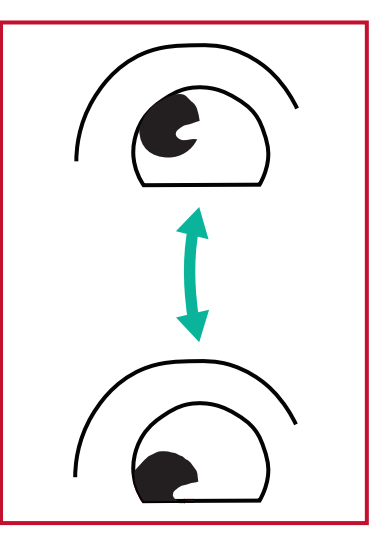

(3) Flyt øjnene og kik på genstande til højre foroven, og kik derefter til højre forneden. Gentag dette foroven og forneden til venstre.

#### Nakkeøvelser

Nakkeøvelser kan også hjælpe med at minimere øjenbelastningen. Slap af dine arme, og lad dem hænge ved siden. Læn dig lidt fremad, så du strækker nakken, og drej dit hoved til højre og venstre. Gentag så mange gange som nødvendigt.

# **RS-232-protokol**

Dette dokument beskriver specifikationerne for hardwaregrænsefladen og softwareprotokollerne til RS-232-grænsefladekommunikationen mellem ViewSonic LFD og en pc eller andre styringsenheder med en RS-232-protokol.

Protokollen indeholder tre kommandoafsnit:

- Set-funktion
- Get-funktion
- Gennemgangstilstand med fjernbetjening

**BEMÆRK:** I nedenstående repræsenterer "PC" alle styringsenheder, der kan sende og modtage RS-232-protokollkommandoen.

# **Beskrivelse**

## **RS-232 hardwarespecifikation**

ViewSonic LFD-kommunikationsport på bagsiden:

- **1.** Stiktype: DSUB-hanstik med 9-stikben (et hunstik eller et 3,5 mm rør-stik)
- **2.** Brug af et krydskabel (null-modem) til forbindelsen
- **3.** Pin-tildeling:

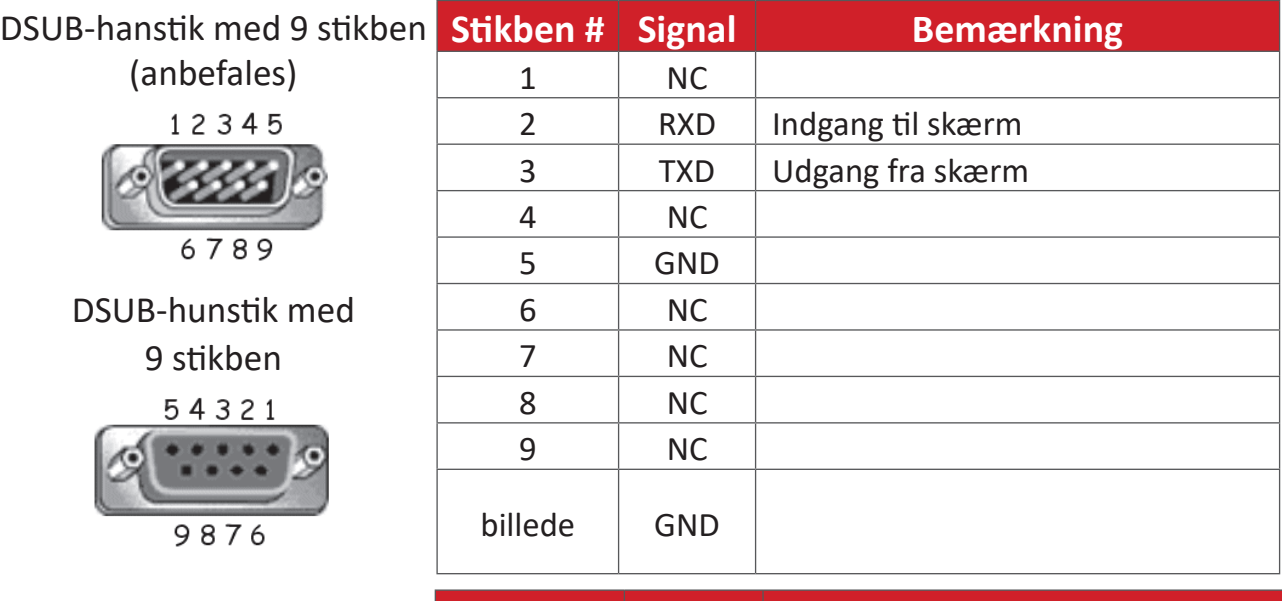

3,5 mm rør-stik (alternativ på steder med begrænset

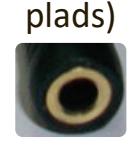

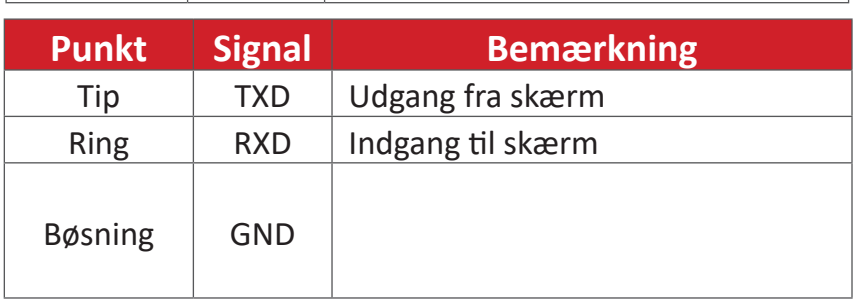

## **LAN-hardwarespecifikation**

ViewSonic LFD-kommunikationsport på bagsiden:

- **1.** Stiktype: 8P8C RJ45
- **2.** Pin-tildeling:

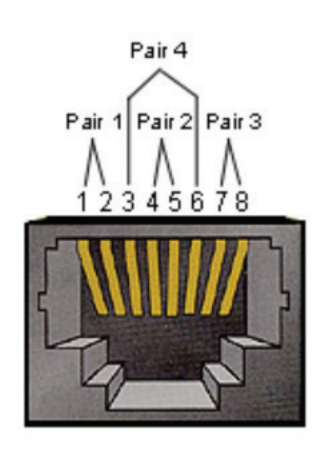

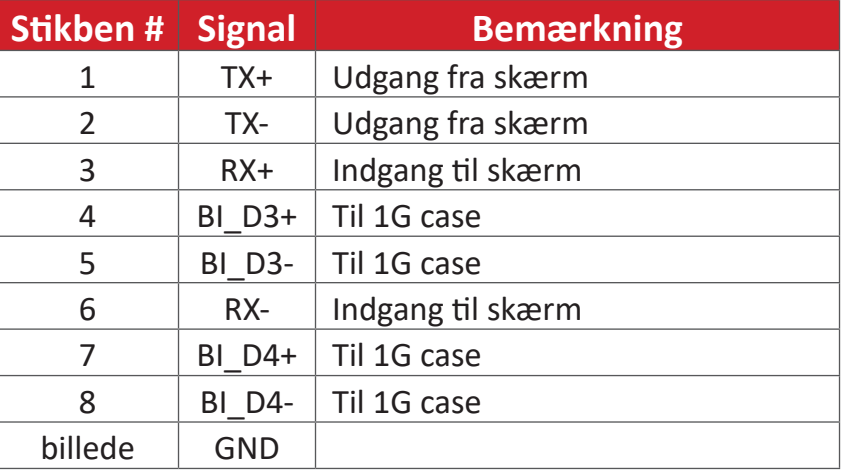

## **Indstillinger for kommunikation via RS-232**

- Vælg baudhastighed: 9600 bps (fast)
- Databits: 8 bits (fast)
- Paritet: Ingen (fast)
- Stopbit: 1 (fast)

## **LAN-kommunikationsindstilling**

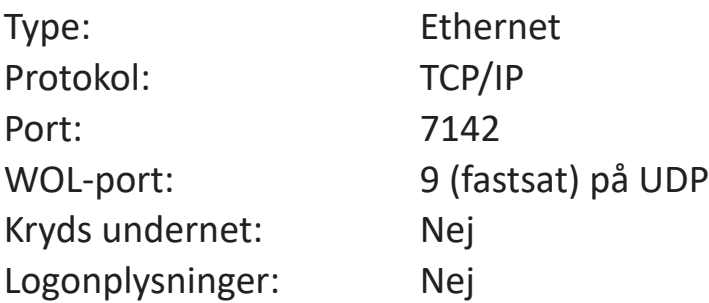

## **Reference over kommandomeddelelser**

PC'en sender til LFD-kommandopakke efterfulgt af "CR". Hver gang PC'en sender en kontrolkommando til skærmen, skal skærmen svare som følger:

- **1.** Hvis meddelelsen modtages korrekt, sender den "+" (02Bh) efterfulgt af "CR" (00Dh)
- **2.** Hvis meddelelsen modtages forkert, sender den "-" (02Dh) efterfulgt af "CR" (00Dh)

# **Indstil kommando**

# **A. Grundlæggende funktion**

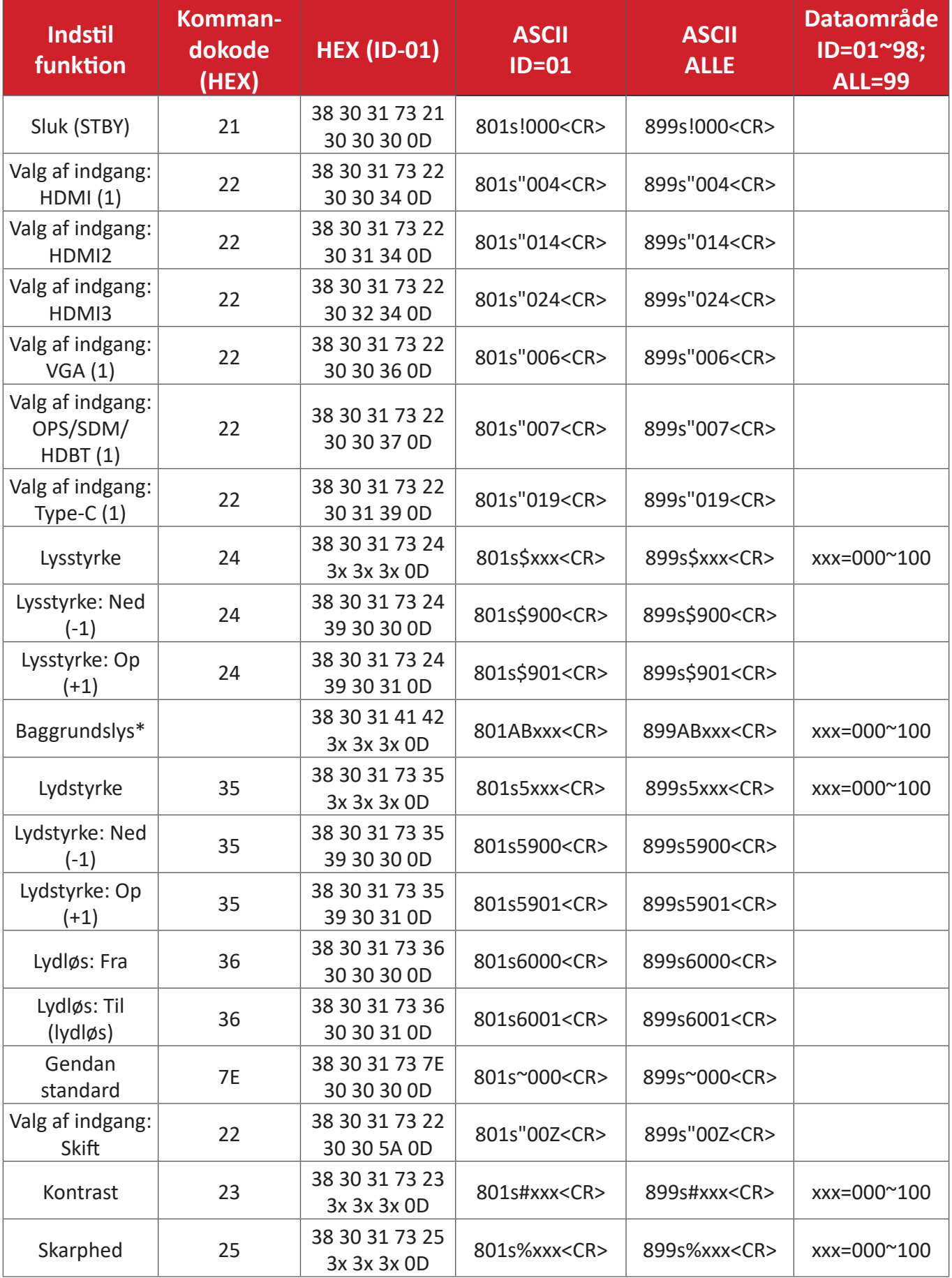

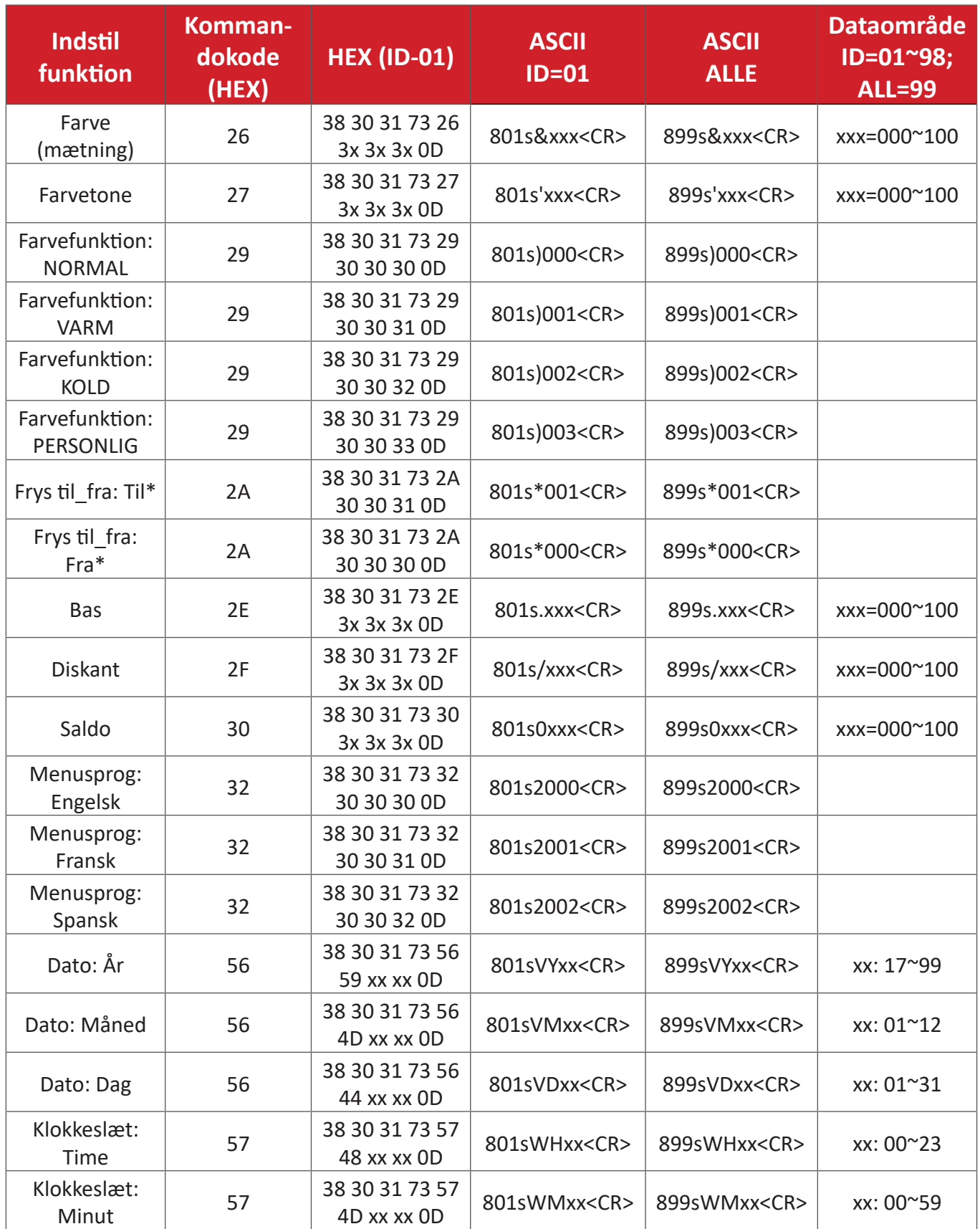

# **Bilag**

# **Specifikationer**

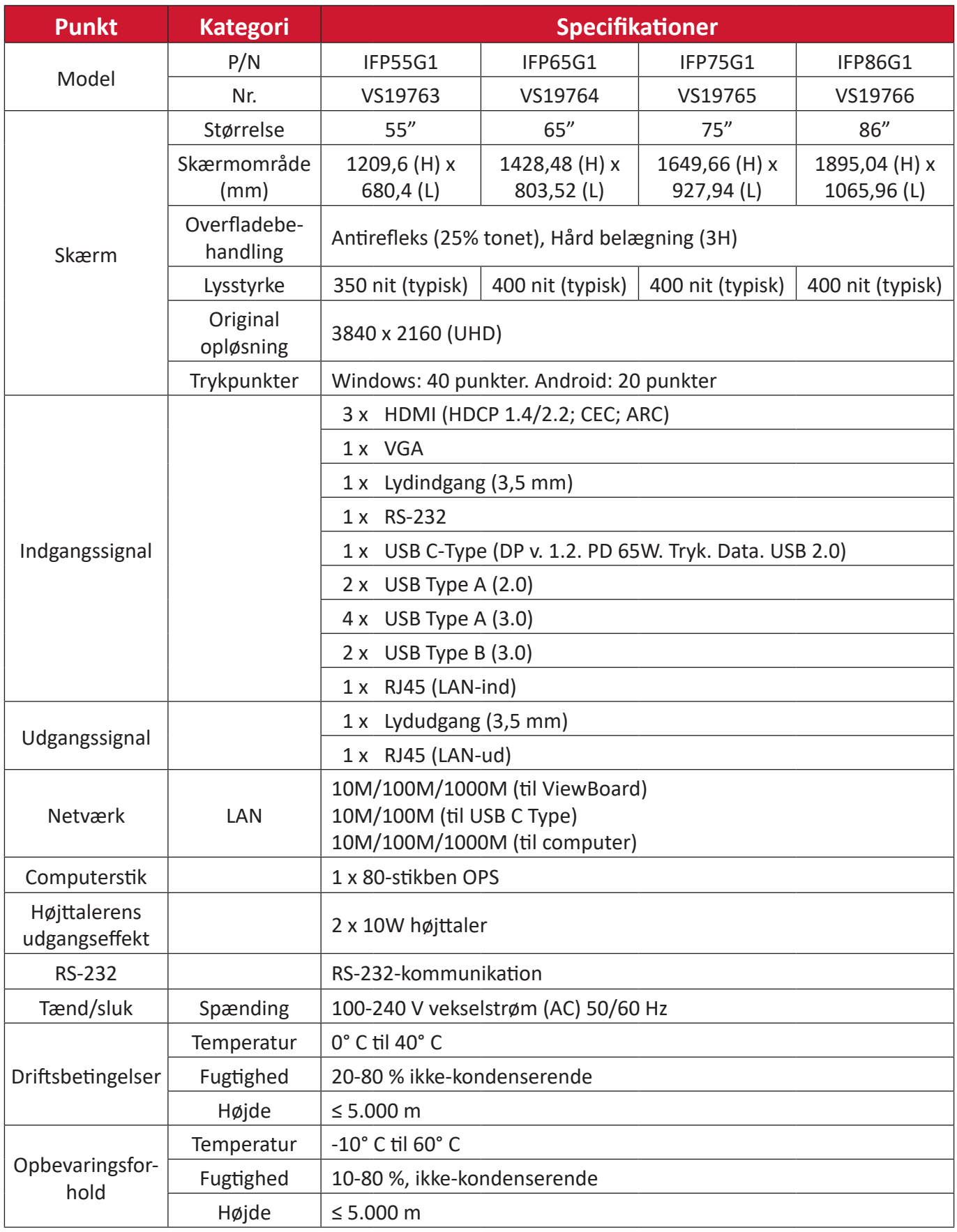

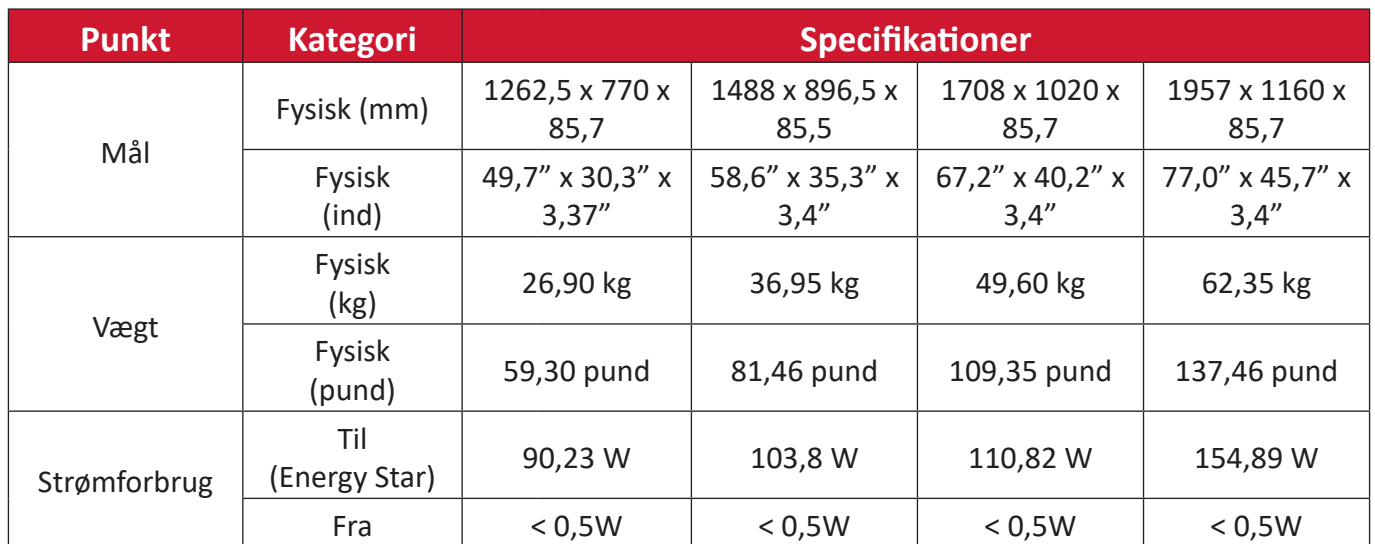

**BEMÆRK:** Produktspecifikationerne kan ændres uden varsel.

# **Skærmtimingsfunktioner**

# **HDMI**

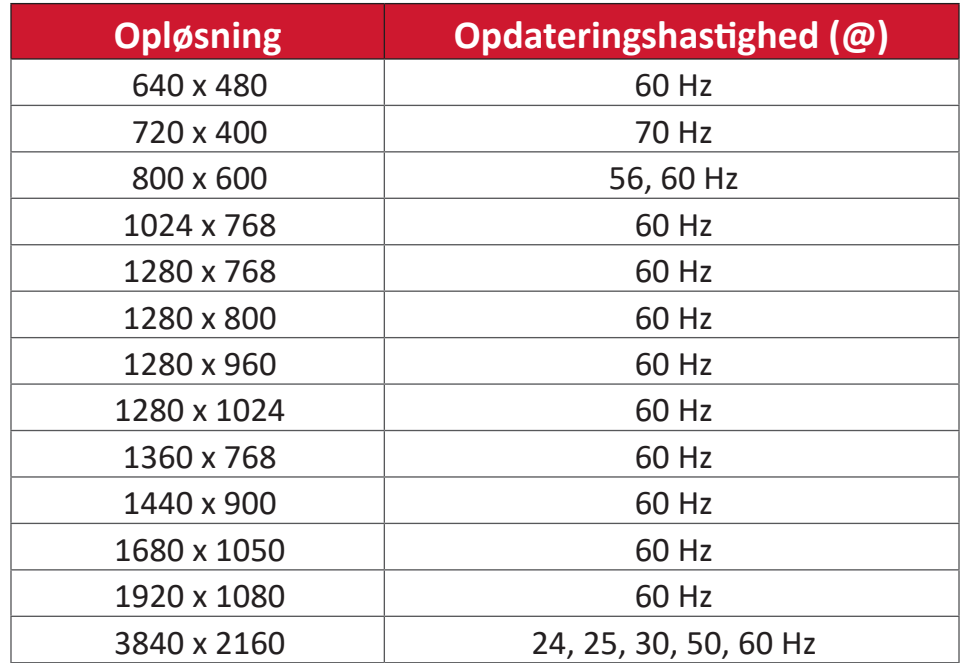

# **USB C-type**

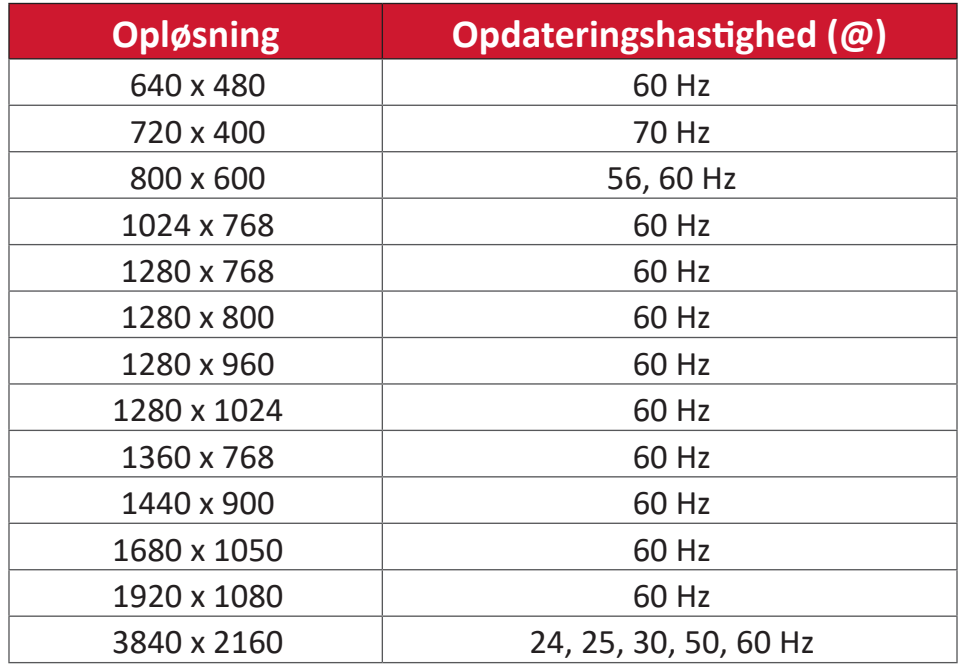

## **VGA**

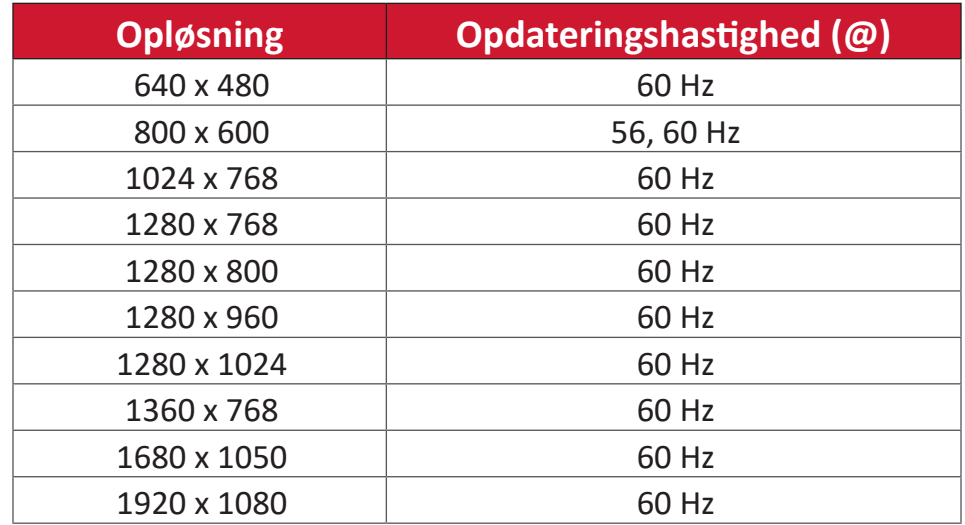

# **Fejlfinding**

Dette afsnit beskriver nogle almindelige problemer, som du muligvis oplever, når du bruger dit ViewBoard.

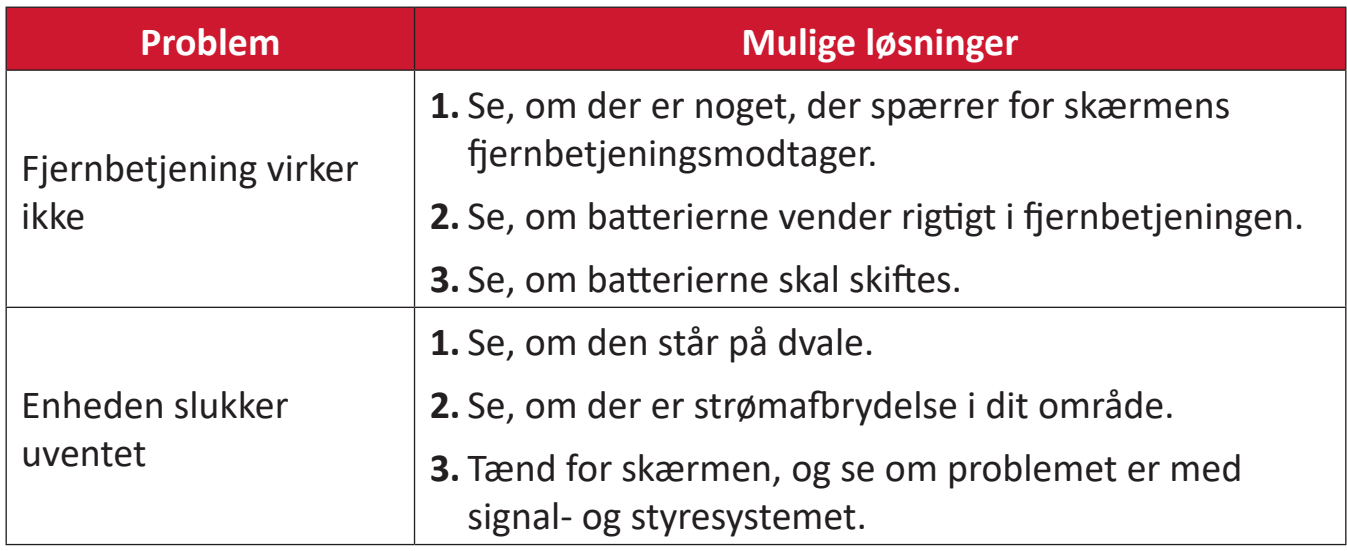

#### **PC-funktion**

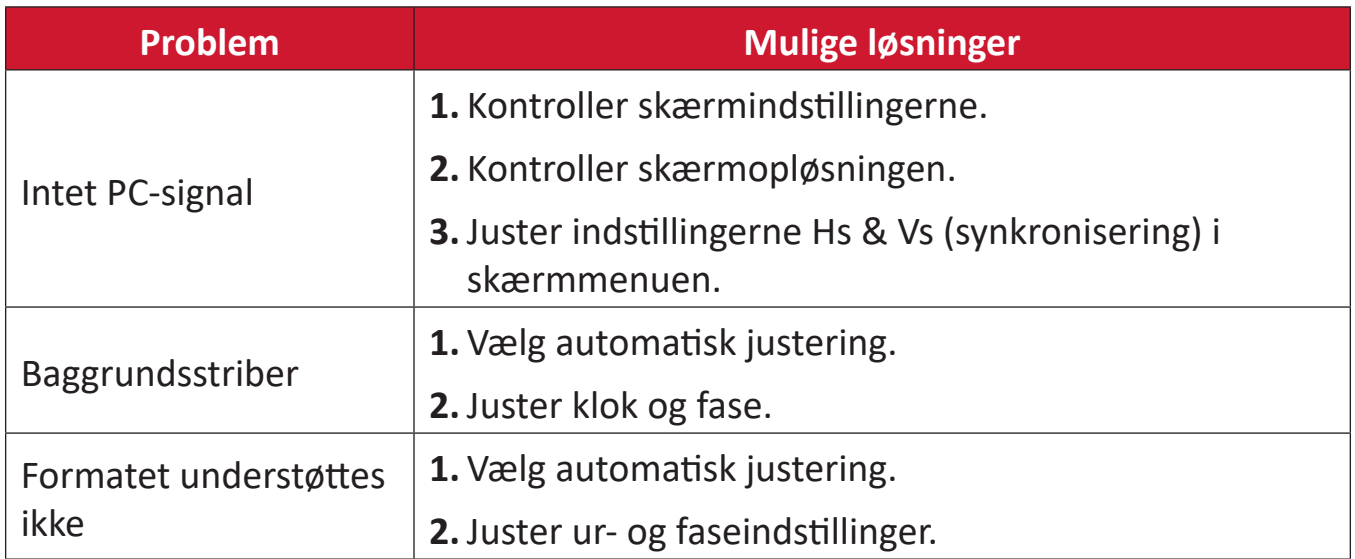

# **Touch-funktion**

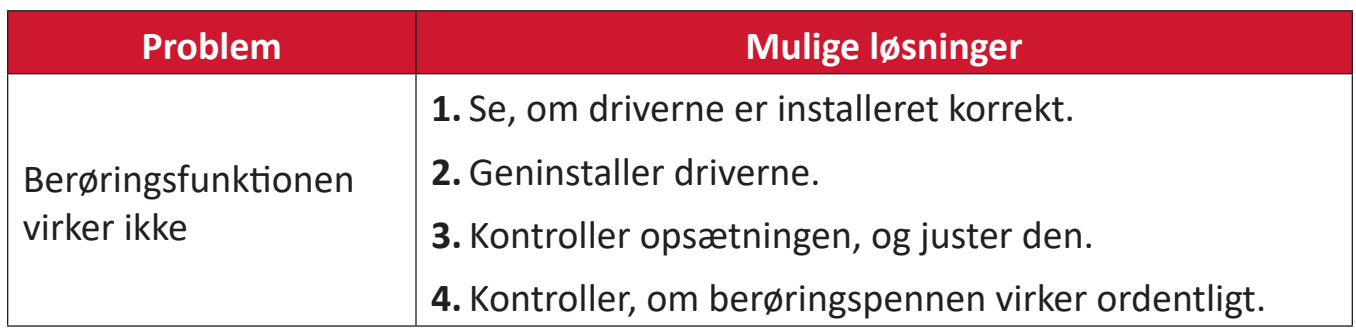

# **Video virker ikke ordentligt**

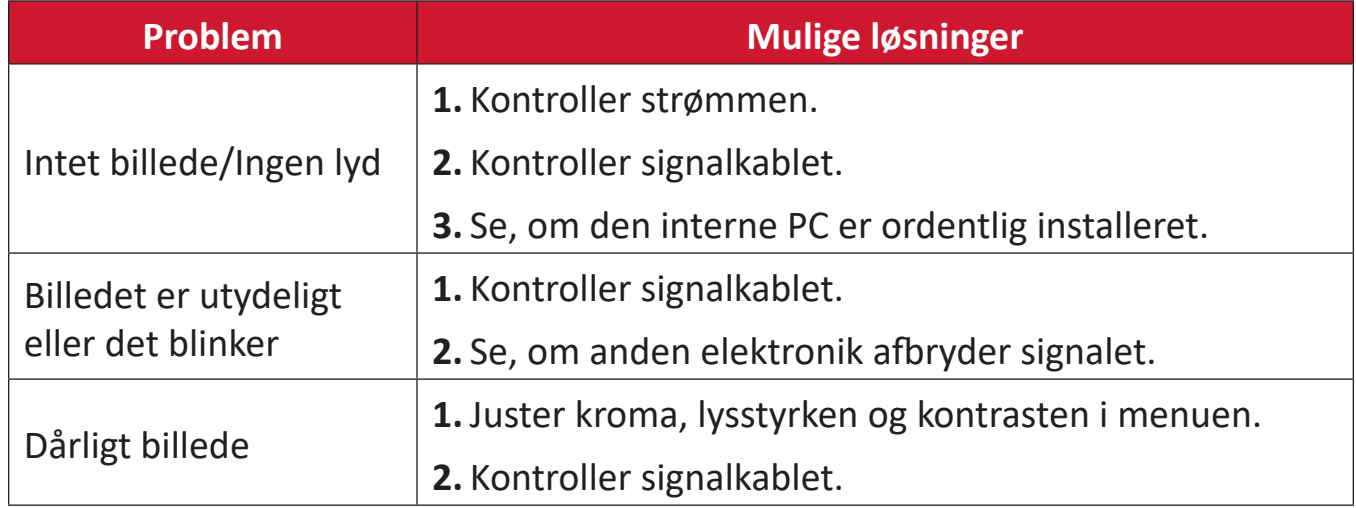

# **Lyden virker ikke ordentligt**

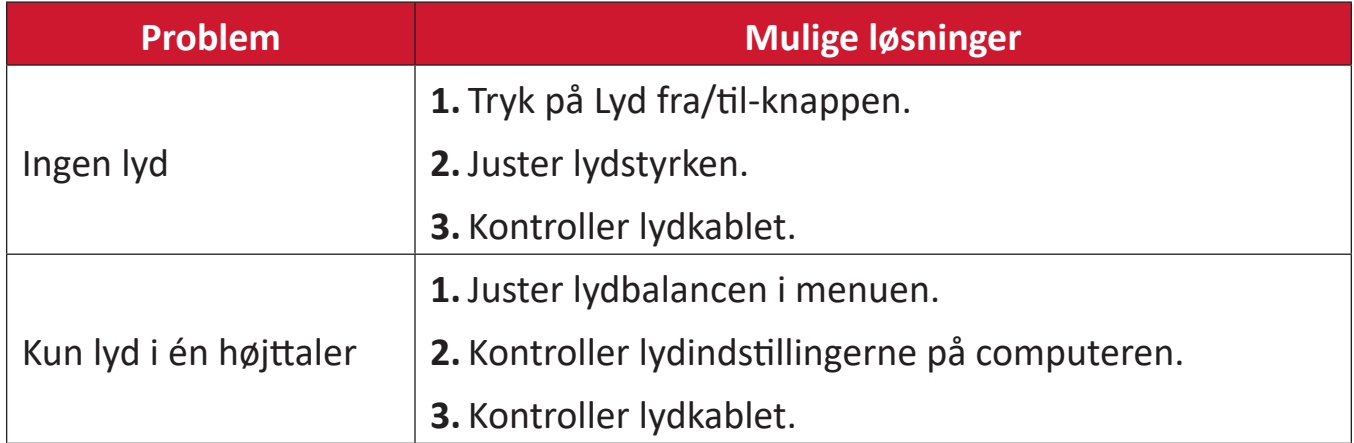

# **Vedligeholdelse**

## **Generelle forholdsregler**

- Sørg for, at enheden er slukket, og at strømkablet er trukket ud af stikkontakten.
- Sprøjt eller hæld aldrig væske direkte på skærmen eller kabinettet.
- Håndter enheden forsigtigt, da den mørke farve gør at mærker tydeligere kan ses, end på en lysere enhed.
- Undgå, at bruge systemet uafbrudt i længere tid ad gangen.

#### **Rengøring af skærmen**

- Tør skærmen af med en ren, blød, fnugfri klud. Dette fjerner støv og andre partikler.
- Hvis skærmen stadig ikke er ren, kan du putte lidt glasrens, der ikke indeholder ammoniak eller alkohol, på en ren, blød, fnugfri klud, og tør derefter skærmen af.

## **Rengøring af kabinettet**

- Brug en blød, tør klud.
- Hvis kabinettet stadig ikke er ren, kan du putte lidt mild rengøringsmiddel, der ikke indeholder ammoniak eller alkohol, på en ren, blød, fnugfri klud, og tør derefter kabinettet af.

## **Ansvarsfraskrivelse**

- ViewSonic® anbefaler ikke brugen af ammoniak- eller alkoholbaserede rengøringsmidler på skærmen eller kabinettet. Nogle kemiske rengøringsmidler er blevet rapporteret at beskadige enheden og/eller kabinettet.
- ViewSonic<sup>®</sup> er ikke ansvarlig for skader som følge af brug af ammoniak- eller alkoholbaserede rengøringsmidler.
	- **BEMÆRK:** Hvis der opstår kondens mellem glasset og panelet, skal du holde skærmen tændt, indtil fugten forsvinder.

# **Oplysninger om service og lovgivning**

# **Overholdelsesoplysninger**

Dette afsnit omhandler alle relevante lovkrav og erklæringer. Ved tilsvarende brug, bedes brugeren se mærkepladerne og de relevante mærker på enheden.

## **Overensstemmelseserklæring fra FCC**

Denne enhed overholder stk. 15 i FCC-reglerne. Driften er underlagt følgende to betingelser: (1) Denne enhed må ikke forårsage skadelig interferens, og (2) denne enhed skal acceptere enhver modtaget interferens, herunder interferens, der kan forårsage uønsket drift. Dette udstyr er blevet testet og fundet at overholde grænserne for en Klasse B digital enhed, i henhold til stk. 15 i FCC-reglerne.

Disse grænser er designet til at give rimelig beskyttelse mod skadelig interferens i en bolig. Udstyret genererer, bruger og kan udsende radiofrekvensenergi, og hvis den ikke installeres og bruges i overensstemmelse med vejledningerne, kan det forårsage skadelig interferens for radiokommunikation. Der er dog ingen garanti for, at interferens ikke opstår i en bestemt installation. Hvis dette udstyr forårsager skadelig interferens på en radio- eller tv-modtagelse - hvilket kan bestemmes ved, at slukke og slukke for udstyret - opfordres brugeren til at fjerne denne interferens på en eller flere af følgende måder:

- Omdirigér eller flyt modtagerantenne.
- Forøg afstanden mellem udstyret og modtageren.
- Tilslut udstyret til en stikkontakt på et andet kredsløb end det, modtageren er sluttet til.
- Kontakt forhandleren eller en erfaren radio/tv-tekniker for hjælp.

**Advarsel:** Det advares at eventuelle ændringer eller modifikationer, der ikke er udtrykkeligt godkendt af den ansvarlige for overholdelse af reglerne, kan medføre, at brugeren mister sin ret til at betjene dette udstyr.

## **Erklæring fra Industry Canada**

CAN ICES (B) / NMB (B)

# **CE-overensstemmelse for europæiske lande**

Enheden er i overensstemmelse med EMC-direktivet 2014/30/EU og CE Enheden er roverenser.<br>
lavspændingsdirektivet 2014/35/EU.

## **Følgende oplysninger er kun for EU-medlemsstater:**

Mærket til højre betyder at udstyret er i overensstemmelse med direktivet om affald af elektrisk og elektronisk udstyr 2012/19/EU (WEEE). Mærket angiver at udstyret IKKE må bortskaffes som usorteret kommunalt affald, men skal bortskaffes på et genbrugscenter i henhold til lokal lovgivning.

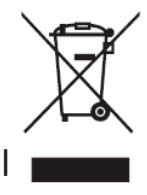

#### **RoHS2-overensstemmelseserklæring**

Dette produkt er designet og fremstillet i overensstemmelse med Europa-Parlamentets og Rådets direktiv 2011/65/EU om begrænsning af anvendelsen af visse farlige stoffer i elektrisk og elektronisk udstyr (RoHS2-direktivet) og anses for at overholde de maksimale koncentrationsværdier, der er udstedt af den europæiske tekniske tilpasningskomité (TAC), som vist nedenfor:

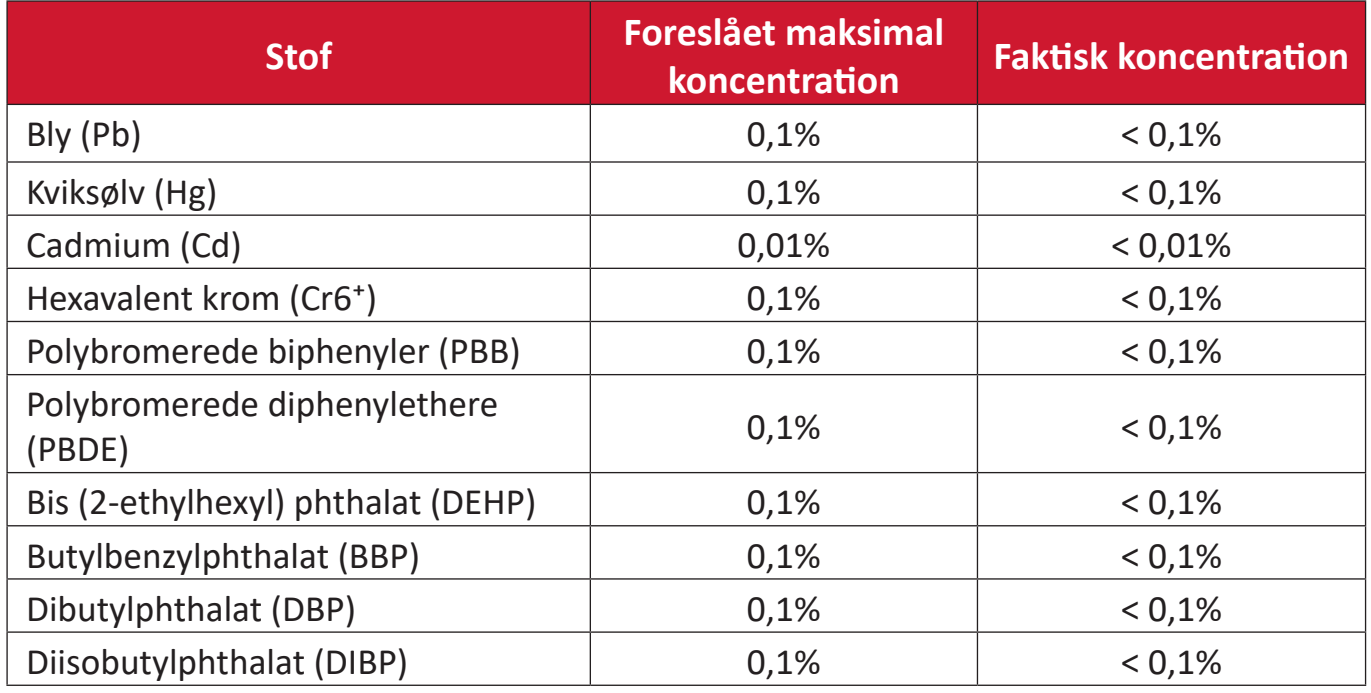

#### **Nogle af produktkomponenterne, der er angivet ovenfor, er undtaget i bilag III i RoHS2-direktiverne som angivet nedenfor:**

- Kobberlegering indeholdende en vægtprocent af bly på op til 4 %.
- Bly i højtemperaturslodninger (dvs. blybaserede legeringer indeholdende en vægtprocent af bly på 85 % eller derover).
- Elektriske og elektroniske komponenter, der indeholder bly i en glas- eller keramik-kondensator, udover dielektriske keramik-kondensatorer, som fx piezoelektroniske apparater eller i en glas- eller keramisk matrix-blanding.
- Bly i dielektrisk keramik i kondensatorer til en nominel spænding på 125 V vekselstrøm (AC) eller 250 V jænvstrøm (DC) eller højere.

## **Erklæring om ENERGY STAR**

ENERGY STAR® er et frivilligt miljøbeskyttelsesprogram fra USA, der hjælper virksomheder og enkeltpersoner med at spare penge og beskytte vores klima gennem bedre energieffektivitet. Produkter, der mærkes med ENERGY STAR®, forhindrer drivhusgasemissioner ved at overholde strenge energieffektivitetskriterier eller krav, der er stillet af den amerikanske miljøstyrelse. Som ENERGY STAR-partner er ViewSonic fast besluttet på at overholde Energy Starretningslinjerne og markere alle certificerede modeller med ENERGY STAR-logoet. Følgende logo vises på alle ENERGY STAR-godkendte modeller:

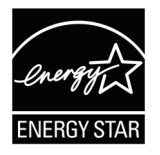

**BEMÆRK:** Strømstyringsfunktionerne reducerer energiforbruget betydeligt, når produktet ikke er i brug. Strømstyring giver enheden mulighed for automatisk at skifte til en "slumretilstand" med lav effekt efter en defineret periode med inaktivitet. Og strømstyringsfunktionerne går også i dvaletilstand eller slukker inden for 5 minutter efter at være afbrudt fra en værtscomputer. Bemærk, at enhver ændring i energiindstillinger øger energiforbruget.
# **Begrænsning af farlige stoffer i Indien**

Begrænsning af farlige stoffer (Indien). Dette produkt overholder "Reglerne for E-affald i Indien 2011" og forbyder anvendelse af bly, kviksølv, hexavalent chrom, polybromerede biphenyler eller polybromerede diphenylethere i mængder over en vægtprocent på 0,1 % og af cadmium i en vægtprocent på over 0,01 %, bortset fra undtagelserne i skemaet 2 i reglen.

## **Bortskaffelse af produktet, når det er brugt op**

ViewSonic® respekterer miljøet og er forpligtet til at arbejde og leve grønt. Tak for din deltagelse i Smarter, Greener Computing. Besøg ViewSonic®-websiden for, at lære mere.

#### **USA og Canada:**

<https://www.viewsonic.com/us/go-green-with-viewsonic>

#### **Europa:**

https://www.viewsonic.com/eu/environmental-social-governance/recycl[e](https://www.viewsoniceurope.com/eu/support/call-desk/)

#### **Taiwan:**

[https://recycle.moenv.gov.tw/](https://recycle.epa.gov.tw/)

#### **Brugere i EU bedes kontakte os vedrørende eventuelle sikkerheds- eller ulykkesproblemer med dette produkt:**

ViewSonic Europe Limited

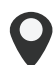

**O** Haaksbergweg 75 1101 BR Amsterdam

**Netherlands** 

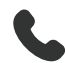

 $\leftarrow$  +31 (0) 650608655

 $\bowtie$  EPREL@viewsoniceurope.com

**https://www.viewsonic.com/eu/** 

# **Oplysninger om ophavsret**

Copyright© ViewSonic® Corporation, 2024. Alle rettigheder forbeholdes.

Macintosh og Power Macintosh er registrerede varemærker tilhørende Apple Inc.

Microsoft, Windows og Windows-logoet er registrerede varemærker tilhørende Microsoft Corporation i USA og andre lande.

ViewSonic®, logoet med de tre fugle er registrerede varemærker tilhørende ViewSonic® Corporation.

VESA er et registreret varemærke tilhørende Video Electronics Standards Association. DPMS, DisplayPort og DDC er varemærker tilhørende VESA.

ENERGY STAR® er et registreret varemærke tilhørende det amerikanske miljøbeskyttelsesagentur (EPA).

Som partner med ENERGY STAR® har ViewSonic® Corporation konstateret, at dette produkt overholder ENERGY STAR®-retningslinjerne for energieffektivitet.

**Ansvarsfraskrivelse:** ViewSonic® Corporation er ikke ansvarlig for tekniske eller redaktionelle fejl eller udeladelser heri, eller for tilfældige skader eller følgeskader, der skyldes brug af dette materiale eller udførelse eller brug af dette produkt.

For løbende at kunne forbedre vores produkter forbeholder ViewSonic® Corporation sig ret til at ændre produktspecifikationerne uden varsel. Oplysninger i dette dokument kan ændres uden varsel.

Ingen del af dette dokument må kopieres, gengives eller overføres på nogen måde til nogen formål, uden forudgående skriftlig tilladelse fra ViewSonic® Corporation.

## **Kundeservice**

For teknisk support eller produktservice, bedes du se nedenstående tabel eller kontakt din forhandler.

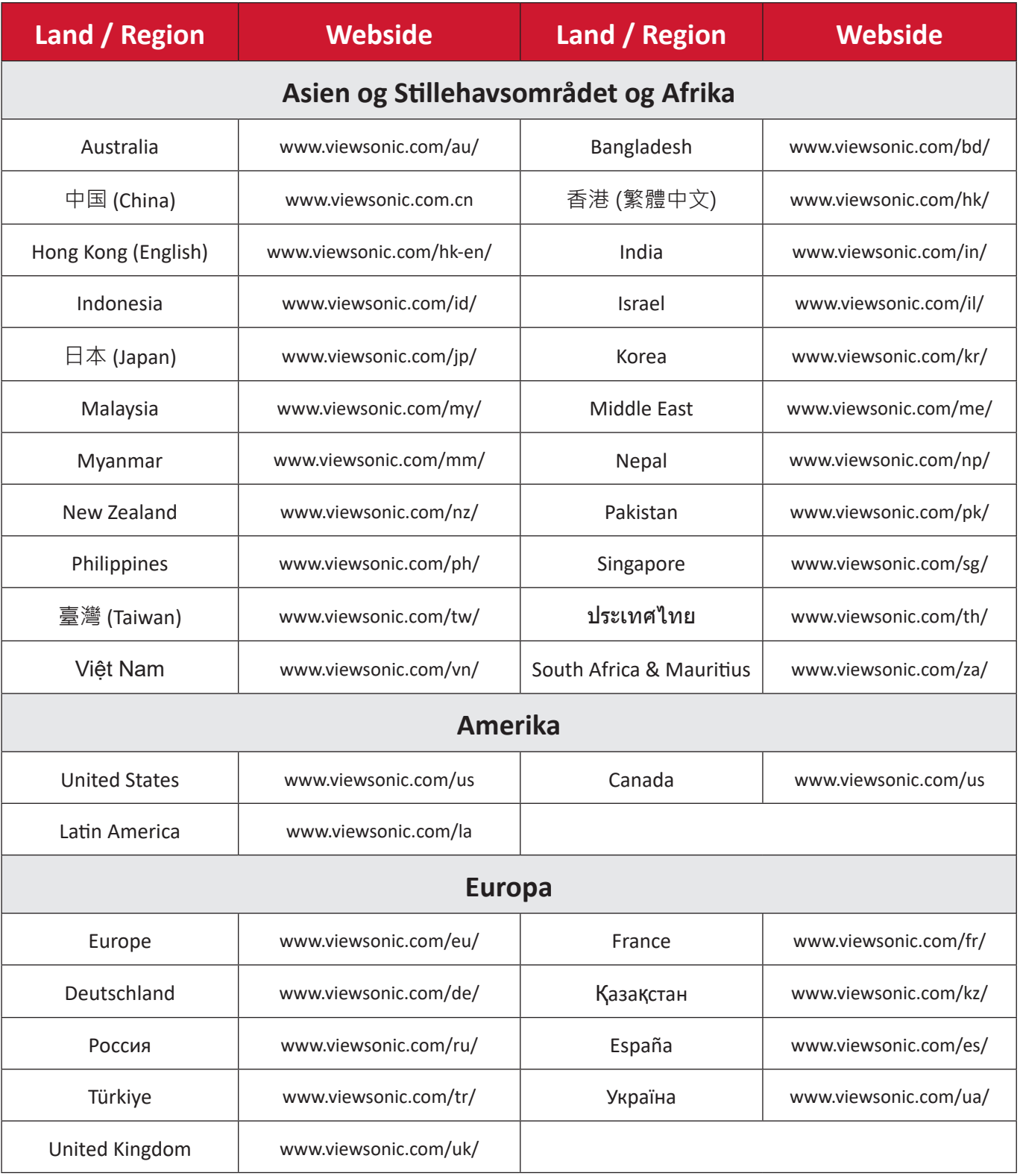

**BEMÆRK:** Du skal bruge produktets serienummer.

## **Begrænset garanti**

#### ViewSonic® Smart whiteboard

#### **Garantien dækker følgende:**

ViewSonic® garanterer, at produkterne er fri for fejl i materialer og udførelse inden for garantiperioden. Hvis et produkt viser sig at være defekt i materialerne eller i udførelse i løbet af garantiperioden, vil ViewSonic®, som de eneste og efter eget valg, enten reparere eller udskifte produktet med et ensartet produkt. Erstatningsprodukter eller dele kan omfatte genfremstillede eller renoverede dele eller komponenter. Reparationen eller erstatningsenheden, eller delene eller komponenterne, dækkes i resten af kundens oprindelige begrænsede garanti, og garantiperioden forlænges ikke. ViewSonic® tilbyder ikke nogen garanti for nogen tredjepartssoftware, uanset om denne følger med produktet eller installeres af kunden, eller om der installeres uautoriserede hardwaredele eller komponenter (fx en projektorlampe). (Se afsnittet:"Hvad garantien udelukker og ikke dækker").

#### **Hvem gælder garantien for:**

Denne garanti gælder kun for den første forbrugerkøber.

#### **Hvad garantien udelukker og ikke dækker:**

- Alle produkter, hvor serienummeret ikke længere kan ses, eller er blevet ændret eller fjernet.
- Skader, forringelse eller funktionsfejl, som følge af:
	- ͫ Ulykker, misbrug, forsømmelse, brand, vand, lyn eller andre naturbegivenheder, uautoriseret produktændring eller manglende overholdelse af instruktionerne, der følger med produktet.
	- ͫ Reparation eller forsøg på reparation af personer, der ikke er autoriseret af ViewSonic®.
	- ͫ Skader på eller tab af programmer, data eller flytbare lagermedier.
	- ͫ Normal slitage.
	- ͫ Fjernelse eller installation af produktet.
- Software eller datatab, der opstår under reparation eller udskiftning.
- Eventuelle skader på produktet på grund af forsendelse.
- Årsager eksternt til produktet, såsom elektriske fluktuationer eller udsving.
- Brug af forsyninger eller dele, der ikke opfylder ViewSonic's specifikationer.
- Ejers manglende udførelse af periodisk produktvedligeholdelse som angivet i brugervejledningen.
- Enhver anden årsag, der ikke vedrører en produktfejl.
- Skader forårsaget af statiske (ikke-bevægelige) billeder, der vises i lange perioder (også kaldet indbrændinger).
- Software alt tredjepartssoftware, der følger med produktet eller som installeres af kunden.
- Hardware/Tilbehør/Dele/Komponenter Installation af uautoriseret hardware, tilbehør, forbrugsstoffer eller komponenter (fx projektorlamper).
- Skader på eller misbrug af belægningen på skærmens overflade ved uhensigtsmæssig rengøring som beskrevet i produktets brugervejledning.
- Fjernelse, opstilling og opsætning af ophæng, herunder vægmontering af produktet.

## **Sådan gør du brug af garantien:**

- For information om, hvordan du gør brug af garantien, bedes du venligst kontakte ViewSonic® kundeservice (se side "Kundeservice"). Du skal oplyse dit produkts serienummer.
- For at gøre brug af garantien, skal du kunne fremvise følgende: (a) den originale daterede kvittering, (b) dit navn, (c) din adresse, (d) en beskrivelse af problemet, og (e) produktets serienummer.
- Transporter eller send produktet med forudbetalt fragt i dets originale emballage - til et autoriseret ViewSonic® servicecenter eller til ViewSonic®.
- For yderligere oplysninger eller navnet på det nærmeste ViewSonic® servicecenter, bedes du kontakte ViewSonic®.

### **Begrænsning af antydede garantier:**

Der er ingen garantier, hverken udtrykkelige eller underforståede, der dækker ud over beskrivelsen heri, herunder en antydet garanti for salgbarhed og egnethed til et bestemt formål.

## **Udelukkelse af skader:**

ViewSonic's ansvar er begrænset til omkostningerne for reparation eller udskiftning af produktet. ViewSonic® er ikke ansvarlig for:

- Skader på anden ejendom, der er forårsaget af mangler i produktet, skader baseret på ulejligheden, mistet brug af produktet, mistet tid, fortabt fortjeneste, tab af forretningsmulighed, tab af goodwill, forstyrrelse af forretningsforbindelser eller andet kommercielt tab , selv om de er blevet underrettet om muligheden for sådanne skader.
- Eventuelle andre skader, uanset om de er tilfældige skader, følgeskader eller nogen andre former for skader.
- Eventuelle krav mod kunden af nogen anden part.
- Reparation eller forsøg på reparation af personer, der ikke er autoriseret af ViewSonic®.

# **Effekt af landets eller statens lovgivning:**

Denne garanti giver dig specifikke juridiske rettigheder, men du har muligvis også andre rettigheder, hvilket varierer fra land til land. Nogle stater og lande tillader ikke begrænsninger på, hvor længe en underforstået garanti varer og tillader ikke udelukkelse eller begrænsning af tilfældige skader eller følgeskader, så ovenstående begrænsninger gælder muligvis ikke for dig.

## **Salg uden for USA og Canada:**

For garantioplysninger og service på ViewSonic®-produkter, der sælges uden for USA og Canada, bedes du kontakte ViewSonic® eller din lokale ViewSonic® forhandler.

Garantiperioden for dette produkt i fastlandet Kina (Hong Kong, Macao og Taiwan Excluded) er underlagt vilkårene og betingelserne på garantibeviset.

Brugere i Europa og Rusland kan finde detaljerede oplysninger om garantien på: <http://www.viewsonic.com/eu/> under "Support/Warranty Information".

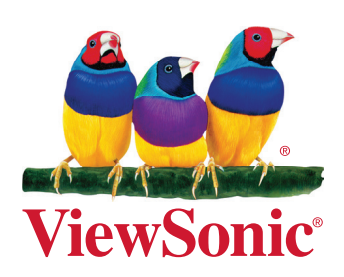